**Propuesta metodológica para pruebas de accesibilidad web.**

Andrea Nataly Valderrama García

Asesor

PhD. Jhon Fernando Sánchez Álvarez

Universidad Nacional Abierta y a Distancia UNAD

Escuela de Ciencias Básicas, Tecnología e Ingeniería, ECBTI

Ingeniería de Sistemas

2023

# **Dedicatoria**

Este proyecto de investigación está dedicado a mi respetado padre Ismael Valderrama a quien cada día extraño más, una persona creativa y con una inteligencia única, porque la luz de su genialidad, amor y bondad siguen brillando sobre todos los que lo conocimos y amamos.

También quiero dedicar este trabajo a mi amado compañero de vida Mateo Castaño quien es un excelente desarrollador y probador de software y quien me enseñó todo lo que sé sobre pruebas de calidad y a mis amigos, familiares, educadores y conocidos que luchan cada día por romper

las barreras que la sociedad les ha creado al tener capacidades diferentes.

### **Agradecimientos**

Quiero iniciar dando gracias a Dios, que permite que podamos usar los recursos que tenemos en favor de los demás, a mi adorado padre Ismael Valderrama quien en vida dedicó su esfuerzo para que yo tuviera siempre la mejor educación, a mi amado esposo Mateo Castaño por su ánimo, amor y paciencia constantes, también a mi familia: mi madre Mabel y mi hermana Laura que siempre están atentas para apoyarme, a mi hermano Oscar que es un ejemplo académico para seguir, a mi tía María quien me enseñó el valor del trabajo y a Oliver, mi motivo de alegría diario.

Estoy especialmente agradecida con la Universidad Nacional abierta y a distancia, UNAD y a los tutores PhD. Jhon Fernando Sánchez Álvarez por sus inmenso y atento apoyo en la revisión y corrección de este proyecto, porque sin sus amables sugerencias no hubiera logrado realizar este trabajo con tal calidad y Héctor Andrés Bucheli López por su constante ayuda en los procesos universitarios.

Finalmente, quiero recalcar esta frase de Robert M. Hensel: "Conóceme por mis habilidades, no por mis discapacidades".

#### **Resumen**

Según los resultados del panorama general para las discapacidades en Colombia del DANE para el 2022, se cuenta actualmente que la población colombiana con discapacidad es del 7.1% es decir, alrededor de 3.550.000 personas; en el mundo, sin embargo, de acuerdo con los reportes del banco mundial ese porcentaje asciende al 15% de la población, es decir más de 1000 millones de personas sufren de una condición discapacitante que les impide relacionarse de una manera sencilla con el entorno.

Nosotros como ingenieros de sistemas, contamos con la poderosa oportunidad de crear software y a su vez probarlo con el objetivo de lograr productos con alta calidad; sin embargo no es esa nuestra única responsabilidad, contamos también con la obligación de crear y probar productos de software que le permitan a toda clase de persona sin importar su estado o su condición física, psicológica o mental acceder a la información, entendiendo que la misma es un bien muy preciado y valioso; comprendiendo así la gran responsabilidad que nos aguarda, he decidido realizar esta proyecto de investigación para centrarme en 3 herramientas que permiten garantizar las pruebas de accesibilidad web, estas pruebas son comprendidas como parte de las pruebas no funcionales que deben asegurar que cualquier tipo de persona puede utilizar la web sin discriminación de su estado o de sus discapacidades.

*Palabras clave:* Discapacidad, software, ingeniería, calidad, probador, inclusión, accesibilidad.

#### **Abstract**

According to the results of the general outlook for disabilities in Colombia from DANE for 2022, it is currently estimated that the Colombian population with disabilities is 7.1%, that is, around 3,550,000 people; In the world, however, according to the World Bank reports, this percentage rises to 15% of the population, that is, more than 1000 million people suffer from a disabling condition that prevents them from relating normally with the environment.

We, as systems engineers, have the powerful opportunity to create software and in turn test it in order to achieve high quality products; However, that is not our only responsibility, we also have the obligation to create and test software products that allow all kinds of people, regardless of their state or physical, psychological or mental condition, to access information, understanding that it is a very precious and valuable asset; Thus understanding the great responsibility that awaits us, I have decided to carry out this monograph to focus on 3 tools that allow web accessibility tests to be guaranteed. These tests are understood as part of the non-functional tests that must ensure that any type of person can use the web without discrimination based on their status or disabilities.

*Keywords:* Disabilities, software, engineering, quality, tester, inclusion, accessibility.

# Tabla de contenido

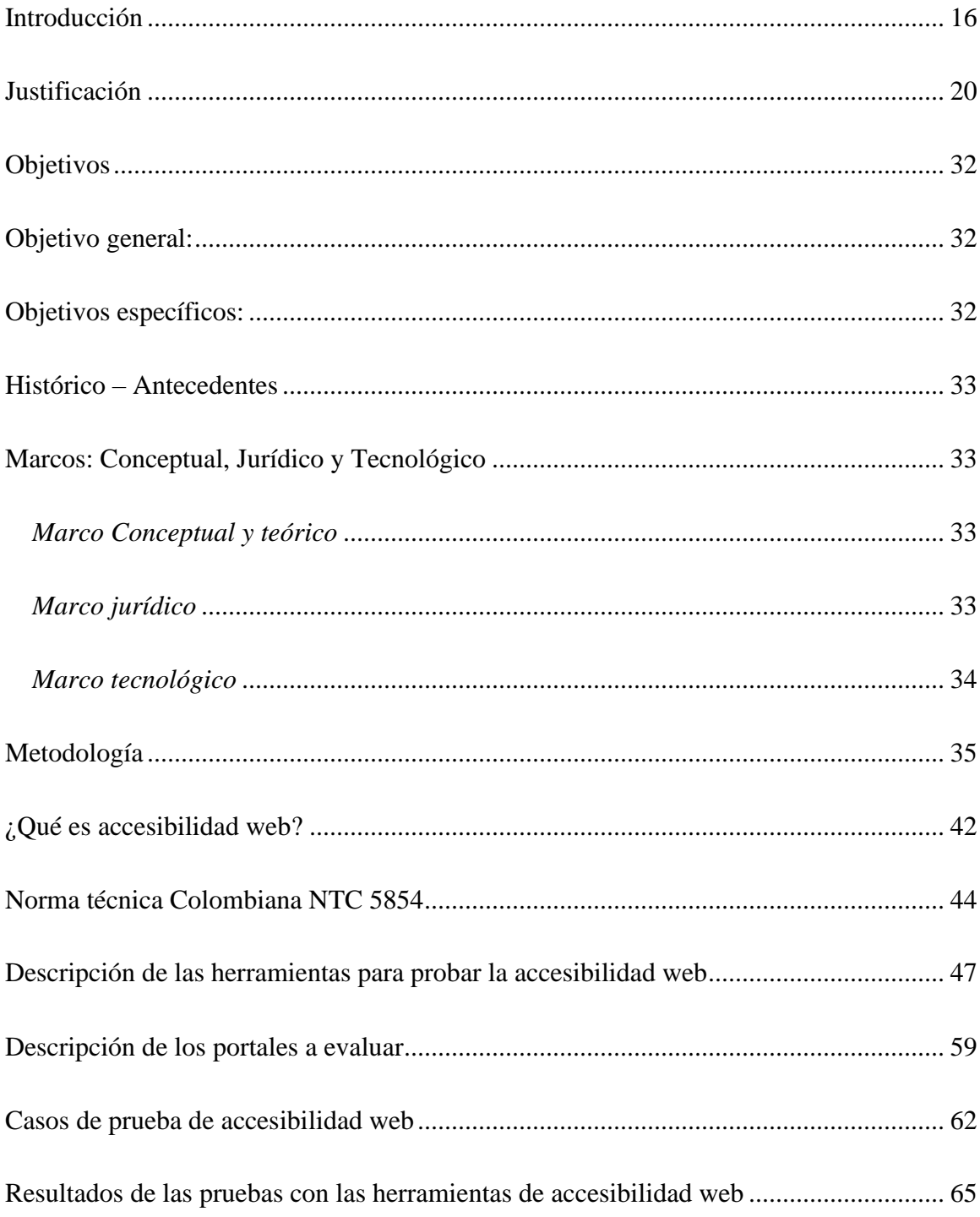

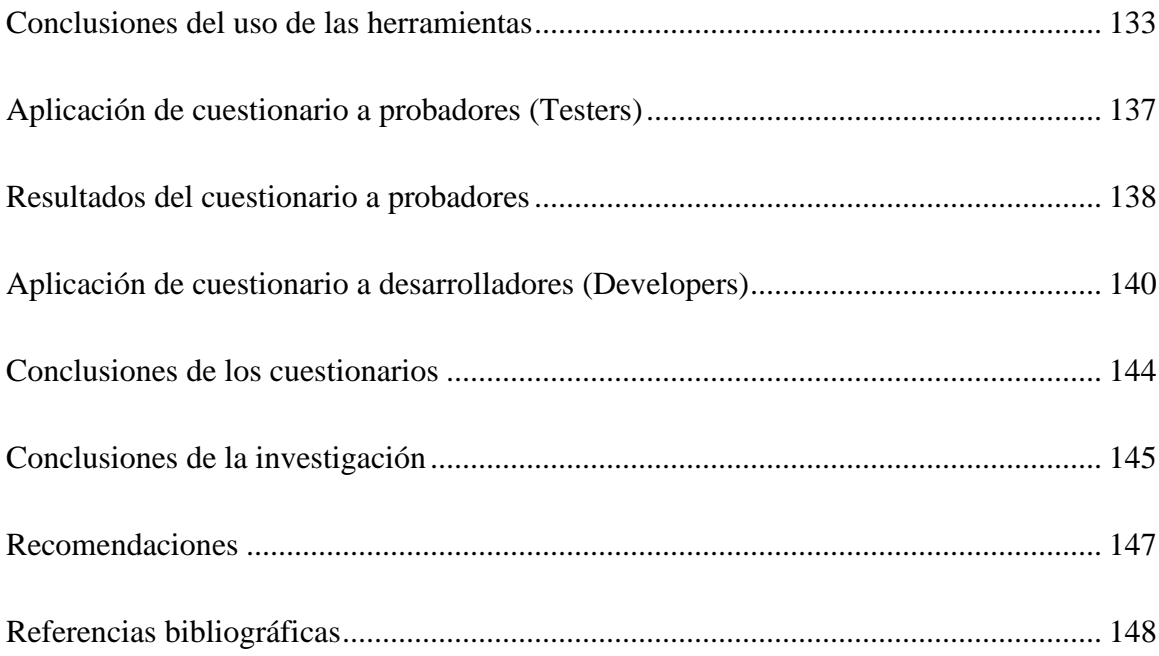

# **Lista de tablas**

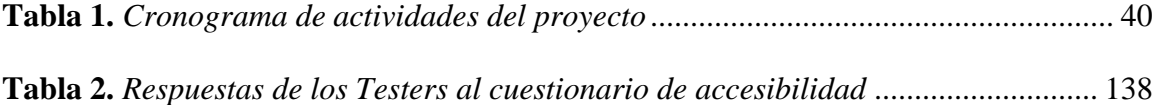

# **Lista de figuras**

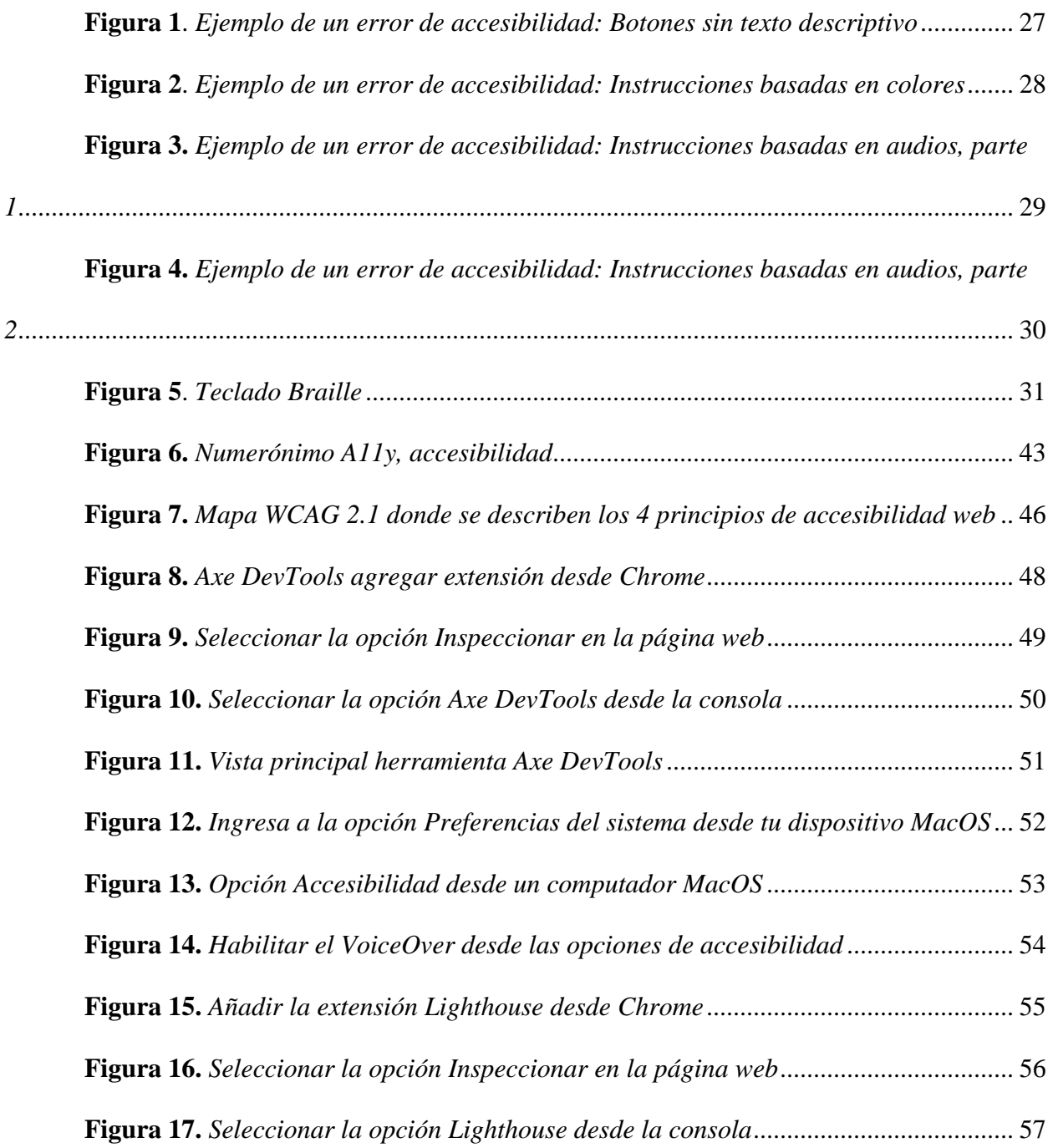

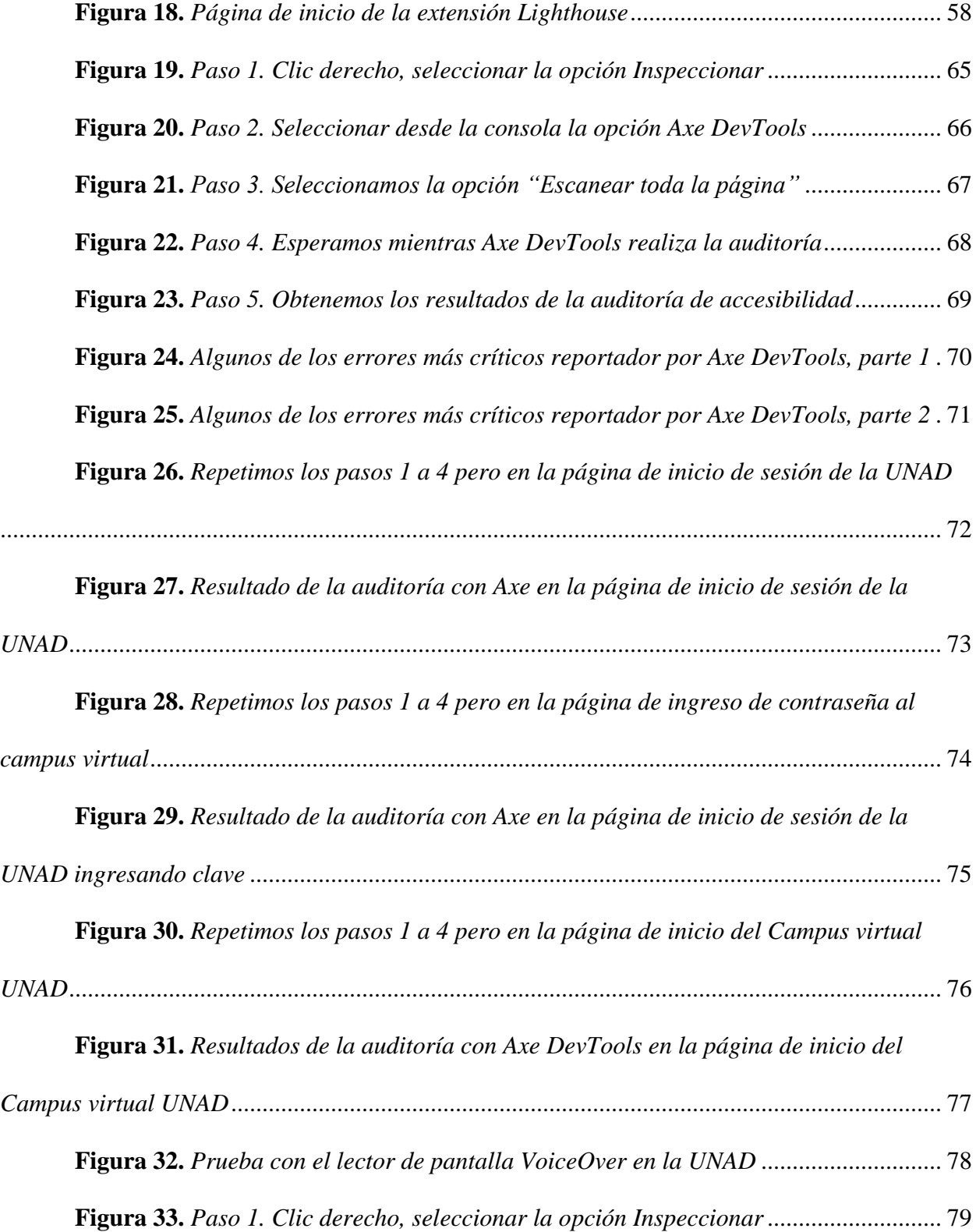

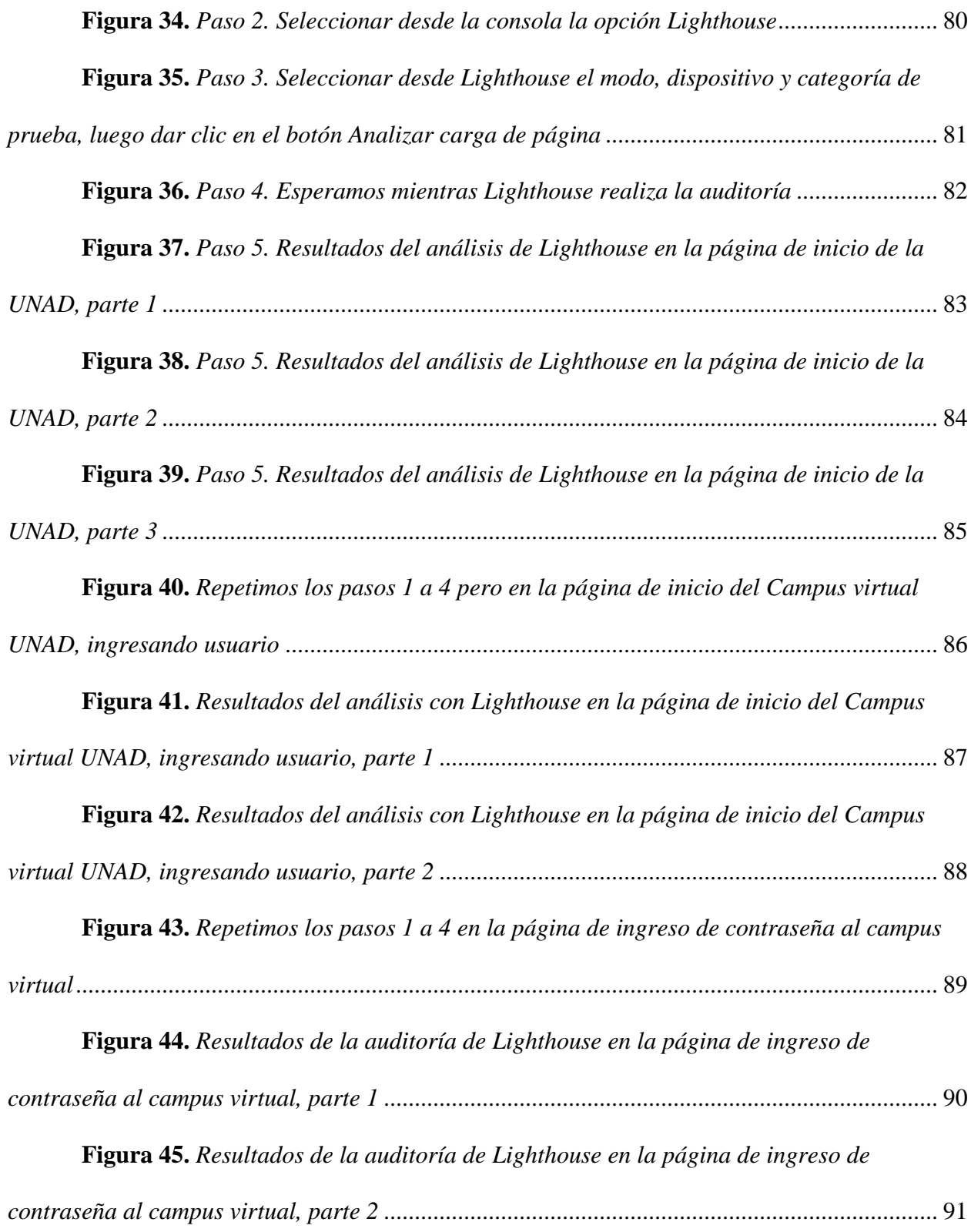

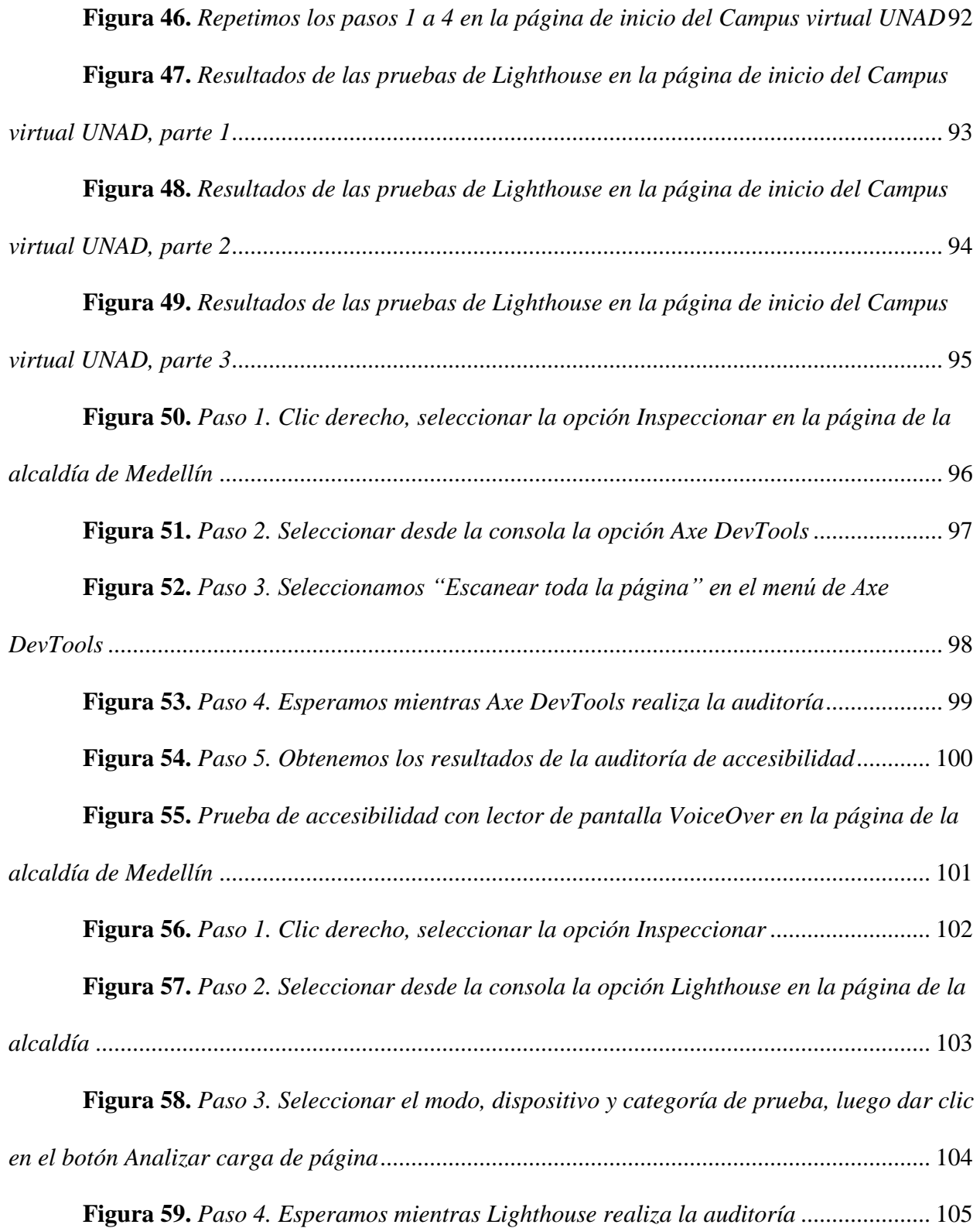

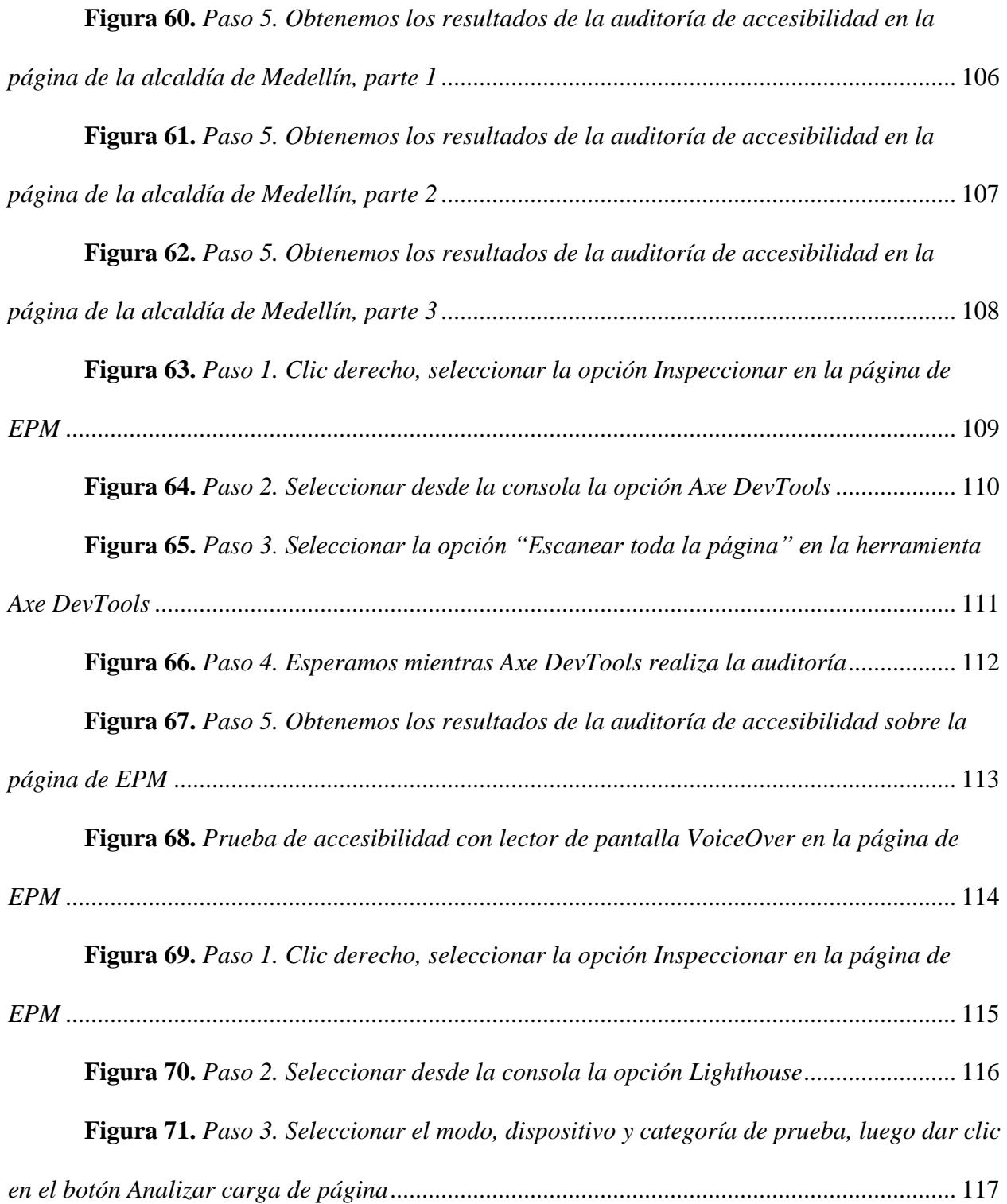

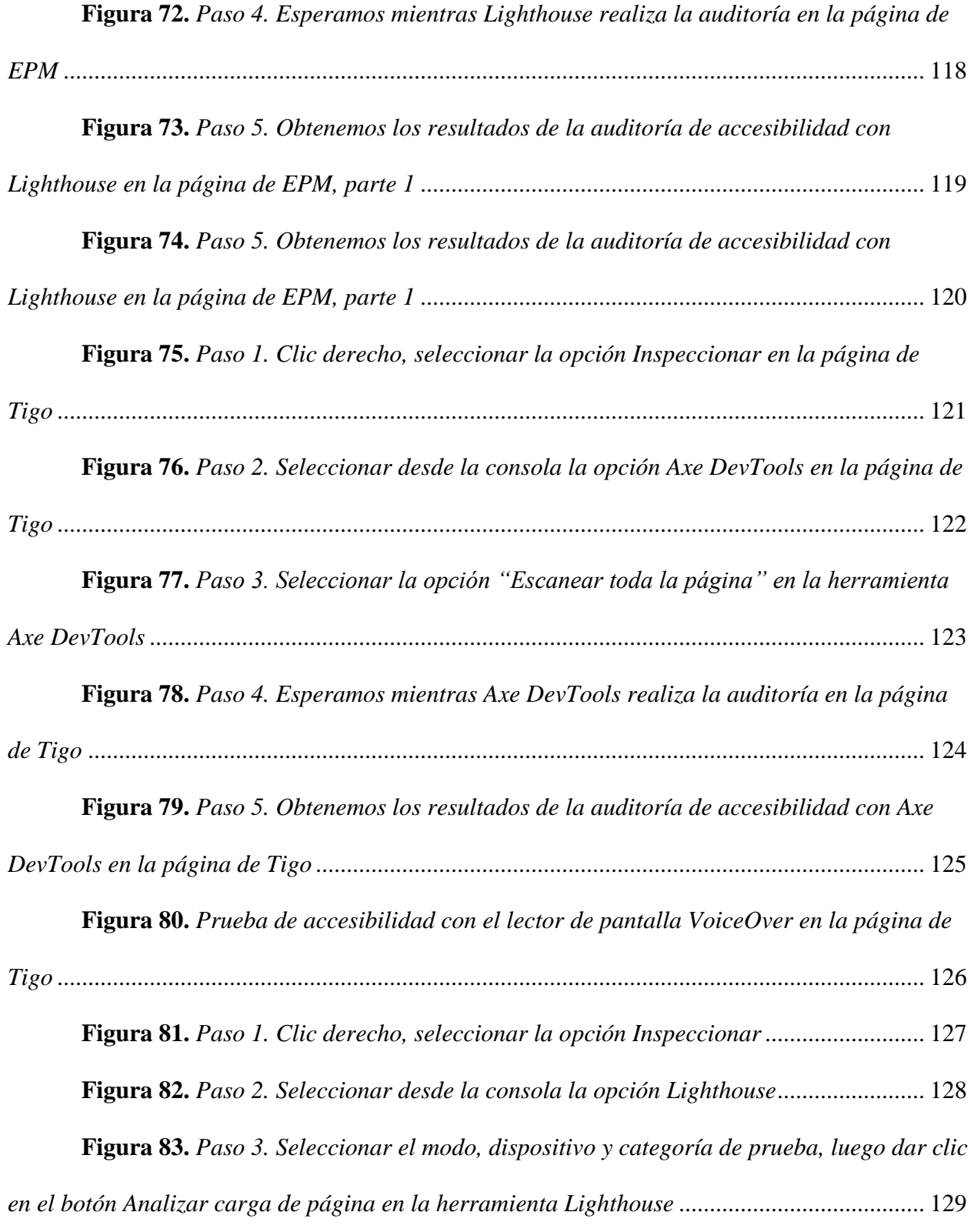

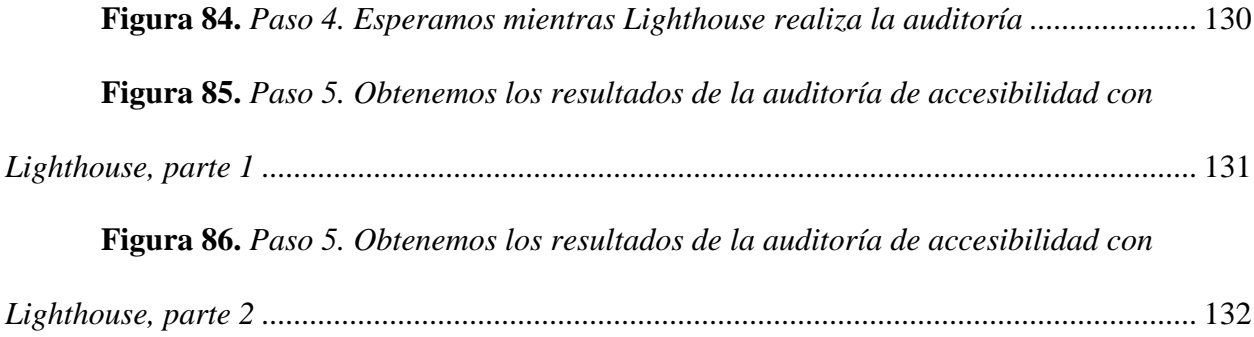

#### **Introducción**

<span id="page-15-0"></span>Durante los inicios de mi vida laboral tuve la inigualable oportunidad de trabajar como intérprete de lengua de señas colombiana (LSC) que es el idioma oficial de las personas con discapacidad auditiva, de habla y discapacidad visual; este es un lenguaje natural de signos que mediante señas manuales, gestos con la cara y el cuerpo permite establecer un canal de comunicación, cuenta con una estructura definida y a diferencia de lo que comúnmente se cree no es universal, cada país tiene su lenguaje de señas tal como sucede con los idiomas hablados o escritos.

En el transcurso de mis años de experiencia como intérprete de lengua de señas colombiana (LSC) conocí muchos ejemplos de valentía, superación y compromiso con la educación, por ejemplo está el caso de Daniel Gómez, un joven de 18 años que perdió la audición debido a una enfermedad llamada meningitis cuando era niño, toda su familia era oyente y se rehusaban a aprender lenguaje de señas, debido a este aislamiento, Daniel aprendió a leer los labios, a escribir y leer palabras del español básico y asistió al colegio con personas oyentes, a pesar de estas dificultades, Daniel siempre se mostraba alegre, positivo y curioso, él se esforzaba por manejar los computadores y los dispositivos celulares aunque no era fácil, y con el tiempo fue contratado modelo lingüístico de sordos (MLS, un rol creado por el INSOR, Instituto nacional para sordos, este papel fue creado para que los niños tengan un referente de lo que es ser y vivir como persona sorda) en un colegio especializado para personas sordas, donde él apoyaba los procesos educativos de los niños enseñándoles con el ejemplo, adicionalmente, Daniel era predicador de la biblia, recorría barrios populares de la ciudad de Medellín para enseñar mediante su Tablet con vídeos en lenguaje de señas Colombiana, que la biblia brinda una esperanza para el futuro y que las barreras se pueden eliminar con educación y gran resiliencia, gracias a esto después de muchos años su familia se animó a aprender lenguaje de señas y estoy mejoró profundamente su relación con ellos, tuve la oportunidad de ser amiga de Daniel y acompañarlo varias veces en sus recorridos, donde conocí a personas como Juan Pablo, estudiante de ingeniería de sistemas y con discapacidad auditiva, él debía contratar a una persona oyente que sirviera como intérprete y puente entre sus maestros en las clases en su universidad; debido a que no se prestaba ese servicio aunque es un derecho universal el acceso a la educación, y al conversar con él se podía notar su empeño por aprender y su capacidad de adaptarse al medio, al ver como ellos superaban obstáculos, cerraban brechas y generaban cambios no solo en sus hogares sino también en las universidades sentí la necesidad de aportar desde mis conocimientos como analista de calidad para generar cambios en áreas relacionados con la eliminación de las barreras, la accesibilidad a las mismas oportunidades, la inclusión y, sobre todo, el aseguramiento de calidad, donde la prioridad sean los principios de igualdad para todos, de aquí mi interés en desarrollar este proyecto de investigación: Propuesta metodológica para pruebas de accesibilidad web.

Al iniciar mi investigación consideré esencial tener presentes las cifras halladas en los resultados del panorama general para las discapacidades en Colombia realizado por el DANE para el año 2022, se cuenta actualmente que la población colombiana con discapacidad es del 7.1%, es decir, alrededor de 3.550.000 personas; en el mundo, sin embargo, de acuerdo con los reportes del banco mundial ese porcentaje asciende al 16% de la población, es decir más de 1000 millones de personas sufren de una condición discapacitante que les impide relacionarse de manera fácil con el entorno, debido a esto, el artículo 31 de la Convención Internacional sobre

17

los Derechos de las Personas con Discapacidad (CDPD) y la agenda 2030 creada por la ONU, proponen y exigen a los gobiernos de cada país que los derechos de las personas en situación de discapacidad sean una prioridad, que el acceso a la educación y a la información sean una garantía así como la creación de sistemas de información más asequibles, fáciles de utilizar y adecuados a cada población evitando las barreras que les impiden acceder a la tecnología.

Tomando en consideración que algunos de los objetivos de dicha convención están enfocados en lograr que las personas en condición de discapacidad no continúen siendo propensas a la pobreza, la discriminación y la falta de oportunidades que a su vez pueden generar bajas opciones laborales y desempleo, no acceso a sistemas de salud y educación, falta de una buena alimentación, baja nutrición y enfermedades que acarrean a si mismo mayores probabilidades de perpetuar la discapacidad en las generaciones futuras; por estas razones además del compromiso moral que tengo como profesional, he decido centrar mi investigación en las pruebas de accesibilidad web que son parte de las pruebas no funcionales descritas en el syllabus de la certificación internacional para probadores (ISTQB 2018 v.4) y que proponen que los probadores estén en la capacidad de asegurar que no solo la calidad del producto tecnológico se cumpla sino también, que se cuente con los mínimos estándares de accesibilidad web, que las personas con discapacidad auditiva, motriz o visual puedan acceder a la información y que no sea una barrera para ellos utilizar los sistemas o productos creados.

Comprendiendo que la discapacidad está en el entorno se hace necesario manifestar la urgente necesidad de desarrollar y certificar productos de software que sean inclusivos, de cumplir con los objetivos de la agenda 2030 donde algunos de sus artículos manifiestan: "Eliminar las disparidades de género en la educación y asegurar el acceso igualitario a todos los niveles de la enseñanza y la formación profesional para las personas vulnerables, incluidas las personas con discapacidad" y "Construir y adecuar instalaciones educativas que tengan en cuenta las necesidades de los niños y las personas con discapacidad" (ONU, 2020, Agenda 2030) todo esto únicamente se logrará cuando garanticemos que en el ciclo de vida del software serán reflejados los esfuerzos para cumplir dichos objetivos de inclusión.

En el artículo 9. Acerca de accesibilidad, la convención Internacional sobre los Derechos de las Personas con Discapacidad (CDPD) menciona la importancia de construir, probar y generar productos de tecnología que incluyan a todo tipo de población, de ahí justamente el deber que tenemos como ingenieros de sistemas y la responsabilidad de crear un mundo donde las discapacidades no sean una barrera para utilizar la internet.

#### **Justificación**

<span id="page-19-0"></span>Como usuaria activa de internet y persona que debe utilizar gafas todo el tiempo, considero que es indispensable tener empatía y pensar en algunos ejemplos donde la accesibilidad juega un papel imprescindible y citar algunos casos. En la actualidad es necesario el uso de internet y de los sitios web para acceder a prácticamente cualquier servicio, si por ejemplo una persona se siente enferma, basta con que busque desde su computadora o su celular la aplicación o sitio web de su empresa promotora de salud (EPS), solicite una cita y asista físicamente al lugar o realice una videollamada, incluso si no logra conseguir la cita por esos medios puede desplazarse y solicitarla por sí mismo, sin embargo, a personas con discapacidad, situaciones como estas pueden generarles aún más inconvenientes que la propia enfermedad que tengan en ese momento, una persona con discapacidad auditiva por ejemplo no podría comunicarse a la línea de atención ni recibir una videollamada, quizás ir directamente tampoco sea muy útil porque tristemente aún no se cuentan con personas especializadas en lenguaje de señas que puedan atenderlo correctamente, incluso si desea acceder al sitio web, es posible que tampoco se cuente con la ayuda de un intérprete, el sitio web o aplicación no tenga subtítulos en close caption (CC: texto descriptivo para los audios que pueda haber) y también puede suceder que el sitio web al que acceda esté creado con opciones poco entendibles, sin imágenes o botones claros, lo mismo puede suceder para una persona con discapacidad visual, baja visión, ceguera o ceguera al color (Daltonismo) donde muchas de las opciones son visuales, a base de colores, imágenes, videos, enlaces y botones sin texto alternativo, sin descripciones, con problemas de contraste, sin tener habilitada la navegación vía teclado, sin posibilidad de uso de amplificadores de texto, no aptos para el uso de lectores de pantalla o teclados en braille, sin contar otros

numerosos errores de accesibilidad que son muy comunes, también pensemos en el caso de una persona con discapacidad motora, quizás con un trastorno neuromuscular, una paraplejia o la enfermedad de Parkinson, quizás intentando ingresar a una página web donde los botones se mueven constantemente o se debe hacer uso de opciones de "Drag and drop" que son estas interfaces donde se solicita que un usuario tome un archivo y lo desplace hacia otro espacio de la página web, similar al uso que tienen los servicios de manejo de archivos de Google drive o OneDrive, todos estos fallos en la accesibilidad web podrían costarle la vida a las personas que hemos mencionado, incluso a quienes no cuenten con una discapacidad permanente, pueden sucederle estos casos, tal vez al estar en un lugar con demasiada iluminación no tengamos buen contraste en nuestro equipo móvil o computador y por lo tanto no podamos elegir las opciones correctas por estar basadas en colores y no tener textos alternos, puede ser que estemos en un lugar muy ruidoso y no podamos escuchar audios, y justamente la página a la que accedemos no cuenta con descripción de imágenes ni textos de apoyo ni subtítulos en close caption, o incluso estemos inmovilizados por tener muletas, un brazo con un yeso o estemos en un auto en movimiento y estas opciones "dinámicas" no podamos utilizarlas, de manera que la accesibilidad no es un tema a la ligera o de unos pocos, en realidad es un tema fundamental que nos compete a todos y que puede mejorar la vida de millones de personas.

Otro claro ejemplo de un problema de accesibilidad está relacionado con el uso frecuente que muchos sitios web le dan al CAPTCHA (Completely Automated Public Turing test to tell Computers and Humans Apart) que son las imágenes con letras y números que son distorsionados para que los usuarios deban completar y descifrar con el fin de demostrar que son personas y poder acceder a ciertas páginas, esto sucede muy a menudo en páginas de uso

bancario, imagine estar en una situación de emergencia, con la necesidad inmediata de acceder al portal bancario y encontrarse con una discapacidad visual, motora o auditiva y estar ante el desafío de descifrar un captcha para poder acceder a sus propios recursos económicos, imagine estar en esa situación con una discapacidad temporal como uso de muletas, sitios con alta luminosidad, ruidos altos o acceso a un computador sin audio, este no es un caso aislado, es un evento que puede suceder a cualquier persona, de ahí la necesidad de garantizar que los sitios web sean accesibles para todos y que cada vez se facilite más la navegación para toda clase de usuarios.

En mi caso personal, desde hace más de 4 años he venido laborando como analista de pruebas de calidad de software para diferentes empresas en Colombia y el extranjero, en distintos tipos de industria desde sistemas bancarios y de salud hasta empresas de retail (comercio) y telecomunicaciones, sin embargo, anterior a mi empleo en tecnología yo trabajaba como intérprete de lengua de señas Colombiana y siempre tuve en mente la necesidad de crear y certificar mediante pruebas los productos de software más inclusivos, de esta forma durante los últimos 2 años me he centrado en el desarrollo y las pruebas de accesibilidad para páginas web lo que ha ampliado mi mente y me ha permitido conocer todo un mundo nuevo por mejorar, donde he aprendido que las barreras no están en las personas con discapacidad sino en quienes desde nuestro punto de vista privilegiado nos oponemos a las mejoras, justificamos los pocos esfuerzos o nos desentendemos del tema al no tener personas cercanas con discapacidad o referentes en el medio, es por esto, que deseo centrar mi trabajo en enseñar a otras personas como desde simples acciones podemos crear un mundo tecnológico más inclusivo y apoyar a las personas interesadas en la calidad para que entiendan que las pruebas de accesibilidad van a garantizar y asegurar que

los productos testeados cuentan con los niveles de usabilidad, accesibilidad e inclusión que permitan cumplir con la responsabilidad de construir un mundo donde la web sea un privilegio de todos, por estas razones además del compromiso moral que tengo como profesional, he decido centrar mi investigación en las pruebas de accesibilidad web que son parte de las pruebas no funcionales descritas en el syllabus de la certificación internacional para probadores (ISTQB 2018 v.4) y que proponen que los probadores estén en la capacidad de asegurar que no solo la calidad del producto tecnológico se cumpla sino también, que se cuente con los mínimos estándares de accesibilidad web, que las personas con discapacidad auditiva, motriz o visual puedan acceder a la información y que no sea una barrera para ellos utilizar los sistemas o productos creados.

El impacto económico y social positivo que puede tener la mejora de la accesibilidad web en el país está apoyado en que una vez que las páginas web cuenten con los requisitos de uso necesarios para cualquier clase de usuario, el tráfico de navegación aumentará y con ellos la posibilidad de inversiones de productos y servicios ofrecidos por dichas páginas, así mismo a nivel educativo, más usuarios podrán contar con el libre acceso a la información, de igual manera el poder utilizar páginas con servicios de salud, vivienda y/o bancarios contribuirá al desarrollo económico y social, también en términos de inclusión laboral según las normas colombianas, para promover la inclusión de personas con discapacidad, los empleadores que contraten personas con discapacidad tienen derecho a deducir de la renta el 200% del valor de los salarios y prestaciones sociales pagados durante el año o período gravable así como pueden tomar el 100 % de los aportes parafiscales y aportes en salud y pensión como descuento tributario en el impuesto sobre la Renta y Complementarios, en cuanto a la participación activa en la sociedad

vale resaltar que durante mis años de trabajo como intérprete aunados con la experiencia actual como analista de testing de software, he logrado ver algunos casos de éxito donde las empresas han introducido mejoras y han creado servicios accesibles para todo público generando a su vez empleo, uno de estos casos es el programa Centro de Relevo creado por el ministerio de las TICs de Colombia, en asociación con FENASCOL, que es la Federación nacional de sordos de Colombia, donde se ofrece a los usuarios los servicios de: servicio relevo de llamadas, servicio de interpretación en línea SIEL y video mensajes por WhatsApp, este programa genera empleos a nivel de todo Colombia, permite la participación activa de las personas con discapacidad al lograr que puedan comunicarse de manera gratuita con personas oyentes o personas que no tengan conocimientos en lenguaje de señas y poder acceder también a servicios gratuitos que posibilita que estén conectados al mundo y tenga acceso a la información, este servicio beneficia a más de 59.649 personas en Colombia, además de generar constantemente capacitación a sus intérpretes y material audiovisual para personas con discapacidad; también está el caso del cofundador de la fundación Unicornio y líder del programa "Soy baja visión Colombia", el educador y trabajador social de la universidad del Valle, Hernán Villegas, que sufre de baja visión al contar solo con el 30% en su ojo izquierdo y padece glaucoma y quien es usuario de los programas Zoomtext que es software magnificador de pantallas, con un amplificador que permite aumentar hasta 16 veces el tamaño de las letras y el programa JAWS que es un lector de pantalla, el cual el docente Hernán ha enseñado cómo usar a numerosas personas en Colombia, estos son algunos ejemplos de cómo los gobiernos y las empresas pueden crear inclusión social introduciendo mejoras en las poblaciones mediante la creación efectiva de planes de gobierno que incluyan a personas en situación de discapacidad, rompiendo el paradigma de la

productividad y la barrera actitudinal logrando entornos incluyentes que además, posibiliten a las personas con discapacidad el convertirse en una persona independiente social y económicamente, generando a su vez que ganen experiencia y aumenten sus posibilidades laborales.

En esta concienzuda investigación he encontrado diversas herramientas tecnológicas que aportan al proceso de pruebas para que la cobertura de las principales discapacidades asociadas a la no utilización de la web sean minimizadas, cabe resaltar que las principales barreras son: baja visión, ceguera, ceguera al color (daltonismo), discapacidad auditiva: sordera, baja audición y discapacidad motriz sea causada por una enfermedad congénita o por una lesión temporal, dicho esto para garantizar que las personas con estas discapacidades accedan a la información se han elegido 3 herramientas: un Screen Reader (lector de texto) llamado VoiceOver, especializado para las personas con problemas de discapacidad visual ya que esta herramienta lee el contenido de las páginas web y para personas con discapacidad motora ya que esta herramienta apoya la navegación mediante el teclado, la herramienta Axe DevTools (herramienta de análisis de accesibilidad) que puede permitir que se corrijan errores de accesibilidad y a su vez se mejore el acceso a estas páginas para personas con discapacidad y Lighthouse (Herramienta para análisis de accesibilidad en páginas web) que brinda un reporte en porcentaje que permite que tanto los probadores de software como las personas con discapacidad puedan tener un porcentaje en número de qué tan accesible es la página que están utilizando, esta investigación tiene presente de manera informativa que para las personas con discapacidad auditiva y visual también llamada sordoceguera utilizan dispositivos tecnológicos como los teclados en braille, que son herramientas que permite su conexión con el celular o computador y mediante botones y comandos la persona puede acceder a las páginas web y navegar a lo largo de la misma, sin

embargo, por motivos de presupuesto no realizare pruebas de este tipo, sin embargo, comprendo su valioso uso para los usuarios ya mencionados, sin embargo, aunque no se harán pruebas con ese tipo de dispositivos, vale la pena resaltar que las pruebas realizadas con las 3 herramientas mencionadas pueden apoyar las mejoras en las cuatro páginas web escogidas que permitan que el dispositivo braille pueda realizar su conexión sin inconvenientes y mejoran la calidad de la navegación para los usuarios con discapacidad.

En el caso de la discapacidad motriz, a manera informativa, se tiene conocimiento de usuarios que utilizan herramientas de apoyo que funcionan mediante comandos de voz, controles de pies, boca o rastreadores de movimientos oculares, debido a temas de presupuesto no se han incluido pruebas de este tipo, pero, mediante la herramienta VoiceOver que es un lector de pantalla nativo de MacOS podemos garantizar que las pruebas realizadas revisarán la navegación mediante teclado que es una forma en la que es posible utilizar la web para este tipo de usuarios sin depender enteramente del mouse o ratón.

Las pruebas que se realizarán sobre las cuatro páginas seleccionadas darán un amplio análisis y brindarán una guía básica del uso de las 3 herramientas: VoiceOver, Axe DevTools y Lighthouse, permitirán hacer una comparativa que nos muestre cuál es la página más accesible para los usuarios y servirá como un ejemplo práctico que permitirá a los probadores de software e interesados en el tema contar con los conocimientos necesarios tanto teóricos como prácticos para implementarlos durante el desarrollo de las pruebas de accesibilidad web.

Es importante destacar, que el objetivo principal de esta investigación es aportar mediante las pruebas de calidad enfocadas a la accesibilidad web que las páginas y sitios que hacen parte de internet sean accesibles, esto mediante el uso de pruebas en etapas tempranas de desarrollo donde se garanticen las mejores prácticas y se piense en el diseño inclusivo para todo tipo de usuarios.

Finalmente, todos estos esfuerzos son gracias al apoyo de la universidad nacional abierta y a distancia, UNAD que me ha permitido centrar mi investigación en este campo tan poco explorado de la tecnología.

**Accesible NO accesible CURSO CURSO** Si pulsa el círculo Si pulsa el círculo verde comenzará el verde comenzará el curso curso Si pulsa el círculo Si pulsa el círculo rojo se eliminará el rojo se eliminará el curso curso Eliminar Comenzar

<span id="page-26-0"></span>**Figura 1**. *Ejemplo de un error de accesibilidad: Botones sin texto descriptivo*

*Nota.* Recuadro con dos ejemplos, el primer recuadro tiene el título No accesible donde se muestran dos instrucciones seguidas de dos ejemplos de botones circulares en color rojo y verde, el segundo recuadro tiene el título Accesible, las mismas dos instrucciones y los dos botones circulares uno rojo y uno verde, pero cada uno de ellos cuenta con un texto descriptivo, el rojo dice eliminar, el verde dice comenzar. *Fuente.* Sergio Lujan Mora (2015) Ejemplos de problemas de accesibilidad,<https://www.youtube.com/watch?v=2Tm0zZhIxKU>

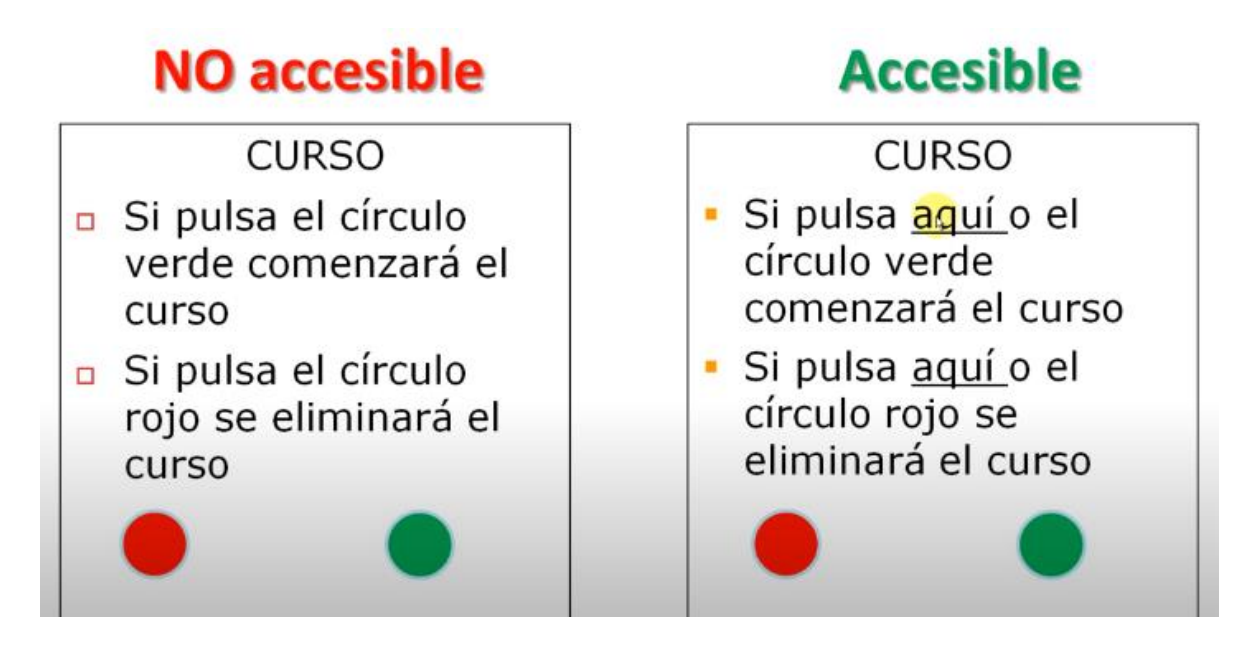

<span id="page-27-0"></span>**Figura 2**. *Ejemplo de un error de accesibilidad: Instrucciones basadas en colores*

*Nota.* Recuadro con dos ejemplos, el primer recuadro tiene el título No accesible donde se muestran dos instrucciones seguidas de dos ejemplos de botones circulares en color rojo y verde, el segundo recuadro tiene el título Accesible, las mismas dos instrucciones con una adición de un hipervínculo que dice "Aquí" para demostrar donde debe dar clic la persona para realizar la acción y cuenta con los dos botones circulares uno rojo y uno verde. *Fuente.* Sergio Lujan Mora (2015) Ejemplos de problemas de accesibilidad,<https://www.youtube.com/watch?v=2Tm0zZhIxKU>

<span id="page-28-0"></span>**Figura 3.** *Ejemplo de un error de accesibilidad: Instrucciones basadas en audios, parte 1*

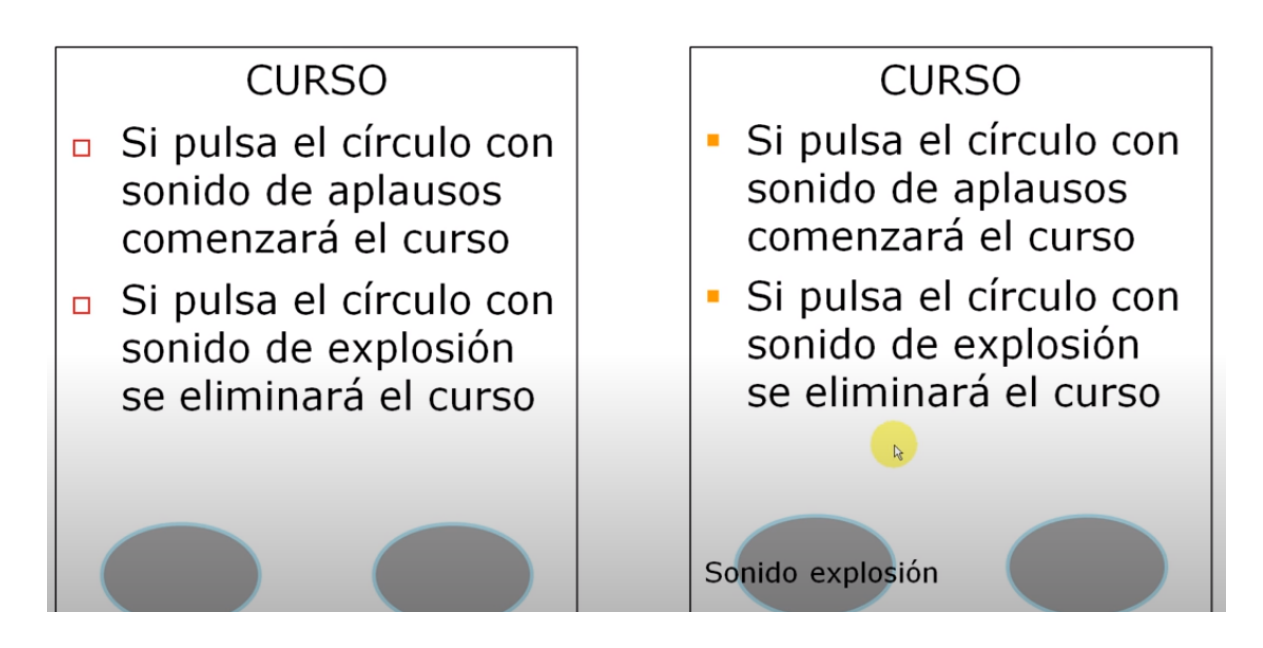

*Nota.* Recuadro con dos ejemplos, en el primer recuadro se muestran dos instrucciones seguidas de dos ejemplos de botones circulares en color gris donde se espera que al tocar cada botón se reproduzca un sonido para que el usuario elija la opción, el segundo recuadro tiene las mismas dos instrucciones y los mismos botones circulares de color gris, pero esta vez está acompañado cada botón de un texto que describe el sonido, en el caso del botón circular gris de la izquierda se lee el texto: "Sonido explosión". *Fuente.* Sergio Lujan Mora (2015) Ejemplos de problemas de accesibilidad,<https://www.youtube.com/watch?v=2Tm0zZhIxKU>

<span id="page-29-0"></span>**Figura 4.** *Ejemplo de un error de accesibilidad: Instrucciones basadas en audios, parte 2*

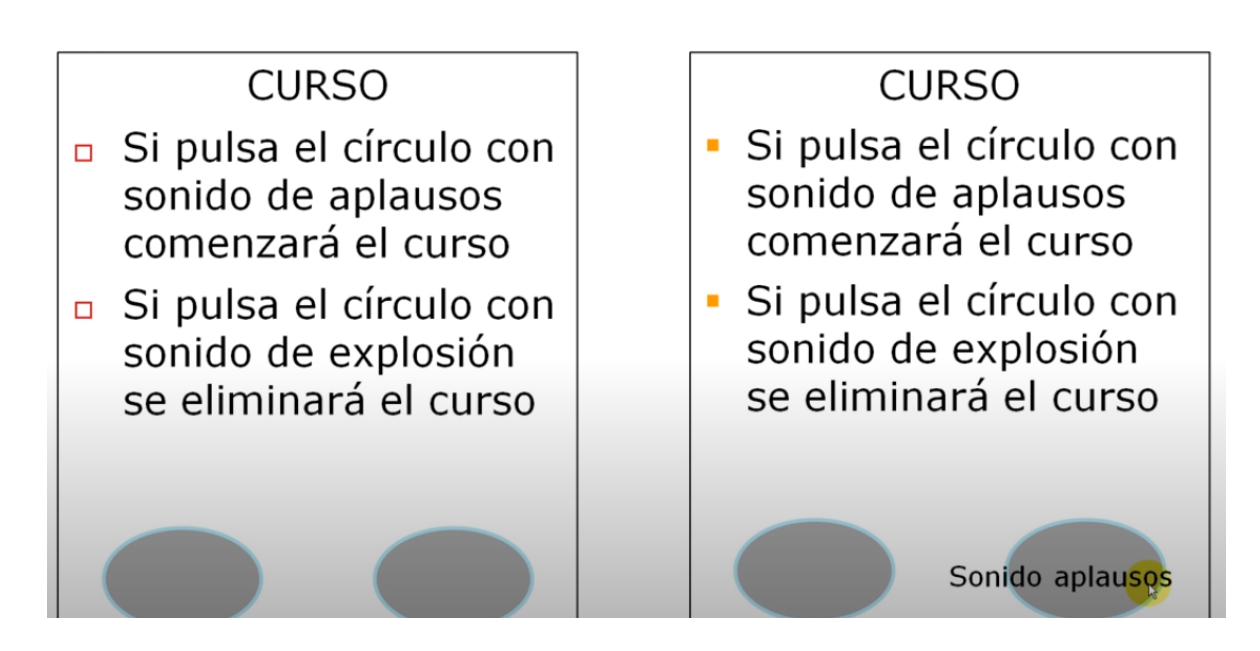

*Nota.* Recuadro con dos ejemplos, en el primer recuadro se muestran dos instrucciones seguidas de dos ejemplos de botones circulares en color gris donde se espera que al tocar cada botón se reproduzca un sonido para que el usuario elija la opción, el segundo recuadro tiene las mismas dos instrucciones y los mismos botones circulares de color gris, pero esta vez está acompañado cada botón de un texto que describe el sonido, en el caso del botón circular gris de la derecha se lee el texto: "Sonido aplausos". *Fuente.* Sergio Lujan Mora (2015) Ejemplos de problemas de accesibilidad,<https://www.youtube.com/watch?v=2Tm0zZhIxKU>

<span id="page-30-0"></span>**Figura 5**. *Teclado Braille*

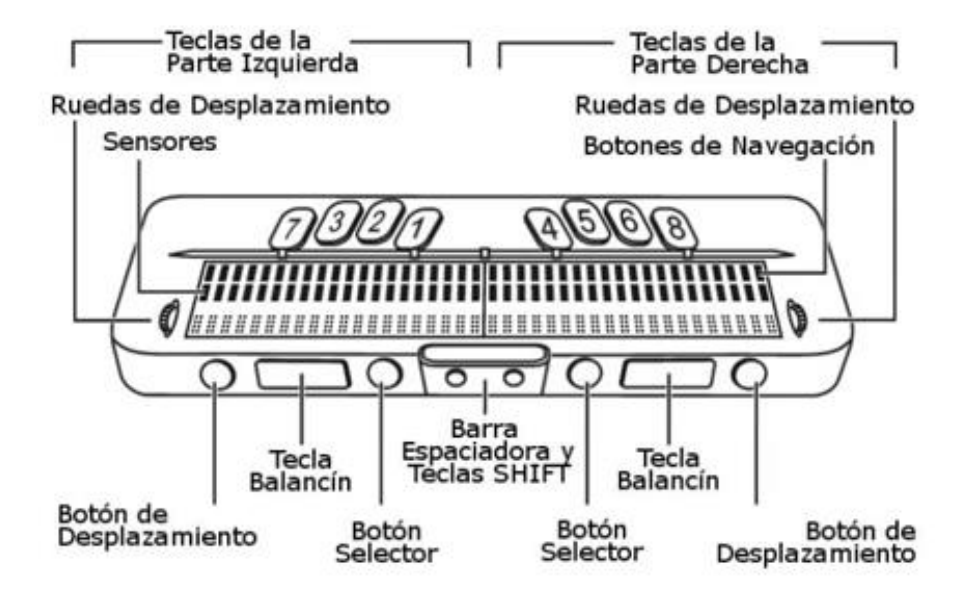

*Nota.* Imagen que muestra un ejemplo de teclado Braille, algunos de sus botones y funcionalidades, *Fuente.* Imagen tomada de Universidad de Alicante, Luján Mora, Sergio (2006) <http://accesibilidadweb.dlsi.ua.es/?menu=entrevista-a-santi-trigueros-una-persona-sordociega>

# **Objetivos**

# **Objetivo general:**

<span id="page-31-1"></span><span id="page-31-0"></span>Crear una guía orientadora que permita a los probadores de software, estudiantes de ingeniería de sistemas y personas interesadas en la tecnología aumentar sus conocimientos acerca de las herramientas digitales que permiten realizar las pruebas de accesibilidad web y garantizan que los productos de software sean accesibles a todo tipo de persona sin importar si cuentan o no con una discapacidad.

## **Objetivos específicos:**

<span id="page-31-2"></span>A continuación, se listan los objetivos específicos del proyecto de investigación:

Crear una guía acerca de 3 herramientas digitales que permiten garantizar las pruebas de accesibilidad a las páginas web.

Realizar una auditoría o prueba de accesibilidad web a 3 páginas seleccionadas con el objetivo de adquirir aprendizaje práctico.

Aumentar el conocimiento disponible acerca de la importancia de la accesibilidad y la inclusión en el mundo tecnológico.

Minimizar las barreras para el uso de herramientas digitales que aseguren la usabilidad, accesibilidad y calidad de los productos de software.

Demostrar que no es necesario ser un experto para poder utilizar las herramientas de accesibilidad web.

### **Histórico – Antecedentes**

### **Marcos: Conceptual, Jurídico y Tecnológico**

# <span id="page-32-2"></span><span id="page-32-1"></span><span id="page-32-0"></span>*Marco Conceptual y teórico*

Los autores Chanchí-Golondrino, Gabriel Elías, Ospina, Manuel Alejandro y Rico, Fabián (2022) en su análisis y recomendaciones sobre accesibilidad web proponen mejorar las páginas web comerciales con el objetivo de que los usuarios sin importar su condición puedan acceder, operar y utilizar de manera eficiente dichos portales, su argumento me convenció de la necesidad urgente de construir y también probar los sitios web con la mentalidad de que no sea el privilegio de unos pocos, sino que sea de uso universal.

También el estudio sobre los aprendizajes y casos de pruebas de las autoras Renata Cristina de Campos Pereira Silveira, Mónica Motta Lino (2022) donde se analizan diferentes artículos asociados a las herramientas tecnológicas creadas para que estudiantes y personas con discapacidad visual pudieran acceder a la educación en salud, me brindaron un amplio marco teórico que me permitió comprender que es esencial centrar las investigaciones en la accesibilidad web no solo desde el punto de vista de las mejoras que puede traer a la población en situación de discapacidad, sino también, la necesidad urgente de educar y crear información disponible para que aquellos que construyen y prueban los portales web estén en la capacidad de asegurar que los productos creados serán accesibles e incluyentes para toda clase de persona.

## <span id="page-32-3"></span>*Marco jurídico*

Con el objetivo de brindar un marco jurídico a esta investigación, deseo partir de la premisa enfocada en el artículo 26 de la declaración universal de derechos humanos donde se menciona que "Toda persona tiene derecho a la educación", comprendiendo así que es fundamental brindar estrategias de formación y enseñanza y me he basado también en el análisis de los artículos suministrados por la ley Colombiana y el ministerio de educación, tomando como referencia la ley 29 de 1990 donde se establecen disposiciones para el fomento de la investigación científica y el desarrollo tecnológico, además de mencionar también los artículos 9 y 31 de la convención internacional sobre los derechos de las personas con discapacidad (CDPD) donde se exige a los gobiernos crear las políticas necesarias para garantizar el libre acceso a las tecnologías por parte de cualquier persona sin importar su grado o tipo de discapacidad, así mismo he tomado como base también la norma técnica colombiana NTC 5854 donde se establecen las guías y los principios de la accesibilidad web para los sitios de internet en Colombia.

# <span id="page-33-0"></span>*Marco tecnológico*

La garantía de que toda persona sin importar su condición de discapacidad o no pueda implementar, usar y aprovechar la educación digital es ahora más que nunca un derecho al que toda persona debe tener acceso y todo proyecto debe garantizar, por eso como profesionales en el área de sistemas tenemos el deber de asegurar que nuestros productos puedan ser usados por cualquier persona, así garantizamos la universalidad de la información y el libre acceso para todos y cumplimos con la agenda 2030 de la ONU y estaremos obrando de acuerdo con el artículo 31 de la convención Internacional sobre los Derechos de las Personas con Discapacidad (CDPD).

### **Metodología**

<span id="page-34-0"></span>La metodología que será implementada en este proyecto de investigación es la propuesta por el autor Pratt, K. (2009) que se basa en las cuatro fases del patrón iterativo de investigación: Observar, identificar, desarrollar y probar.

En las fases 1 y 2 se realizaron tanto una observación como una identificación de las necesidades a solucionar a manera de investigación con un análisis concienzudo de los artículos 9 y 31 de la Convención Internacional sobre los Derechos de las Personas con Discapacidad (CDPD) y la agenda 2030 creada por la ONU, así como la norma técnica colombiana NTC 5854, donde fue posible identificar diferentes herramientas utilizadas para las pruebas de accesibilidad y a su vez seleccionar las 3 herramientas siguientes: un Screen Reader (lector de texto) llamado VoiceOver, especializado para las personas con problemas de discapacidad visual ya que esta herramienta lee el contenido de las páginas web y usado para personas con discapacidad motora ya que esta herramienta apoya la navegación mediante el teclado, la herramienta Axe DevTools (herramienta de análisis de accesibilidad) que puede permitir el reporte de errores de accesibilidad y a su vez promueve que se mejore el acceso a estas páginas para personas con discapacidad y Lighthouse que es una herramienta para análisis de accesibilidad en páginas web que brinda un reporte de los errores principales y que permite que tanto los probadores de software como las personas con discapacidad puedan tener un porcentaje de qué tan accesible es la página que están utilizando.

Es importante destacar que en esta investigación se reconoce el uso de ciertas herramientas adicionales que apoyan a las personas con discapacidad motriz que funcionan mediante comandos de voz, controles de pies, boca o rastreadores de movimientos oculares, debido a temas de presupuesto no se han incluido pruebas de este tipo, pero, mediante la herramienta VoiceOver que es un lector de pantalla nativo de MacOS podemos garantizar que las pruebas realizadas revisarán la navegación mediante teclado que es una forma en la que es posible utilizar la web para este tipo de usuarios sin depender enteramente del mouse (ratón), así como reconozco el uso que las personas con discapacidad auditiva y visual también llamada sordoceguera dan a dispositivos tecnológicos como los teclados en braille, que son herramientas que permiten su conexión con el celular y computador, que interactuando mediante botones y comandos la persona puede acceder a las páginas web y navegar a través de ellas, nuevamente, por motivos de presupuesto no realizaré pruebas de este tipo, pero, comprendo su valioso uso para los usuarios ya mencionados, aunque no se harán pruebas con ese tipo de dispositivos, vale la pena resaltar que las pruebas realizadas con las 3 herramientas mencionadas pueden apoyar las mejoras en las cuatro páginas web escogidas que permitan que el dispositivo braille pueda realizar su conexión sin inconvenientes y mejoran la calidad de la navegación para los usuarios.

En la fase 3. Desarrollar se han creado los casos de prueba para cada una de las páginas web, brindando una breve reseña de cada una de las herramientas a utilizar para la auditoría y creando un resumen de las páginas web y su uso para la población colombiana, estas páginas web fueron elegidas debido a su impacto social ya que prestan servicios que son de primera necesidad como: Educación, servicios públicos, servicios de internet y transparencia gubernamental; también son de libre uso, gratuitas y están creadas bajo el supuesto de accesibilidad, incluso una de las páginas (alcaldía de Medellín) menciona que cuenta con el certificado de cumplimiento en la categoría AA.
Finalmente, en la fase 4. Probar, se ha creado un listado de requisitos que se deben cumplir para alcanzar los 4 principios de accesibilidad: Perceptible, operable, comprensible y robusto que de acuerdo con las pautas brindadas en la NTC 5854 que a su vez están basadas en la WCAG 2.1 y determinan si la accesibilidad está en el grado de conformidad AA.

Los requisitos serán los siguientes:

- a. Los elementos no textuales (p. ej. imágenes, diagramas, mapas, sonidos, vibraciones, etc.) que aparecen en el sitio web tienen texto alternativo.
- b. Los videos o elementos multimedia tienen subtítulos y audio descripción, como también su respectivo guion en texto (En algunos casos con lengua de señas).
- c. Los videos o elementos multimedia tienen subtítulos y audio descripción (cuando no tiene audio original), como también su respectivo guion en texto. (Se dispone de lenguaje de señas en lo que refiere a información sobre desastres y emergencias e información sobre seguridad ciudadana).
- d. El código de programación y el contenido del sitio web está ordenado, con lenguaje de marcado bien utilizado y comprensible sin tener en cuenta el aspecto visual del sitio web, con una estructura organizada, identificación coherente y unificada de los enlaces (vínculos/botones), y con la posibilidad de una navegación lineal y continua con esos enlaces, incluyendo un buscador.
- e. El texto usado en el sitio web es de mínimo 12 puntos, con contraste de color que permita su visualización, y con posibilidad de ampliación hasta el 200% sin desconfiguración del contenido.
- f. El código de programación y el contenido del sitio web está ordenado, con lenguaje de marcado bien utilizado y comprensible sin tener en cuenta el aspecto visual del sitio web, con una estructura organizada, identificación coherente y unificada de los enlaces (vínculos/botones), y con la posibilidad de una navegación lineal y continua con esos enlaces, incluyendo un buscador.
- g. Los formularios o casillas de información tienen advertencias e instrucciones claras con varios canales sensoriales (p. ej. Campos con asterisco obligatorio, colores, ayuda sonora, mayúscula sostenida).
- h. El lenguaje de los títulos, páginas, sección, enlaces, mensajes de error, campos de formularios, es en español claro y comprensible.
- i. Al navegar el sitio web con tabulación se hace en orden adecuada y resaltando la información seleccionada.
- j. Se permite control de contenidos con movimientos y parpadeo y de eventos temporizados.
- k. El lenguaje de los títulos, páginas, sección, enlaces, mensajes de error, campos de formularios, es en español claro y comprensible (siguiendo la guía de lenguaje claro del DAFP, en el caso de las entidades públicas.
- l. Los documentos (Word, Excel, PDF, PowerPoint, etc.) cumplen con los criterios de accesibilidad.

Con estos objetivos en mente se realizará un análisis de accesibilidad con cada una de las

3 herramientas mencionadas a las siguientes páginas web:<https://www.unad.edu.co/>

<https://www.medellin.gov.co/> [https://cu.epm.com.co](https://cu.epm.com.co/) y<https://www.tigo.com.co/> para finalmente

realizar una breve encuesta a 15 probadores de software y 2 desarrolladores para confirmar la viabilidad de utilizar estas herramientas y las prácticas accesibles como parte del proceso del ciclo de vida del software.

Para la realización de cada auditoría de accesibilidad se creará un caso de prueba en lenguaje Gherkin que muestre una acción básica que cualquier usuario realizaría para cada una de las cuatro páginas seleccionadas, se utilizará cada una de las herramientas iniciando con Axe DevTools, luego VoiceOver y finalizará con Lighthouse, posteriormente se realizará una conclusión como análisis de los resultados obtenidos por las herramientas y se determinará si las páginas cumplen o no con la accesibilidad en el grado de conformidad AA.

# **Tabla 1.** *Cronograma de actividades del proyecto*

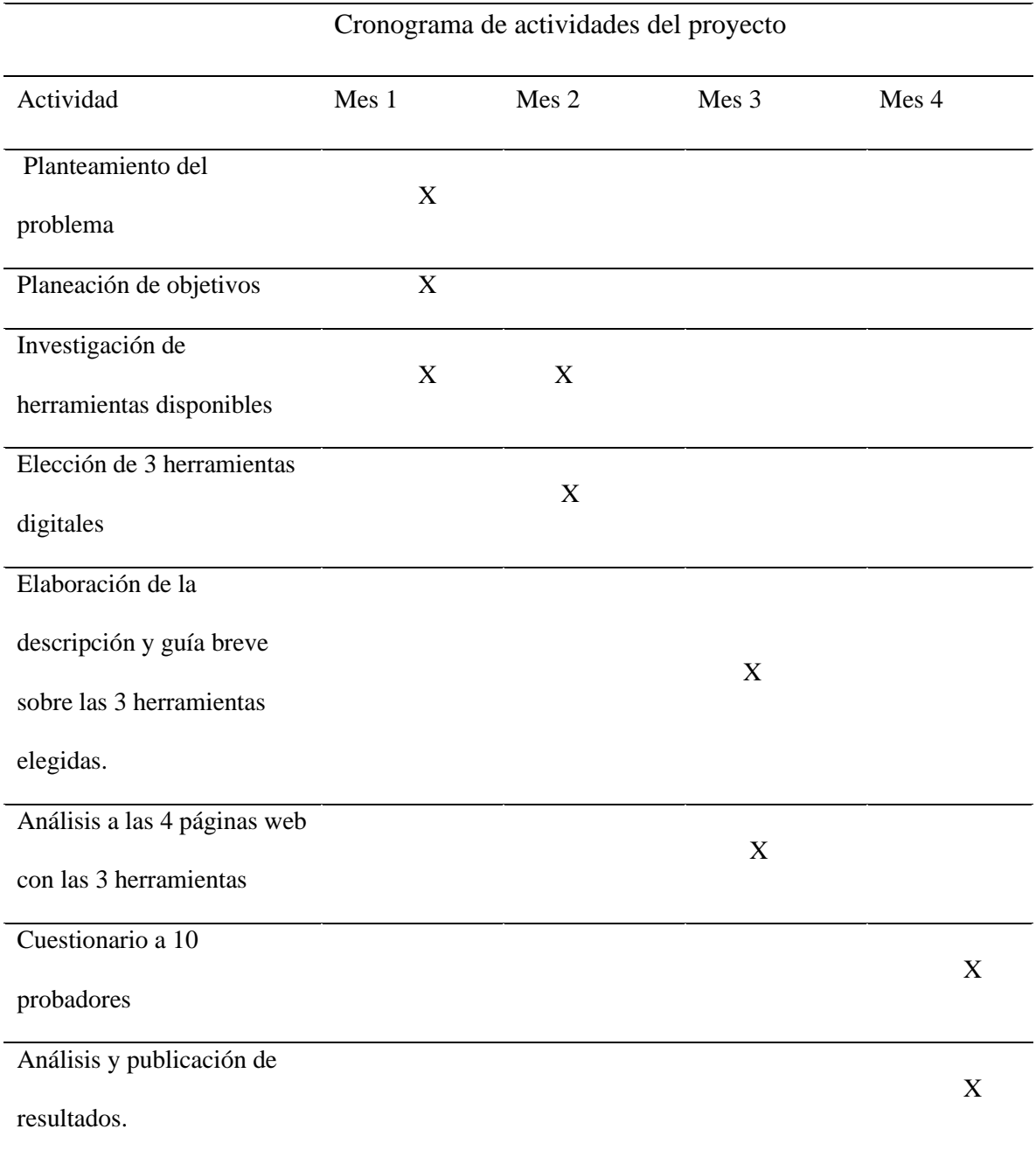

*Nota.* En esta tabla se describen las actividades listadas para la realización del proyecto investigativo, marcando mediante una equis el tiempo estimado para cada conjunto de actividades, *Fuente.* Tabla creada en Excel por Andrea Valderrama García, 2023.

### **¿Qué es accesibilidad web?**

Para comprender a fondo y dar un contexto al lector acerca de la accesibilidad se hace necesario mencionar el término discapacidad, que de acuerdo con el ministerio de salud del gobierno de Colombia está definida en la resolución 1239 del 2022, como:

La discapacidad es un concepto que evoluciona y que resulta de la interacción entre las personas con deficiencias y las barreras debidas a la actitud y al entorno, que evitan su participación plena y efectiva en la sociedad, en igualdad de condiciones con las demás. (Convención de la ONU, 2006)

También se hace necesario tener presente que la condición de discapacidad también está asociada la temporalidad, es decir, una persona puede presentar una discapacidad situacional, por ejemplo al no poder escuchar con claridad al estar rodeado de sonidos, no poder usar uno de los brazos al estar cargando un bebé, un ejemplo de una discapacidad temporal al tener una muleta o incluso estar usando un bastón, o una discapacidad permanente como la falta de visión o la sordera en sus diferentes grados, es importante resaltar que debemos tener en cuenta las categorías de discapacidad, las cuales son: auditiva, visual, física, intelectual, sordoceguera, psicosocial y múltiple.

Teniendo estos conceptos presentes podemos entender la accesibilidad con la definición que nos brinda la norma ISO: "Medida en que los productos, sistemas, servicios, entornos e instalaciones pueden ser utilizados por personas de una población con la más amplia gama de características y capacidades para lograr un objetivo específico en un contexto específico de uso" (referencia: ISO 26800 y, de manera similar, ISO/TR 9241-100 e ISO/TR 22411).

De manera que la accesibilidad rompe fronteras entre las personas que cuentan con una limitación para recibir la información del entorno, sobre todo asociado al acceso a los recursos tecnológicos, es por esto que este trabajo de investigación se centrará en la revisión de accesibilidad web de 4 portales de uso frecuente para las personas en Colombia utilizando 3 herramientas especializadas en análisis de accesibilidad, de este modo vamos a lograr obtener un panorama más amplio basado en las pruebas que realicemos.

Es común encontrar el numerónimo A11y en diferentes fuentes de información, este término es ampliamente utilizado para referirse a la accesibilidad debido a que en inglés desde la letra a hasta la letra y, hay 11 caracteres, como se puede apreciar en la siguiente figura:

**Figura 6.** *Numerónimo A11y, accesibilidad*

# accessibility a11y

*Nota.* Imagen donde se muestran las 11 letras de la palabra accesibilidad en inglés: Accessibility. *Fuente.* Olga Montoto (2021) [https://www.usableyaccesible.com/recurso\\_glosario.php](https://www.usableyaccesible.com/recurso_glosario.php)

### **Norma técnica Colombiana NTC 5854**

Basados en la WCAG, (Web Content Accessibility Guidelines) en español pautas de accesibilidad al contenido web, que fueron desarrolladas por el organismo internacional W3C (World Web Consortium) que es el encargado de velar por la accesibilidad a nivel mundial, el gobierno de Colombia en el 2011 creó la norma técnica Colombiana NTC 5854, donde se establecen una serie de pautas y guías para garantizar el libre acceso de toda persona a la web, teniendo justamente en cuenta los 4 principios de accesibilidad establecidos por la WCAG: Perceptible, Operable, comprensible y robusto, y designó 3 niveles de cumplimiento A, AA y AAA cada uno de ellos con una lista de requerimientos bien descritos.

Es necesario entender que el significado de página web y contenido web, descritos a continuación: Contenido web es toda aquella información que hace parte de una página web y que se usa o está previsto que se use como parte de la página, y de acuerdo con la universidad de Alicante y WCAG 2.1 una página web es un recurso no incrustado obtenido a partir de un identificador uniforme de recursos (URI) usando protocolo de transferencia de hipertexto (HTTP), junto con cualquier otro recurso que se use en la presentación o que esté concebido para ser presentado por un agente de usuario junto con él (según las Pautas WCAG 2.1,2018).

Es indispensable conocer a fondo los cuatro principios de la accesibilidad para entender cómo las páginas web y su contenido pueden cumplir con dichas características.

Perceptible: Los componentes de una página web y de interfaz, deben estar creados y presentados de manera que los usuarios puedan percibirlos, es decir, debe haber distinción de los elementos, descripciones para los videos, imágenes y sonidos, también por ejemplo debe estar adaptado a diferentes zooms, resoluciones de pantalla u orientaciones de esta.

Operable: Los componentes de una página web deben permitir al usuario operar, es decir, interactuar sin ninguna barrera, se debe poder usar con o sin teclado por citar un caso y se debe dar suficiente tiempo para su uso.

Comprensible: Los contenidos de la página web deben ser fáciles de leer y de comprender, por ejemplo, en un cuestionario o formulario, deben entenderse con sencillez la información que es solicitada al usuario.

Robusto: El contenido debe estar creado de manera que cualquier usuario pueda comprenderlo, debe ser seguro y confiable, incluso para ser utilizado por los lectores de pantalla o teclados Braille.

Todos estos principios han sido tomados en consideración para crear la norma técnica colombiana, NTC 5854, donde se establece el cumplimiento de dichos principios para asignar los niveles de conformidad A, AA o AAA según sea el caso, estos niveles indican el mayor o menor grado de accesibilidad.

El principal objetivo de esta norma, es promover que los contenidos web estén disponibles y puedan ser accesibles a personas con cualquier grado y tipo de discapacidad, permitiendo que puedan navegar, interactuar, contribuir, percibir, operar y entender los sitios web sin ninguna barrera, pero es necesario indicar que la accesibilidad beneficia a todo tipo de usuarios teniendo presentes que las discapacidades pueden ser situacionales, permanentes o temporales, de igual manera, mejorar la accesibilidad puede así mismo contribuir a la experiencia de usuario construyendo mejorar en la usabilidad.

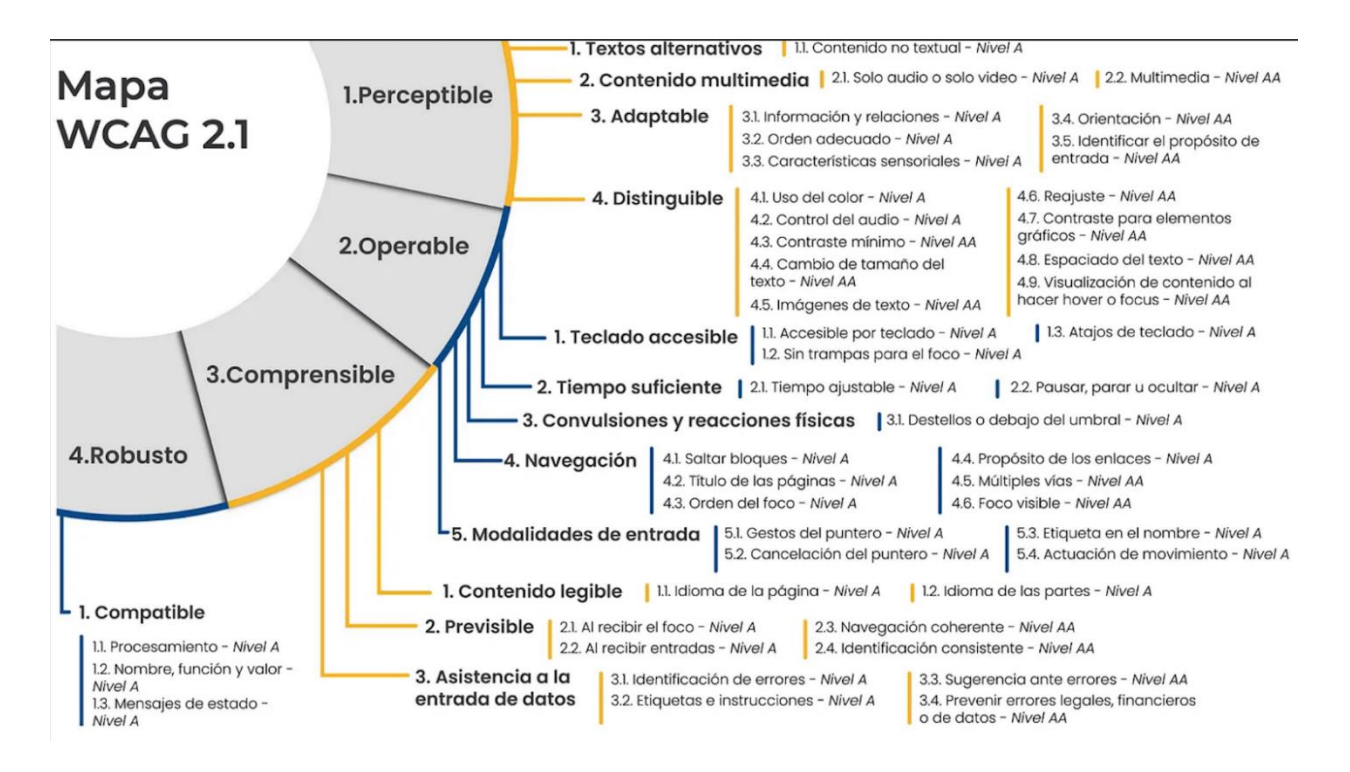

**Figura 7.** *Mapa WCAG 2.1 donde se describen los 4 principios de accesibilidad web*

*Nota.* Mapa donde se explican los niveles de los principios de accesibilidad: Perceptible, operable, comprensible y robusto y se enumeran las características para cumplir con cada uno de ellos según las pautas de la WCAG 2.1. *Fuente.* Tomado de la página oficial WCAG 2.1 (2018) Sitio web:<https://www.w3.org/TR/WCAG21/#requirements-for-wcag-2-1>

### **Descripción de las herramientas para probar la accesibilidad web**

Existen numerosas herramientas creadas a partir de las pautas de accesibilidad establecidas por la WCAG, sin embargo, para este proyecto de investigación se han seleccionado tres de ellas: Axe DevTool, VoiceOver y Lighthouse.

A continuación, brindaremos una reseña breve sobre cada una de ellas.

Axe DevTool: Es una extensión de Chrome creada por la empresa Deque, fácil de instalar, fácil de utilizar, eficiente y divertida para probar la accesibilidad de las páginas web, cuenta con una versión gratuita que permite realizar las funciones básicas de auditoría, y una versión paga con funcionalidades extras, está soportado para los motores de búsqueda basados en Chrome, como lo son Firefox y Edge.

Esta herramienta ejecuta una evaluación automática de accesibilidad de páginas web integrada con el navegador mediante una extensión, la evaluación es inmediata y no se tienen límites de uso diario.

Para instalarlo basta con dar clic en agregar extensión a Chrome y para utilizarlo tenemos dos opciones: CTRL + SHIFT + i o se debe dar clic derecho, inspeccionar y seleccionar Axe, luego es posible generar el análisis al dar clic en la opción.

**Figura 8.** *Axe DevTools agregar extensión desde Chrome*

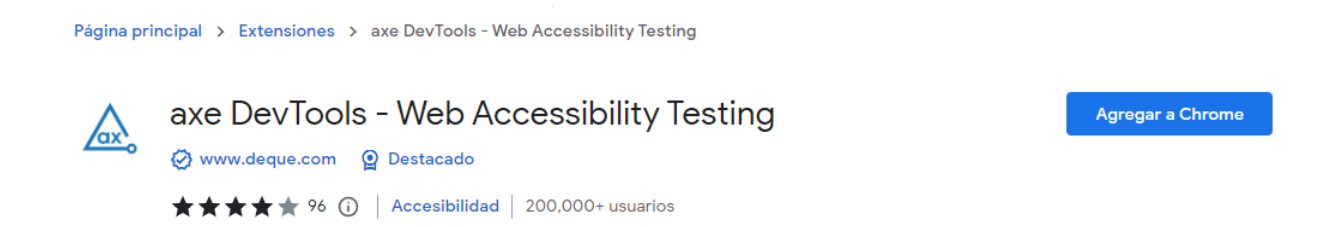

*Nota.* En esta figura se muestra cómo agregar extensión la Axe DevTools desde el navegador Chrome, *Fuente.* captura de pantalla Andrea Valderrama, 2023.

| <b>Back</b>                      |  |  |  |  |
|----------------------------------|--|--|--|--|
| Forward                          |  |  |  |  |
| Reload                           |  |  |  |  |
| Save As                          |  |  |  |  |
| Print                            |  |  |  |  |
| Cast                             |  |  |  |  |
| <b>Search Images with Google</b> |  |  |  |  |
| <b>Send to Your Devices</b>      |  |  |  |  |
| Create QR Code for this Page     |  |  |  |  |
| <b>Translate to English</b>      |  |  |  |  |
| <b>View Page Source</b>          |  |  |  |  |
| <b>Inspect</b>                   |  |  |  |  |

**Figura 9.** *Seleccionar la opción Inspeccionar en la página web*

*Nota.* Clic derecho, inspeccionar para usar extensión Axe DevTools. *Fuente.* Captura de pantalla Andrea Valderrama, 2023.

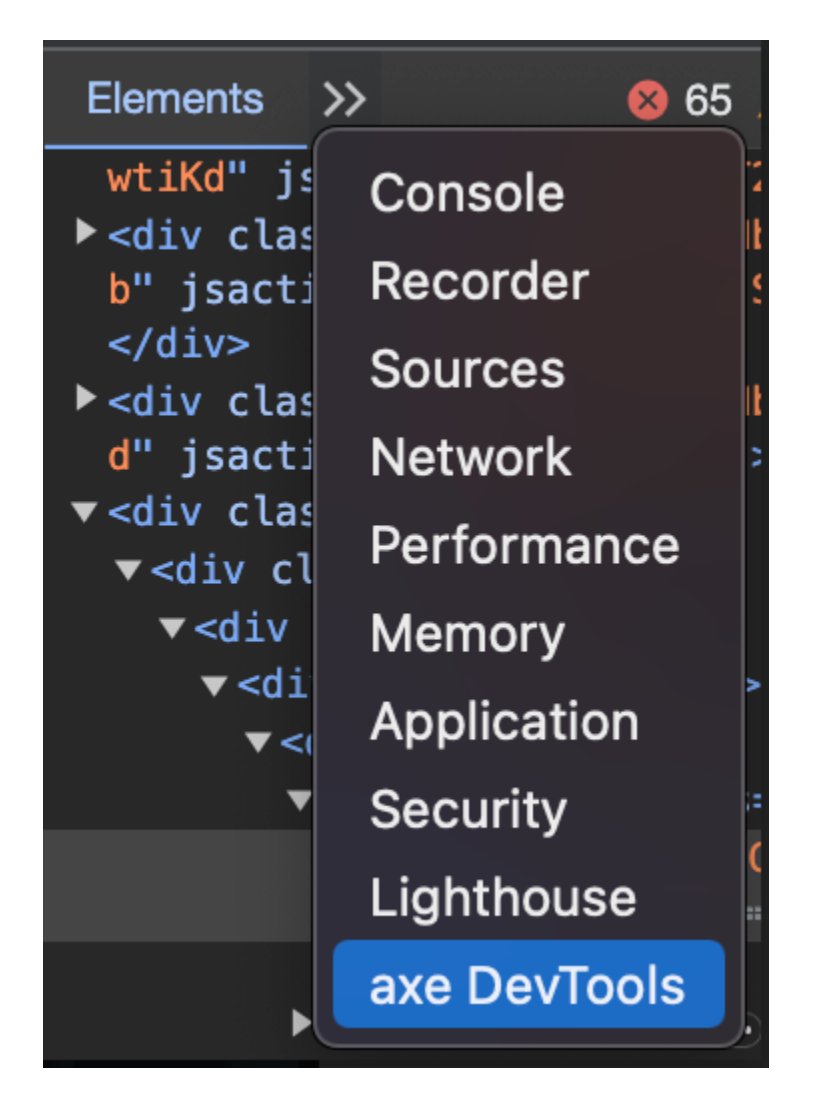

*Nota.* En la imagen se muestra como está seleccionada la opción para dar clic para usar extensión Axe DevTools. *Fuente.* Captura de pantalla Andrea Valderrama, 2023.

**Figura 10.** *Seleccionar la opción Axe DevTools desde la consola*

# **Figura 11.** *Vista principal herramienta Axe DevTools*

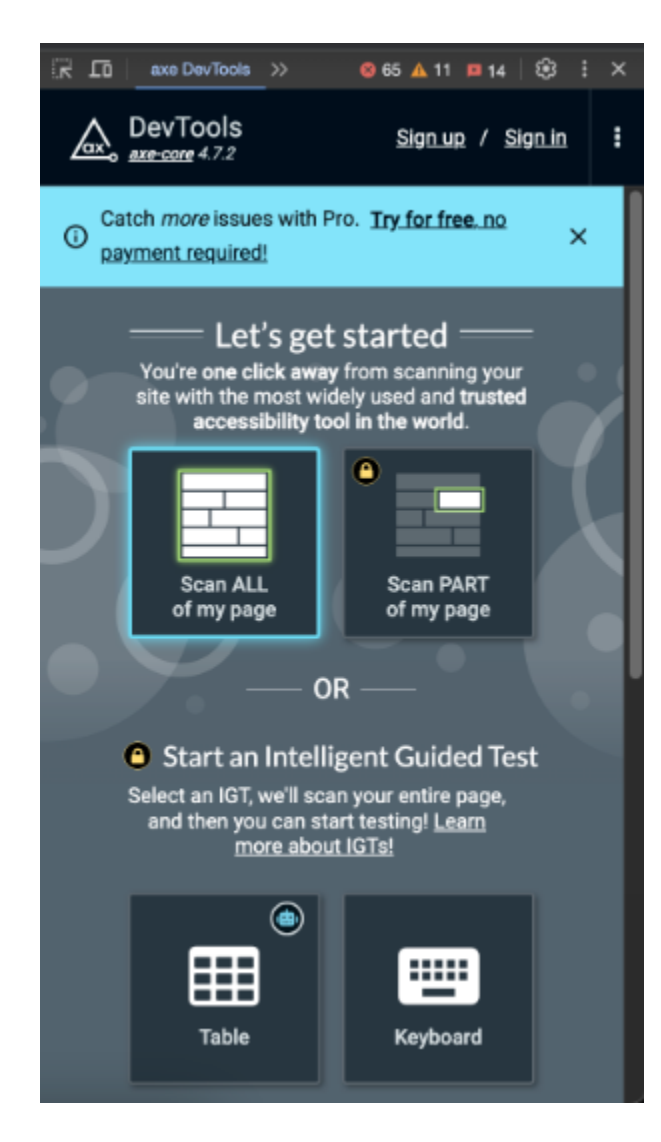

*Nota.* Clic para escanear página usando la extensión Axe DevTools. *Fuente.* Captura de pantalla Andrea Valderrama García, 2023.

VoiceOver: Este lector de pantalla o Screen Reader es nativo del sistema operativo Macos, describe en voz alta lo que aparece en la pantalla del ordenador: lee el texto contenido en los documentos y ventanas. Para activar VoiceOver pulse Comando + F5 o también es posible mediante las preferencias del sistema en la opción accesibilidad.

Cuando este lector de pantalla está activo, es posible interactuar con los elementos de la pantalla, estas harán foco en los elementos que el usuario desee.

Es importante destacar que solo los usuarios de Macos pueden acceder a este lector.

**Figura 12.** *Ingresa a la opción Preferencias del sistema desde tu dispositivo MacOS*

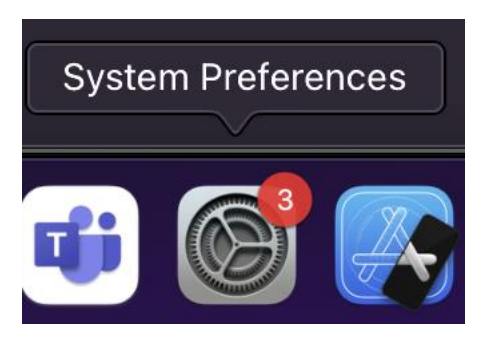

*Nota.* Acceder a las preferencias del sistema desde un computador con sistema operativos

MacOS. *Fuente.* Captura de pantalla Andrea Valderrama, 2023.

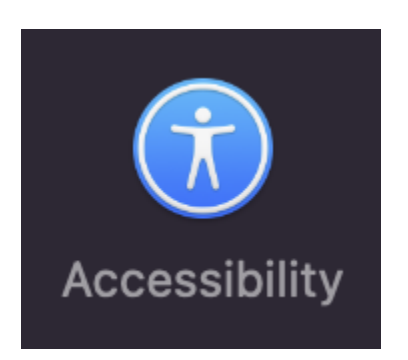

**Figura 13.** *Opción Accesibilidad desde un computador MacOS*

*Nota.* Acceder a la opción accesibilidad desde la ventana de conversación de las opciones de preferencia del usuario. *Fuente.* Captura de pantalla Andrea Valderrama, 2023.

# **Figura 14.** *Habilitar el VoiceOver desde las opciones de accesibilidad*

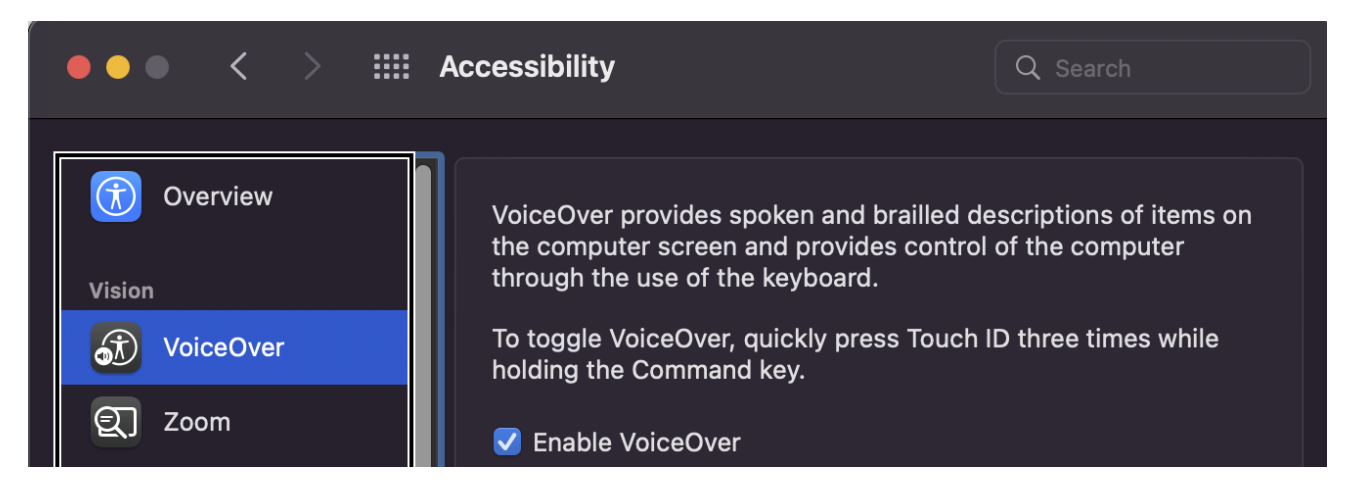

*Nota.* Acceder a la opción VoiceOver y habilitarlo para su uso. *Fuente.* Captura de pantalla

Andrea Valderrama García, 2023.

Lighthouse: Esta es una herramienta de libre uso, permite correr de forma automática la evaluación no solo de la accesibilidad, sino también del performance, SEO, buenas prácticas, web app progresivas y más.

Es una extensión gratuita, fácil de implementar y está soportada en los navegadores Chrome, Firefox y Edge, al finalizar su evaluación, presentará de forma gráfica el porcentaje de cumplimiento de la categoría seleccionada, es posible evaluar también móviles como sitios de escritorio.

Sus análisis están basados en las pautas brindadas por la WCAG en su versión 2.1 de 2018.

Similar al uso de la extensión Axe, para instalarlo basta con dar clic en agregar extensión a Chrome y para utilizarlo se debe dar clic derecho, inspeccionar y seleccionar Lighthouse, luego es necesario seleccionar el modo, el dispositivo y la categoría y para generar el análisis se debe dar clic en la opción Analizar web page.

### **Figura 15.** *Añadir la extensión Lighthouse desde Chrome*

Inicio > Extensiones > Lighthouse Lighthouse developers.google.com/web (2) Destacados **★★★★**★ 288 (i) Para desarrolladores | 1.000.000+ usuarios

Añadir a Chrome

**Nota.** Agregar extensión Lighthouse desde el navegador Chrome. *Fuente.* Captura de pantalla Andrea Valderrama, 2023.

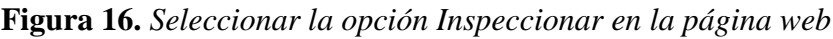

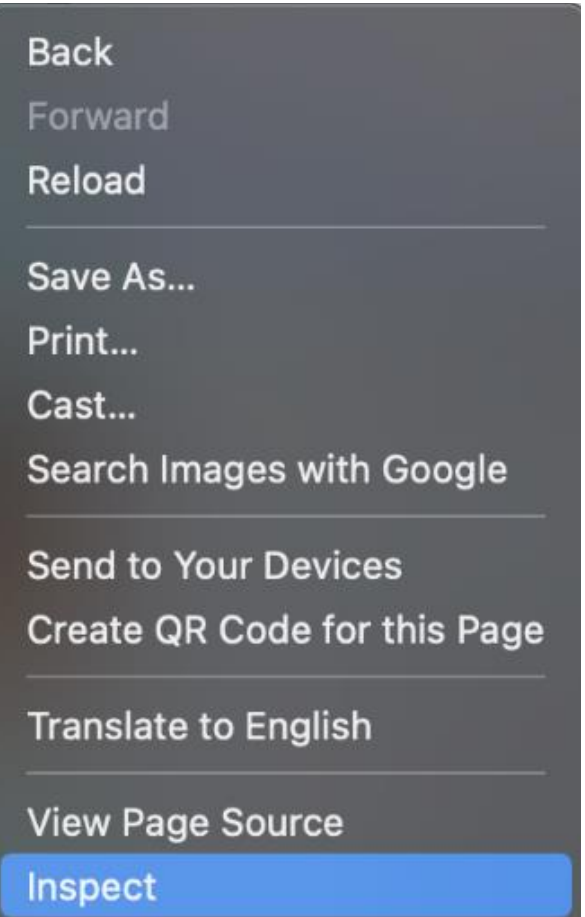

*Nota.* Acceder dando clic derecho, luego inspeccionar para usar la extensión Lighthouse. *Fuente.*

Captura de pantalla Andrea Valderrama García, 2023.

**Figura 17.** *Seleccionar la opción Lighthouse desde la consola*

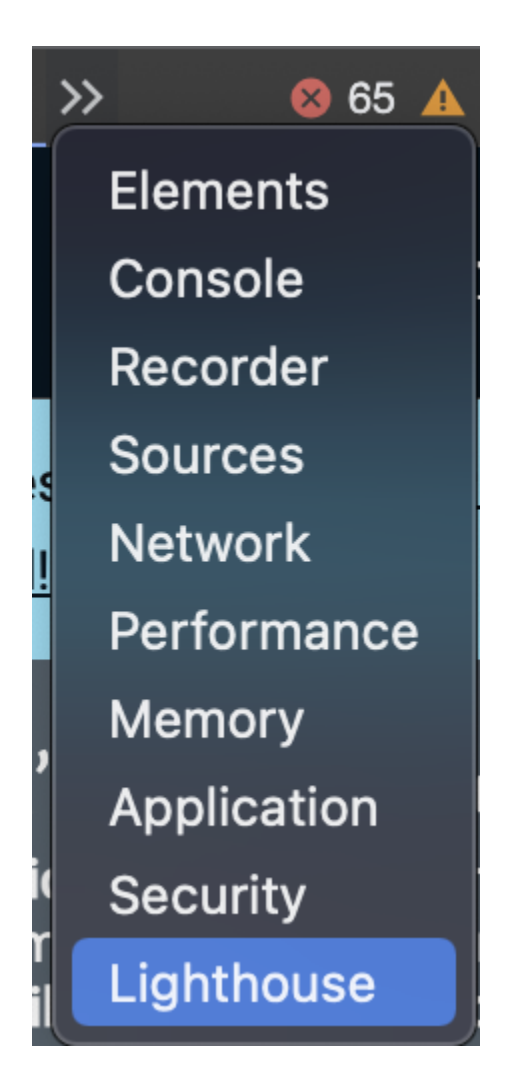

*Nota*. Damos clic para usar extensión Lighthouse. *Fuente.* Captura de pantalla Andrea

Valderrama, 2023.

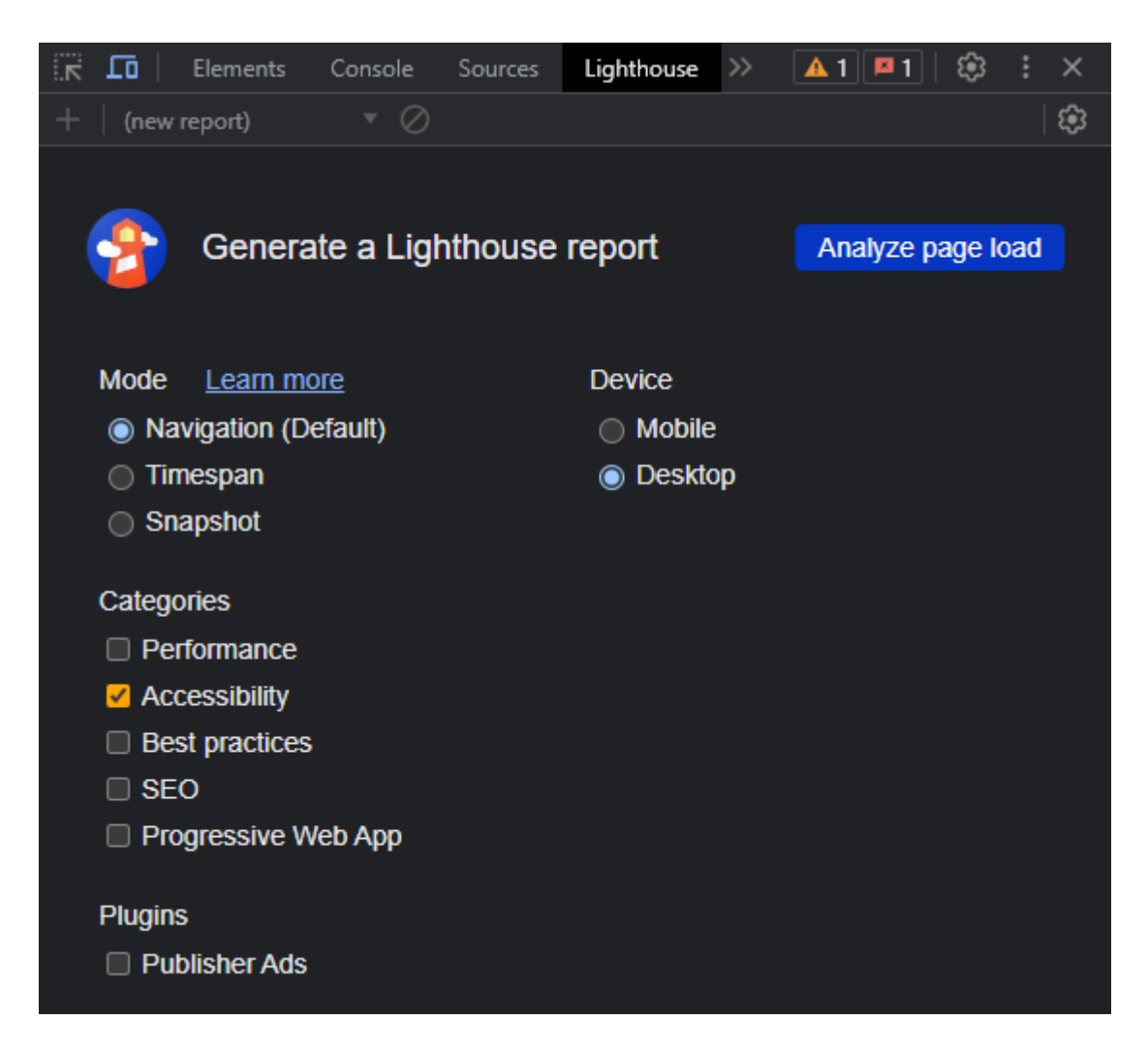

**Figura 18.** *Página de inicio de la extensión Lighthouse*

*Nota*. Para realizar el análisis damos clic para seleccionar las variables y usar la extensión

Lighthouse. *Fuente.* Captura de pantalla Andrea Valderrama, 2023.

### **Descripción de los portales a evaluar**

Los portales web elegidos para estas pruebas de accesibilidad web, fueron seleccionados debido al alto flujo de usuarios que presentan a diario, siendo también sitios de alto interés para la población en Colombia, de uso gratuito y adicionalmente, prestan servicios de primera necesidad como educación, servicios de internet, servicios públicos y acceso a la información gubernamental y municipal, a continuación, presento una breve reseña de estos:

Sitio web: <https://www.unad.edu.co/>

Universidad Nacional Abierta y a distancia, UNAD: Este proyecto educativo nació en el año de 1982 con el nombre de Unidad Universitaria del Sur de Bogotá, UNISUR durante el gobierno de Belisario Betancur y mediante la ley 396 del 5 de agosto de 1997 se convirtió en la Universidad Nacional Abierta y a Distancia UNAD.

Su modelo de educación a distancia se convirtió en su mayor fortaleza, así como su capacidad para adaptarse a las crecientes demandas educativas, laborales y tecnológicas de cada región del país.

Su visión como se describe en su página oficial: "se proyecta como una organización líder en educación abierta y a distancia y en ambientes virtuales de aprendizaje, reconocida a nivel nacional e internacional por la calidad innovadora, la pertinencia de sus ofertas y servicios educativos, y por el compromiso de su comunidad académica con el desarrollo humano integral y la gestión ecosostenible de las comunidades locales, regionales y globales, y por su aporte a este propósito." (Tomado del sitio oficial:<https://informacion.unad.edu.co/> )

Y su misión es "contribuir a la educación para todos a través de la modalidad abierta, a distancia y en ambientes virtual de aprendizaje, mediante la acción pedagógica, la proyección

social, el desarrollo regional y la acción comunitaria, la inclusión, la solidaridad, la investigación, la internacionalización y la innovación en todas sus expresiones, con el uso intensivo de las tecnologías, en particular de la información y las comunicaciones para fomentar y acompañar el aprendizaje autónomo, significativo y colaborativo, generador de cultura y espíritu emprendedor que en el marco de la sociedad global y del conocimiento propicie el desarrollo económico, social y humano sostenible de las comunidades locales, regionales y globales con calidad, eficiencia y equidad social." (Tomado del sitio oficial:

### <https://informacion.unad.edu.co/> ).

### **Sitio web:** <https://www.medellin.gov.co/>

Alcaldía de Medellín: No se cuenta con una fecha exacta de creación de la página web, sin embargo, como se describe en su página oficial, la ciudad de Medellín fue fundada en 1675 y desde esa época se cuenta con los servicios asociados a la alcaldía, sin embargo, cabe destacar que la modernización de las páginas web en Colombia ha sido trascendental para que los ciudadanos puedan realizar procesos de forma más ágil, de esta forma, es posible realizar consultas, trámites y pagos desde este portal, también es posible solicitar apoyo vía chat, mediante lengua de signos, conocer las propuestas y mejoras de la alcaldía, aprender un poco de historia, generar quejas y reclamos así como buscar información de empleos disponibles entre otros.

# **Sitio web:** [https://cu.epm.com.co](https://cu.epm.com.co/)

Empresas públicas de Medellín, EPM: Esta empresa hace parte de un conglomerado llamado Grupo EPM conformado por empresas que se encuentran ubicadas en Centroamérica, Chile, México, Estados Unidos, España y Colombia. La sede principal está ubicada en la ciudad de Medellín, fue creada el 6 de agosto de 1955 mediante el acuerdo #58 del consejo de Medellín donde se fusionaron 4 empresas: acueducto, telefonía, energía y alcantarillado, con el objetivo de hacer más eficiente la prestación de dichos servicios. Su fuerte es la generación de empleos en las regiones y su capacidad para administrar y proteger los recursos naturales.

En su portal web es posible conocer más de la historia, informes de gestión, noticias, búsqueda de empleo, así como generar trámites relacionados con la prestación de los servicios públicos como pagos de factura, solicitud de historial, generación de quejas y reclamos, así como búsqueda de oficinas entre otros trámites.

**Sitio web:** <https://www.tigo.com.co/>

Tigo: UNE EPM Telecomunicaciones S.A. E.S.P conocida como Tigo, es creada en el 2006 cuando el grupo EPM decide separar de su casa matriz los servicios de telefonía e internet con el auge de la creación de otras empresas como Claro y Movistar, es creada en Colombia, aunque su prestación de servicios no está limitada únicamente al país.

En el año 2007 se fusiona con otras compañías del sector como Orbitel y Emtelco con el objetivo de mejorar la prestación de servicios de televisión.

A lo largo de los años se ha fusionado con otras empresas pequeñas regionales con la misión de generar mayor cobertura a nivel de servicios, convirtiéndose en la compañía de telecomunicaciones más utilizada del país, por esto en su página web es posible realizar una gran variedad de trámites, desde solicitar los servicios por primera vez, como gestionar pagos, reclamos y quejas, registros de novedades, cambios de clave, entre otros procesos.

### **Casos de prueba de accesibilidad web**

A continuación, se listan algunos requisitos que fueron tomados en cuenta para las pruebas de accesibilidad y evaluación de las páginas web teniendo presente la NTC 5854, la WGAC 2.1 orientadas al cumplimiento del grado de conformidad AA, estas condiciones serán evaluadas por las 3 herramientas seleccionadas: Axe DevTools, VoiceOver y Lighthouse.

- a. Los elementos no textuales (p. ej. imágenes, diagramas, mapas, sonidos, vibraciones, etc.) que aparecen en el sitio web tienen texto alternativo.
- b. Los videos o elementos multimedia tienen subtítulos y audio descripción, como también su respectivo guion en texto (en algunos casos con lengua de señas).
- c. Los videos o elementos multimedia tienen subtítulos y audio descripción (cuando no tiene audio original), como también su respectivo guion en texto. (Se dispone de lenguaje de señas en lo que refiere a información sobre desastres y emergencias e información sobre seguridad ciudadana).
- d. El código de programación y el contenido del sitio web está ordenado, con lenguaje de marcado bien utilizado y comprensible sin tener en cuenta el aspecto visual del sitio web, con una estructura organizada, identificación coherente y unificada de los enlaces (vínculos/botones), y con la posibilidad de una navegación lineal y continua con esos enlaces, incluyendo un buscador.
- e. El texto usado en el sitio web es de mínimo 12 puntos, con contraste de color que permita su visualización, y con posibilidad de ampliación hasta el 200% sin desconfiguración del contenido.
- f. El código de programación y el contenido del sitio web está ordenado, con lenguaje de marcado bien utilizado y comprensible sin tener en cuenta el aspecto visual del sitio web, con una estructura organizada, identificación coherente y unificada de los enlaces (vínculos/botones), y con la posibilidad de una navegación lineal y continua con esos enlaces, incluyendo un buscador.
- g. Los formularios o casillas de información tienen advertencias e instrucciones claras con varios canales sensoriales (p. ej. Campos con asterisco obligatorio, colores, ayuda sonora, mayúscula sostenida).
- h. El lenguaje de los títulos, páginas, sección, enlaces, mensajes de error, campos de formularios, es en español claro y comprensible.
- i. Al navegar el sitio web con tabulación se hace en orden adecuada y resaltando la información seleccionada.
- j. Se permite control de contenidos con movimientos y parpadeo y de eventos temporizados.
- k. El lenguaje de los títulos, páginas, sección, enlaces, mensajes de error, campos de formularios, es en español claro y comprensible (siguiendo la guía de lenguaje claro del DAFP, en el caso de las entidades públicas.
- l. Los documentos (Word, Excel, PDF, PowerPoint, etc.) cumplen con los criterios de accesibilidad.

Se describen a continuación los casos de prueba para cada página web, teniendo presente el modelo del lenguaje Gherkin: Given, When, Then (Given: Dado que, donde se listan las precondiciones de la prueba, When: Cuando, donde se menciona la acción que el usuario

realizará y Then: Entonces dando lugar al resultado esperado de la prueba) que es ampliamente utilizado en el ámbito de pruebas manuales.

Página Unad:<https://www.unad.edu.co/>

**Dado que** el estudiante está en la página de inicio de la Unad

**Cuando** el estudiante da clic en el botón campus virtual

**Entonces** el estudiante puede ingresar sus credenciales e ingresar.

Página Alcaldía de Medellín <https://www.medellin.gov.co/>

**Dado que** el usuario está en la página de inicio de la alcaldía de Medellín

**Cuando** el usuario quiere leer la información de interés de la página de inicio

**Entonces** el usuario recorre la página principal.

Página de empresa de servicios públicos, EPM [https://cu.epm.com.co](https://cu.epm.com.co/)

**Dado que** el usuario está en la página de inicio de EPM

**Cuando** el usuario quiere leer la información de interés de la página de inicio

**Entonces** el usuario recorre la página principal.

Página de Internet Tigo<https://www.tigo.com.co/>

**Dado que** el usuario está en la página de inicio de Tigo

**Cuando** el usuario selecciona la opción: "Tus derechos como cliente"

**Entonces** el usuario accede a la información de derechos como cliente.

Cabe resaltar que las pruebas serán realizadas en el navegador Chrome.

## **Resultados de las pruebas con las herramientas de accesibilidad web**

Página Unad:<https://www.unad.edu.co/>

**Dado que** el estudiante está en la página de inicio de la Unad

**Cuando** el estudiante da clic en el botón campus virtual

**Entonces** el estudiante procede a evaluar la accesibilidad del inicio de sesión

## Axe DevTools

**Figura 19.** *Paso 1. Clic derecho, seleccionar la opción Inspeccionar*

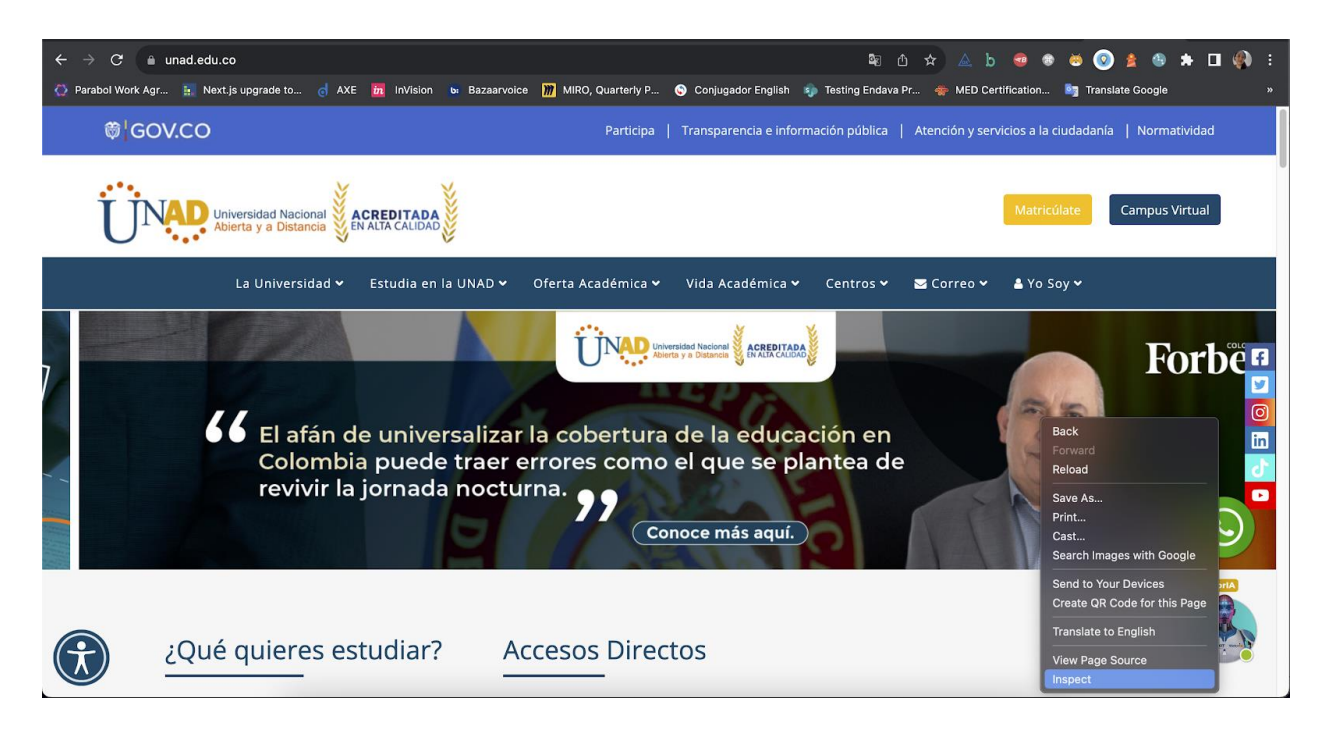

*Nota*. Ventana abierta desde el buscador Chrome de página web la UNAD con la opción Inspect seleccionada del menú en inglés al dar clic derecho. *Fuente*. captura de pantalla Andrea Valderrama García, 2023.

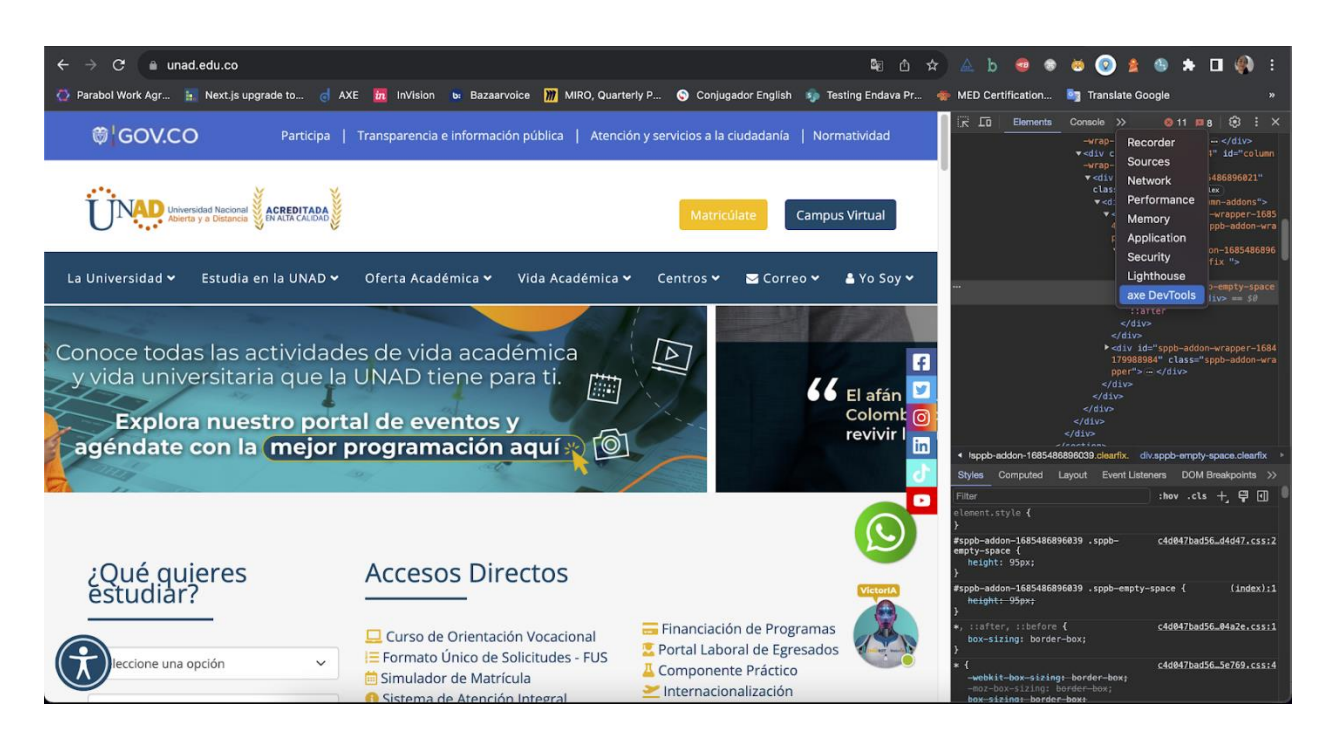

**Figura 20.** *Paso 2. Seleccionar desde la consola la opción Axe DevTools*

*Nota.* Ventana abierta desde el buscador Chrome de página web la UNAD con la opción seleccionada Axe DevTools en inglés en la consola. *Fuente*. captura de pantalla Andrea Valderrama García, 2023.

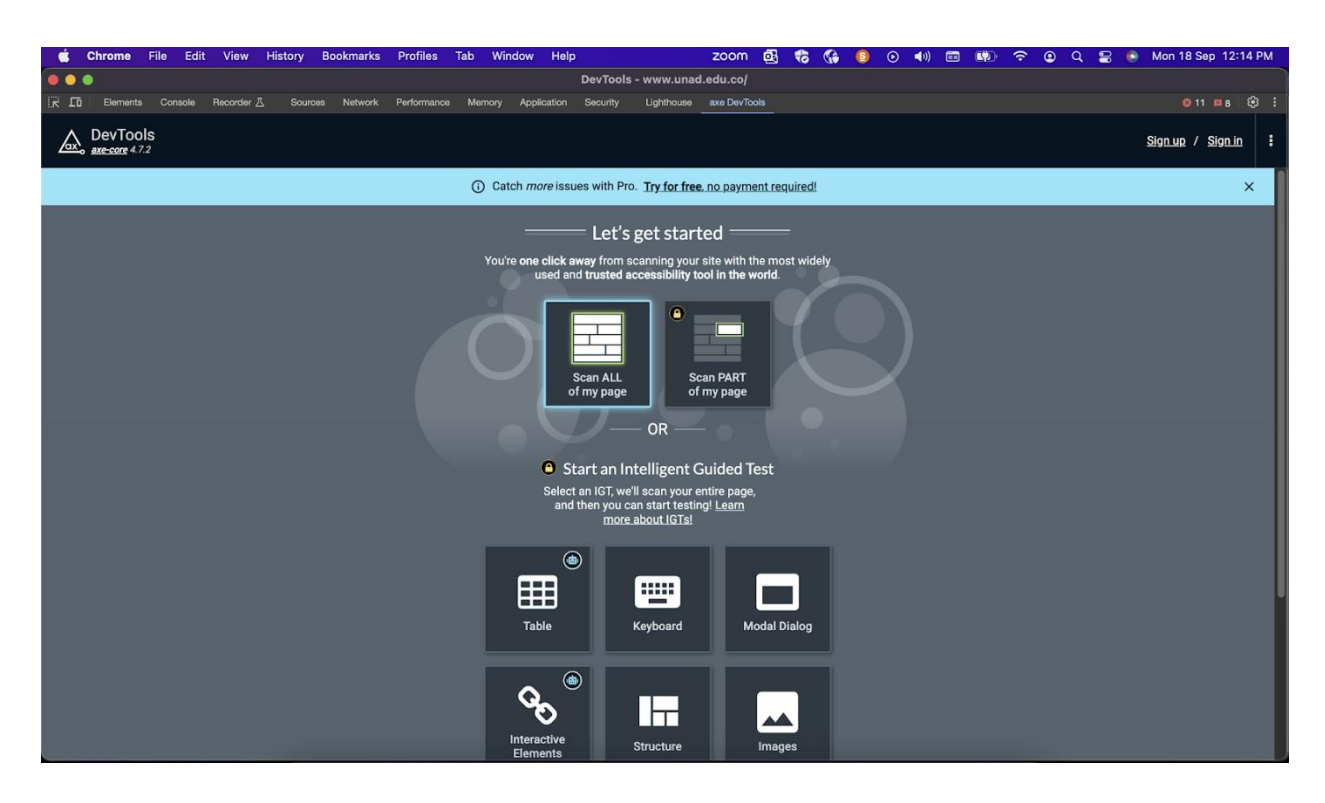

**Figura 21.** *Paso 3. Seleccionamos la opción "Escanear toda la página"*

*Nota*. Consola abierta desde el buscador Chrome con las opciones de configuración de Axe

DevTools en inglés en la consola. *Fuente*. captura de pantalla Andrea Valderrama García, 2023.

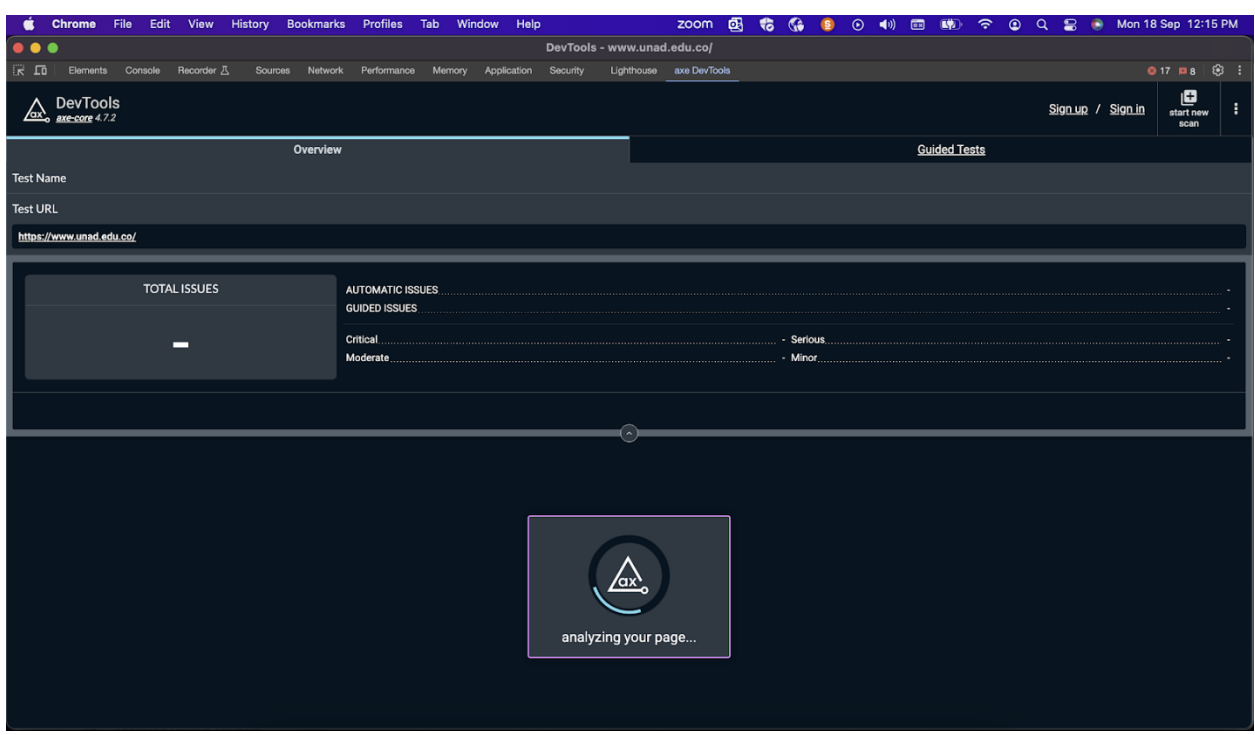

**Figura 22.** *Paso 4. Esperamos mientras Axe DevTools realiza la auditoría*

*Nota*. Consola abierta desde el buscador Chrome con la imagen de un cuadro de carga de espera y el mensaje en inglés "analizando su página" de Axe DevTools. *Fuente*. captura de pantalla Andrea Valderrama García, 2023.

| <b>File</b><br>Edit View<br>History<br><b>Chrome</b><br><b>Bookmarks</b> | Profiles Tab<br>Window<br>Help                          | 碅<br>zoom               | Mon 18 Sep 12:16 PM<br>$(5)$ (1)<br>F(x)<br>$\widehat{\mathcal{P}}$<br>$\circ$<br>$\mathbf{r}$<br>$\bullet$<br>(映)<br>$\Omega$ |  |
|--------------------------------------------------------------------------|---------------------------------------------------------|-------------------------|----------------------------------------------------------------------------------------------------|--|
| DevTools - www.unad.edu.co/<br>.                                         |                                                         |                         |                                                                                                    |  |
| Elements Console Recorder 八<br>$\overline{5}$ $\overline{5}$             | Sources Network Performance Memory Application Security | Lighthouse axe DevTools | $017$ $B8$ $8$ :                                                                                                    |  |
| DevTools                                                                 |                                                         |                         | ø<br>Sign up / Sign in<br>start new<br>scan                                                                                    |  |
| Overview                                                                 |                                                         |                         | <b>Guided Tests</b>                                                                                                    |  |
| <b>Test Name</b>                                                         |                                                         |                         | <b>B</b> Save Test                                                                                                    |  |
| <b>Test URL</b>                                                          |                                                         |                         | C' Re-run scan                                                                                                    |  |
| https://www.unad.edu.co/                                                 |                                                         |                         |                                                                                                    |  |
|                                                                          |                                                         |                         |                                                                                                    |  |
| <b>TOTAL ISSUES</b>                                                      | <b>AUTOMATIC ISSUES</b><br><b>GUIDED ISSUES</b>         |                         | 120<br>$\bullet$                                                                                                    |  |
|                                                                          |                                                         |                         |                                                                                                    |  |
| 120                                                                      | Moderate <b>Manager of the Community Community</b>      |                         | $\mathbf{1}$                                                                                                    |  |
|                                                                          |                                                         |                         |                                                                                                    |  |
| Best Practices: OFF WCAG 2.1 AA                                          |                                                         |                         | $\alpha_n^0$<br>$\pm$ Export                                                                                                   |  |
| $(\wedge)$                                                               |                                                         |                         |                                                                                                    |  |
| <b>Issues: Total Issues</b>                                              |                                                         |                         | 120                                                                                                    |  |
| Elements must only use allowed ARIA attributes                           |                                                         |                         | $2 \rightarrow$                                                                                                    |  |
| Elements must meet minimum color contrast ratio thresholds               |                                                         |                         | $10 \rightarrow$                                                                                                    |  |
|                                                                          |                                                         |                         |                                                                                                    |  |
| id attribute value must be unique                                        |                                                         |                         | $1 \rightarrow$                                                                                                    |  |
| Images must have alternate text                                          |                                                         |                         | $2 \rightarrow$                                                                                                    |  |
|                                                                          |                                                         |                         |                                                                                                    |  |
| Links must be distinguishable without relying on color                   |                                                         |                         | $4 \rightarrow$                                                                                                    |  |
|                                                                          |                                                         |                         |                                                                                                    |  |

**Figura 23.** *Paso 5. Obtenemos los resultados de la auditoría de accesibilidad*

*Nota*. Consola abierta desde el buscador Chrome con la información en inglés acerca de la auditoría realizada en la página web por parte de Axe DevTools. *Fuente*. captura de pantalla Andrea Valderrama García, 2023.

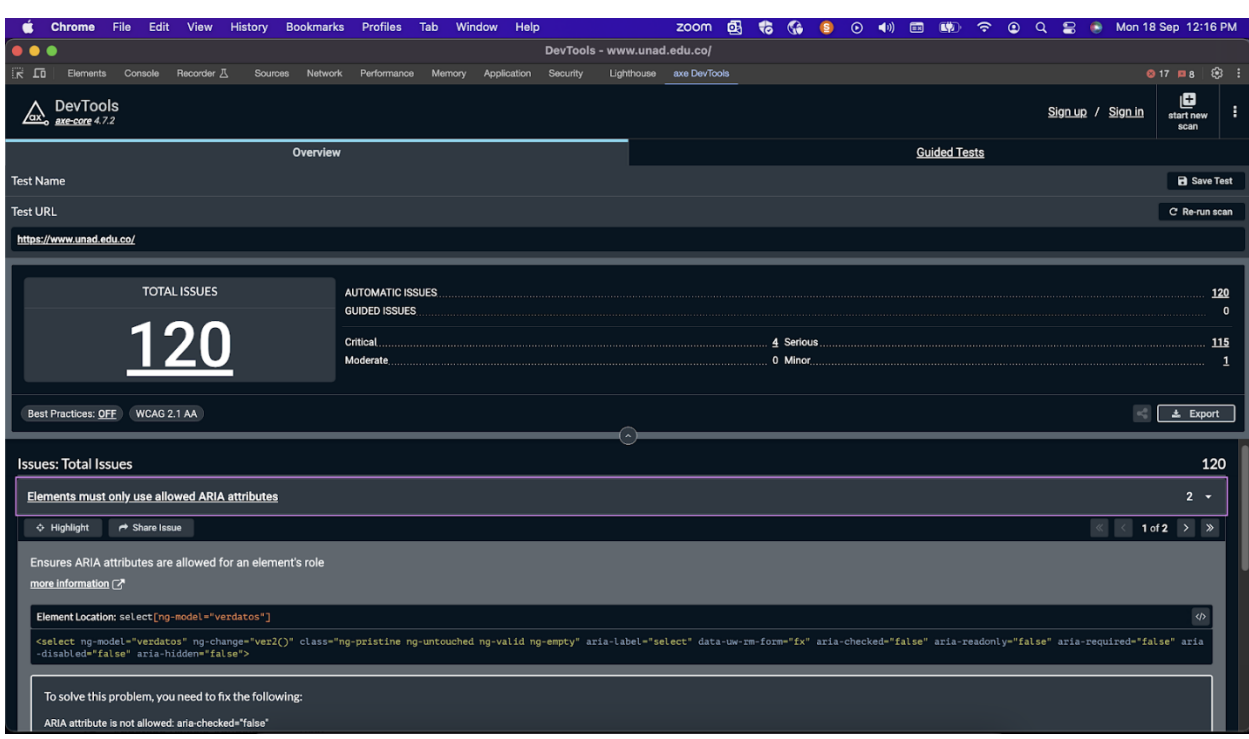

**Figura 24.** *Algunos de los errores más críticos reportador por Axe DevTools, parte 1*

*Nota*. Consola abierta desde el buscador Chrome con la información en inglés acerca de la auditoría realizada en la página web por parte de Axe DevTools donde se muestran algunos de los errores más críticos. *Fuente*. captura de pantalla Andrea Valderrama García, 2023.

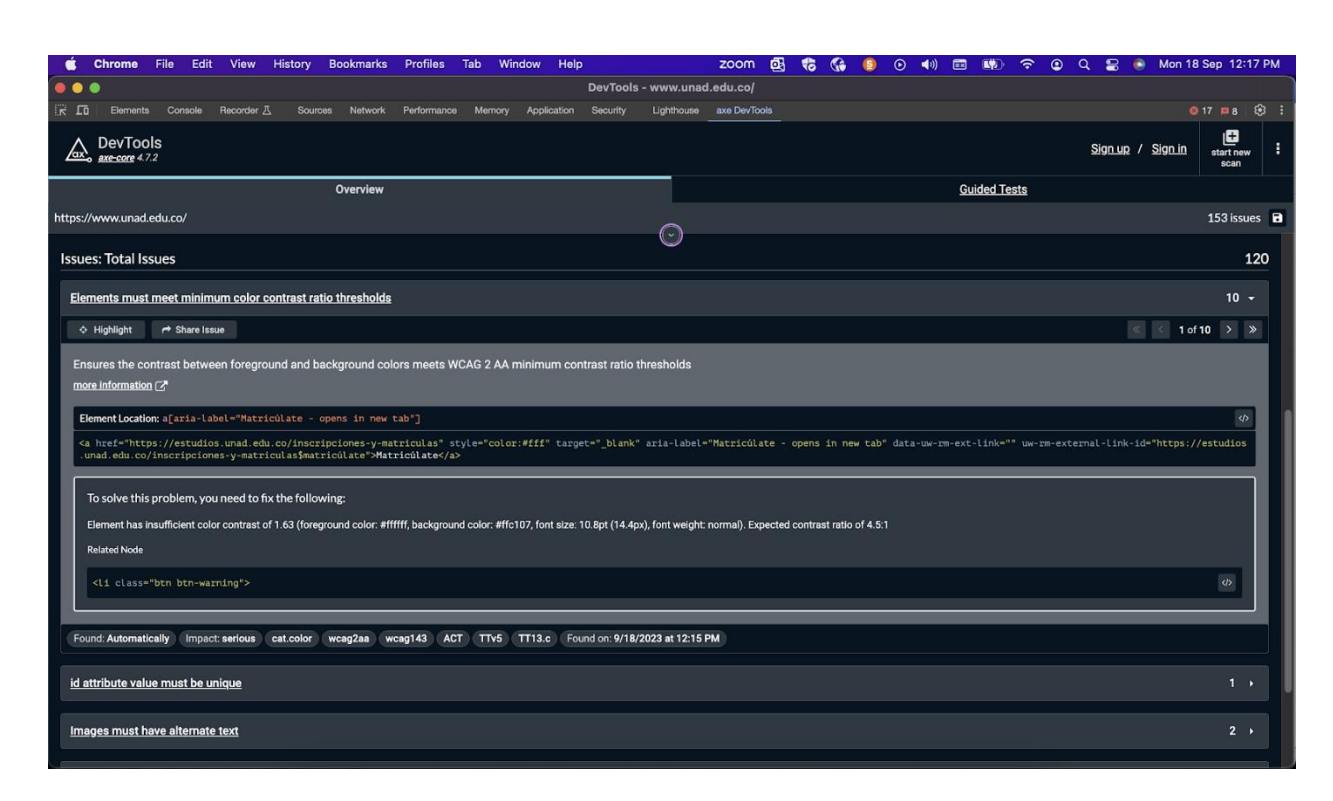

**Figura 25.** *Algunos de los errores más críticos reportador por Axe DevTools, parte 2*

*Nota*. Consola abierta desde el buscador Chrome con la información en inglés acerca de la auditoría realizada en la página web por parte de Axe DevTools donde se muestran algunos de los errores más crítico, su descripción y la posible solución. *Fuente*. captura de pantalla Andrea Valderrama García, 2023.

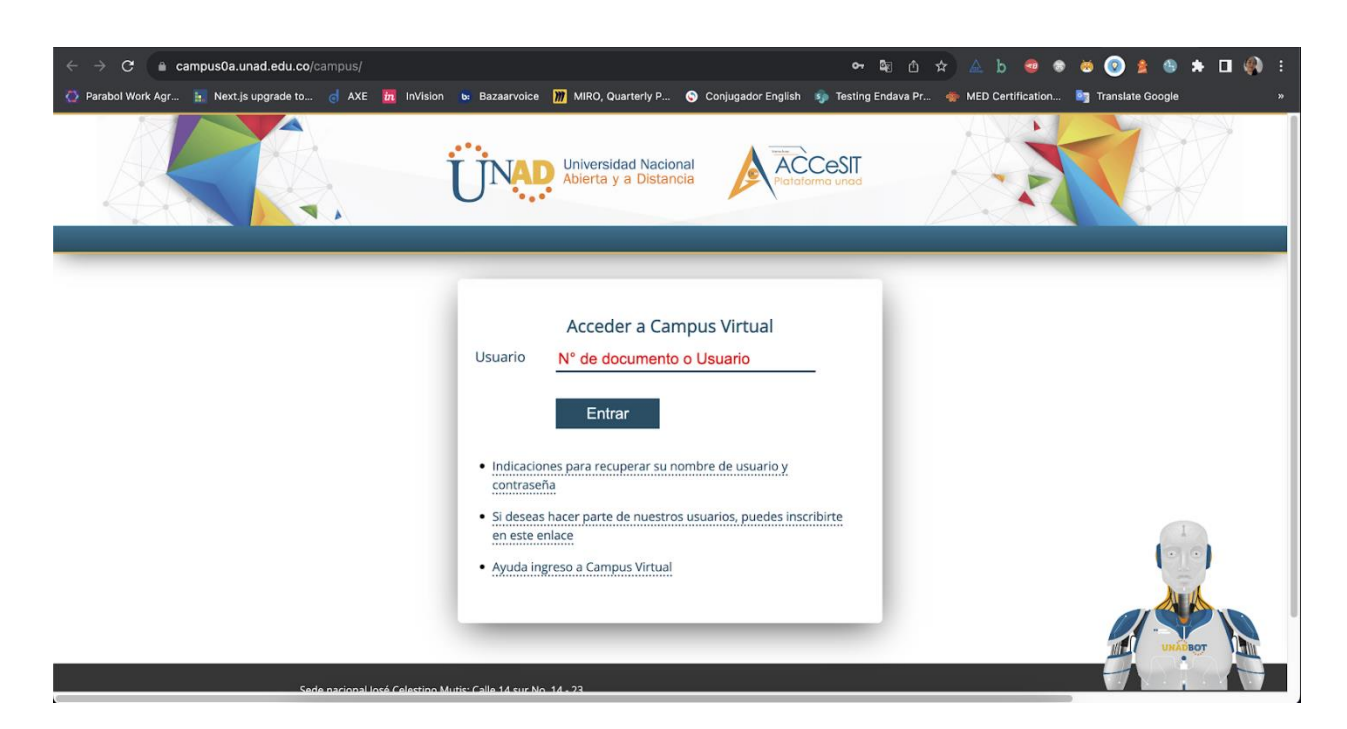

**Figura 26.** *Repetimos los pasos 1 a 4 pero en la página de inicio de sesión de la UNAD*

*Nota*. Ventana de Chrome abierta con la página de la UNAD donde se muestra un formulario para acceder al campus virtual, se solicita el ingreso de usuario. *Fuente*. captura de pantalla Andrea Valderrama García, 2023.
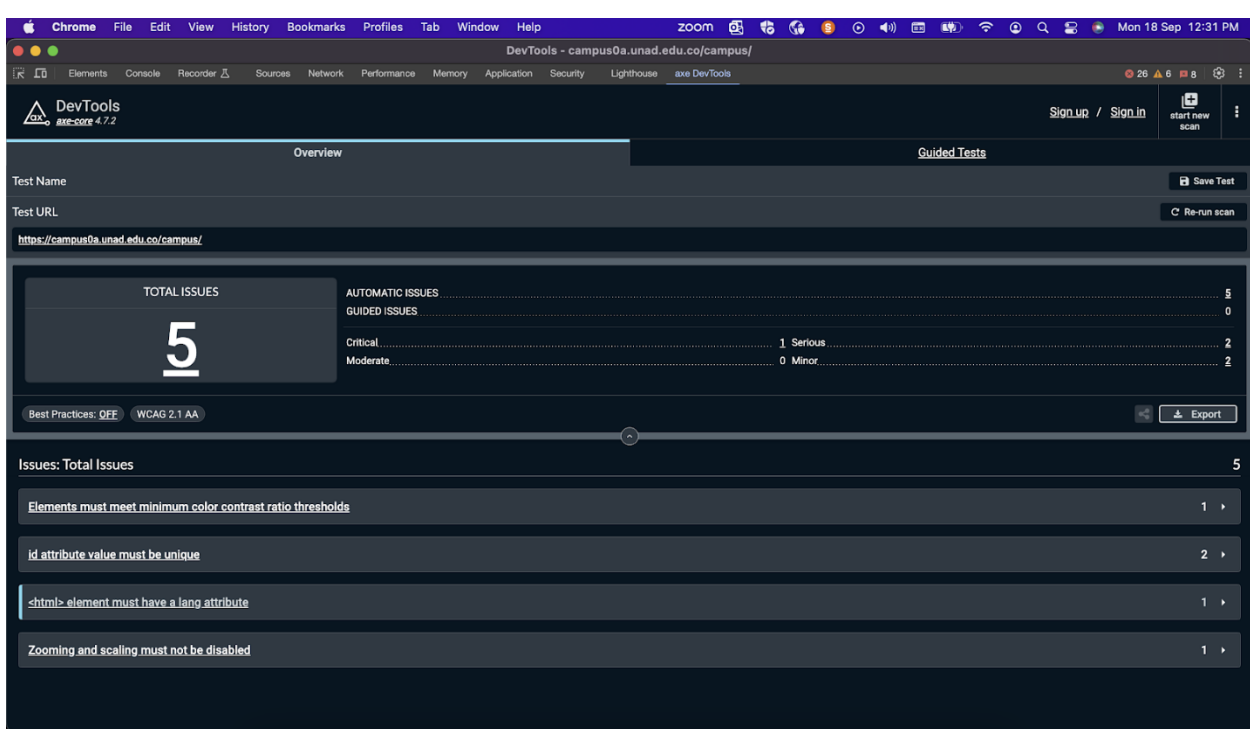

**Figura 27.** *Resultado de la auditoría con Axe en la página de inicio de sesión de la UNAD*

*Nota*. Resultados en consola de la auditoría de accesibilidad de Axe en la página de inicio de

sesión UNAD. *Fuente*. captura de pantalla Andrea Valderrama García, 2023.

**Figura 28.** *Repetimos los pasos 1 a 4 pero en la página de ingreso de contraseña al campus* 

*virtual*

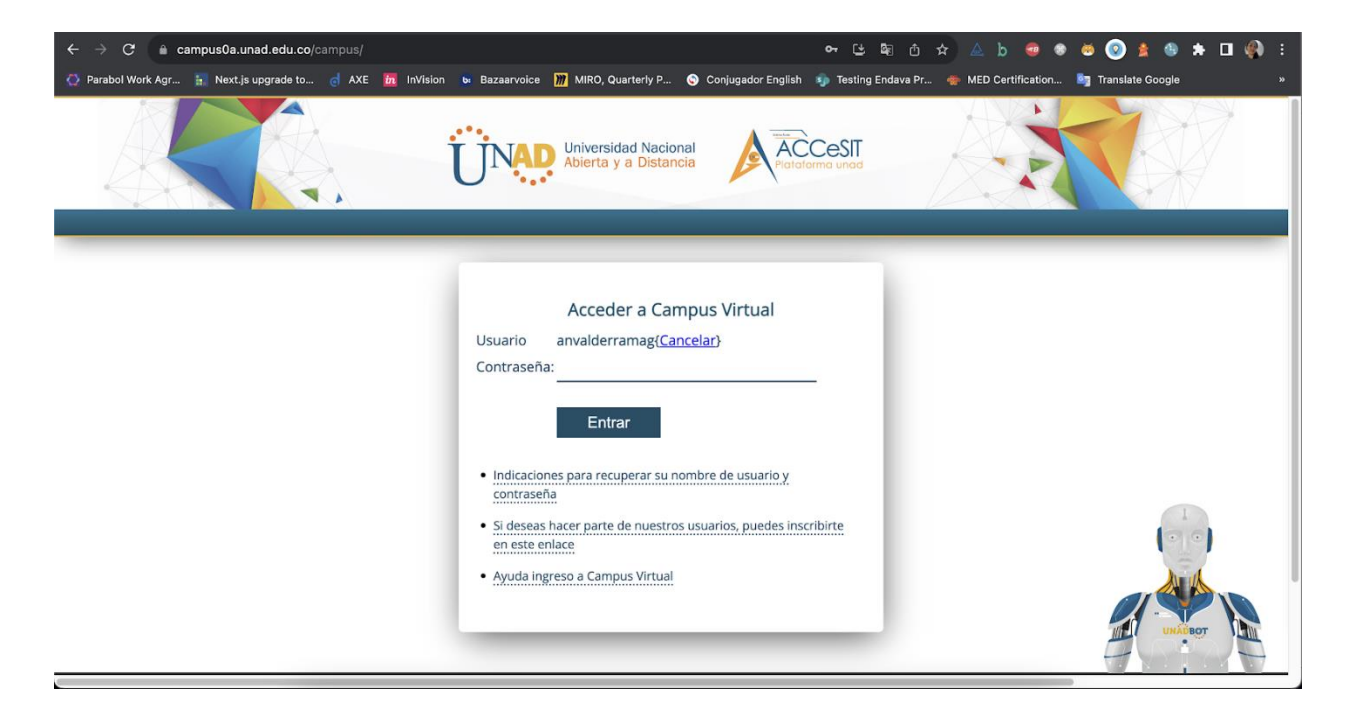

*Nota*. Ventana de Chrome abierta con la página de la UNAD donde se muestra un formulario para acceder al campus virtual, se solicita el ingreso de contraseña. *Fuente*. captura de pantalla Andrea Valderrama García, 2023.

**Figura 29.** *Resultado de la auditoría con Axe en la página de inicio de sesión de la UNAD* 

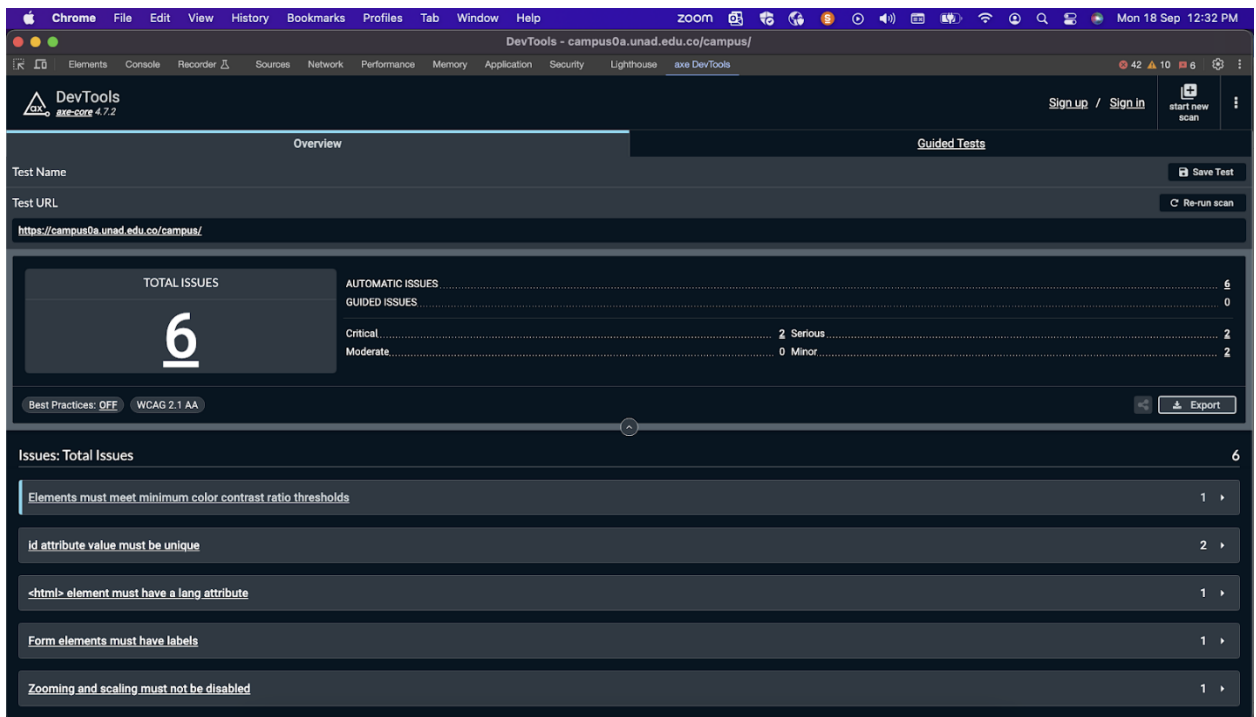

*ingresando clave*

*Nota.* Resultados en consola de la auditoría de accesibilidad de Axe en la página de inicio de sesión con ingreso de clave, UNAD. *Fuente*. captura de pantalla Andrea Valderrama García, 2023.

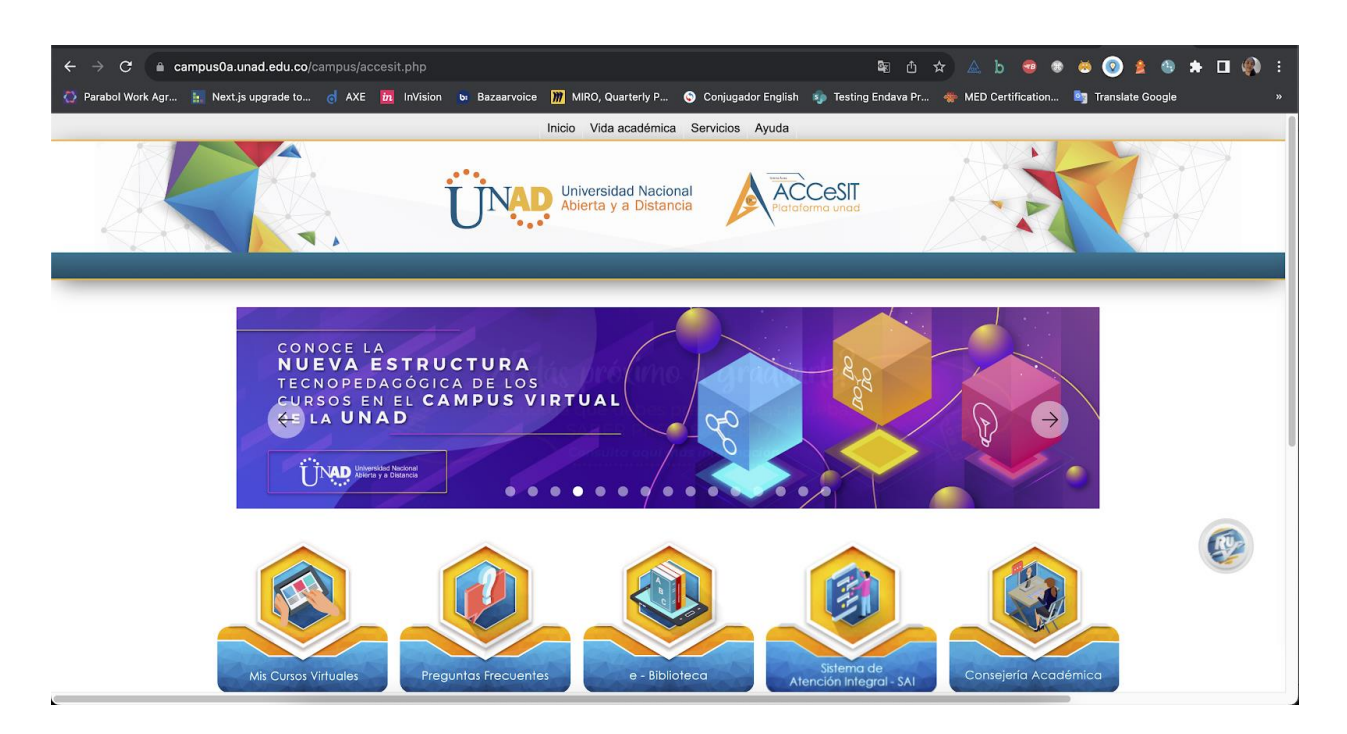

**Figura 30.** *Repetimos los pasos 1 a 4 pero en la página de inicio del Campus virtual UNAD*

*Nota*. Ventana de Chrome abierta con la página de inicio del campus virtual de la UNAD.

*Fuente*. captura de pantalla Andrea Valderrama García, 2023.

**Figura 31.** *Resultados de la auditoría con Axe DevTools en la página de inicio del Campus* 

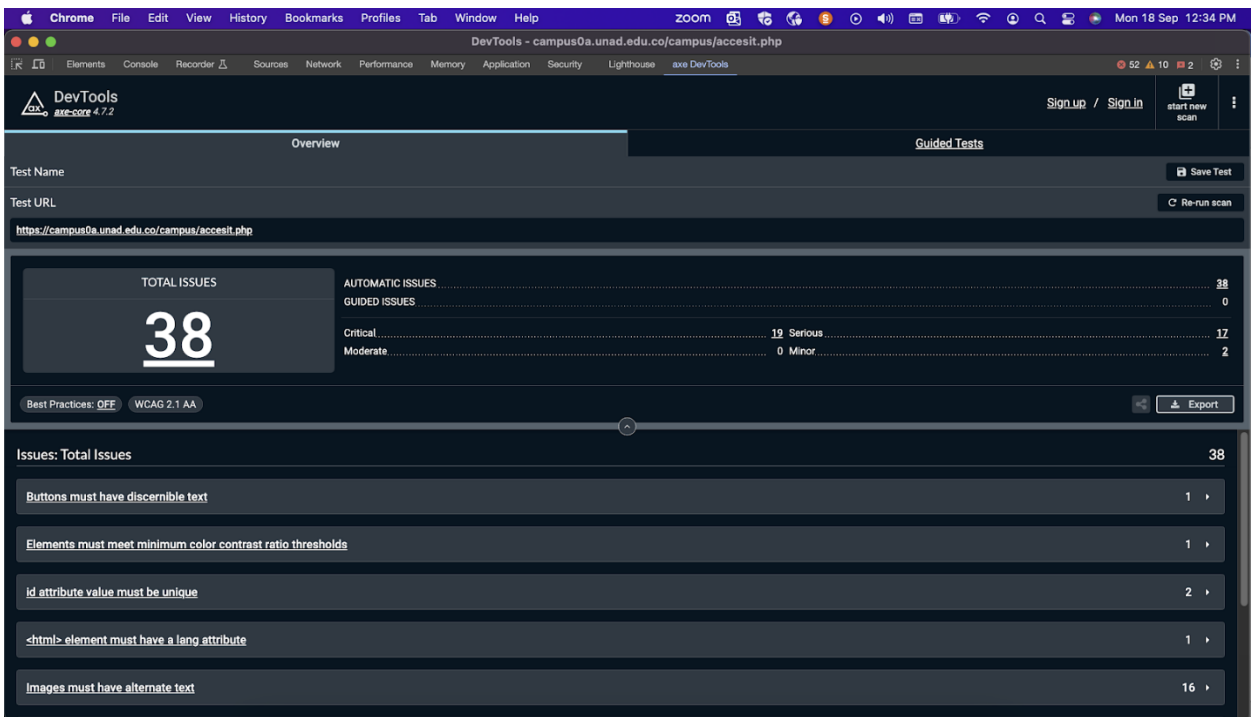

*virtual UNAD*

*Nota*. Resultados en consola de la auditoría de accesibilidad de Axe en la página de inicio de sesión al campus virtual de la UNAD. *Fuente*. captura de pantalla Andrea Valderrama García, 2023.

### VoiceOver

# **Figura 32.** *Prueba con el lector de pantalla VoiceOver en la UNAD*

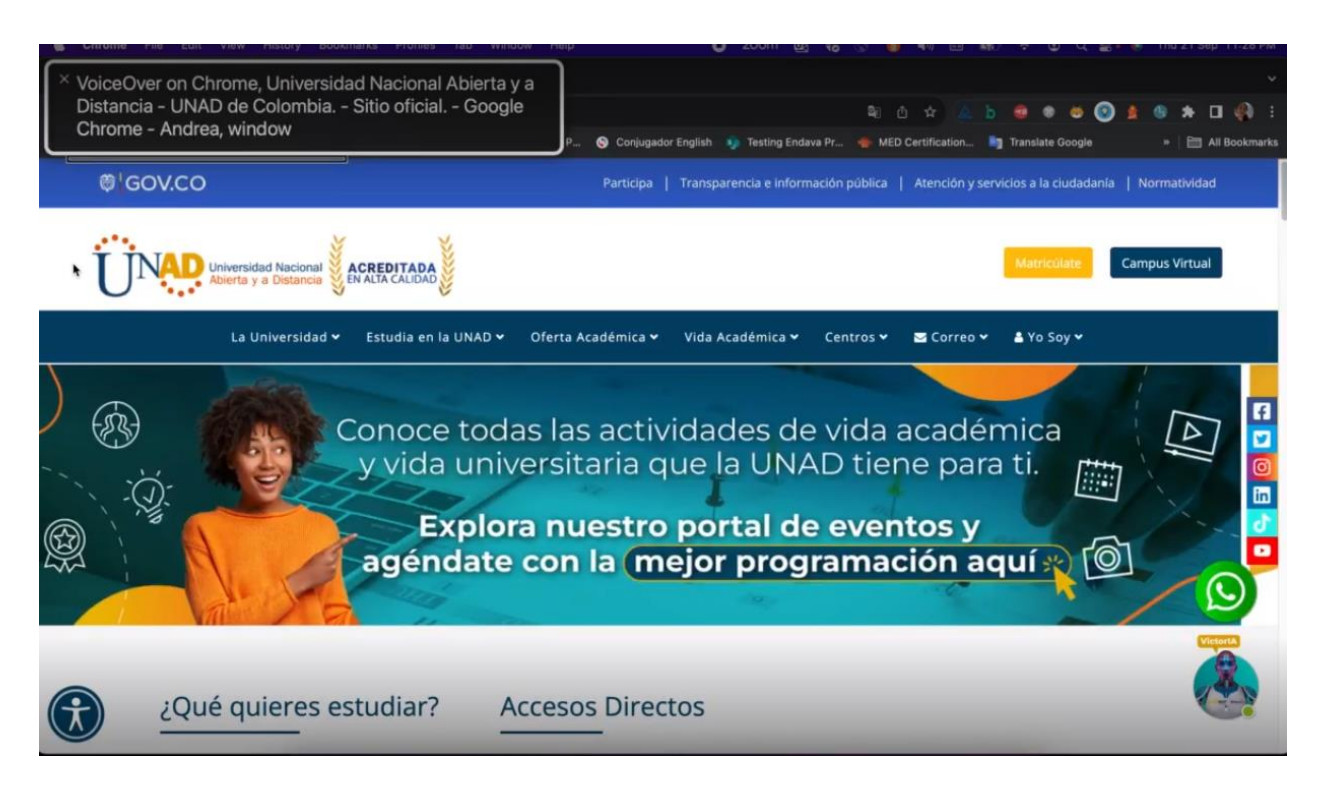

*Nota*. Pestaña de Chrome abierta con la página de la UNAD y el recuadro en fondo negro y letras blancas que muestra la lectura del VoiceOver (Lector de pantalla nativo de MacOS). *Fuente*. captura de pantalla Andrea Valderrama García, 2023.

Enlace de la prueba:

[https://unadvirtualedu-](https://unadvirtualedu-my.sharepoint.com/:v:/g/personal/anvalderramag_unadvirtual_edu_co/EZnjoEG6IBdKmL-nj1QyRXIBWswR3cp5m5Z6tu91KuIUAw?nav=eyJyZWZlcnJhbEluZm8iOnsicmVmZXJyYWxBcHAiOiJPbmVEcml2ZUZvckJ1c2luZXNzIiwicmVmZXJyYWxBcHBQbGF0Zm9ybSI6IldlYiIsInJlZmVycmFsTW9kZSI6InZpZXciLCJyZWZlcnJhbFZpZXciOiJNeUZpbGVzTGlua0RpcmVjdCJ9fQ&e=3EWoAD)

[my.sharepoint.com/:v:/g/personal/anvalderramag\\_unadvirtual\\_edu\\_co/EZnjoEG6IBdKmL](https://unadvirtualedu-my.sharepoint.com/:v:/g/personal/anvalderramag_unadvirtual_edu_co/EZnjoEG6IBdKmL-nj1QyRXIBWswR3cp5m5Z6tu91KuIUAw?nav=eyJyZWZlcnJhbEluZm8iOnsicmVmZXJyYWxBcHAiOiJPbmVEcml2ZUZvckJ1c2luZXNzIiwicmVmZXJyYWxBcHBQbGF0Zm9ybSI6IldlYiIsInJlZmVycmFsTW9kZSI6InZpZXciLCJyZWZlcnJhbFZpZXciOiJNeUZpbGVzTGlua0RpcmVjdCJ9fQ&e=3EWoAD)[nj1QyRXIBWswR3cp5m5Z6tu91KuIUAw?nav=eyJyZWZlcnJhbEluZm8iOnsicmVmZXJyYW](https://unadvirtualedu-my.sharepoint.com/:v:/g/personal/anvalderramag_unadvirtual_edu_co/EZnjoEG6IBdKmL-nj1QyRXIBWswR3cp5m5Z6tu91KuIUAw?nav=eyJyZWZlcnJhbEluZm8iOnsicmVmZXJyYWxBcHAiOiJPbmVEcml2ZUZvckJ1c2luZXNzIiwicmVmZXJyYWxBcHBQbGF0Zm9ybSI6IldlYiIsInJlZmVycmFsTW9kZSI6InZpZXciLCJyZWZlcnJhbFZpZXciOiJNeUZpbGVzTGlua0RpcmVjdCJ9fQ&e=3EWoAD) [xBcHAiOiJPbmVEcml2ZUZvckJ1c2luZXNzIiwicmVmZXJyYWxBcHBQbGF0Zm9ybSI6IldlY](https://unadvirtualedu-my.sharepoint.com/:v:/g/personal/anvalderramag_unadvirtual_edu_co/EZnjoEG6IBdKmL-nj1QyRXIBWswR3cp5m5Z6tu91KuIUAw?nav=eyJyZWZlcnJhbEluZm8iOnsicmVmZXJyYWxBcHAiOiJPbmVEcml2ZUZvckJ1c2luZXNzIiwicmVmZXJyYWxBcHBQbGF0Zm9ybSI6IldlYiIsInJlZmVycmFsTW9kZSI6InZpZXciLCJyZWZlcnJhbFZpZXciOiJNeUZpbGVzTGlua0RpcmVjdCJ9fQ&e=3EWoAD) [iIsInJlZmVycmFsTW9kZSI6InZpZXciLCJyZWZlcnJhbFZpZXciOiJNeUZpbGVzTGlua0Rpcm](https://unadvirtualedu-my.sharepoint.com/:v:/g/personal/anvalderramag_unadvirtual_edu_co/EZnjoEG6IBdKmL-nj1QyRXIBWswR3cp5m5Z6tu91KuIUAw?nav=eyJyZWZlcnJhbEluZm8iOnsicmVmZXJyYWxBcHAiOiJPbmVEcml2ZUZvckJ1c2luZXNzIiwicmVmZXJyYWxBcHBQbGF0Zm9ybSI6IldlYiIsInJlZmVycmFsTW9kZSI6InZpZXciLCJyZWZlcnJhbFZpZXciOiJNeUZpbGVzTGlua0RpcmVjdCJ9fQ&e=3EWoAD) [VjdCJ9fQ&e=3EWoAD](https://unadvirtualedu-my.sharepoint.com/:v:/g/personal/anvalderramag_unadvirtual_edu_co/EZnjoEG6IBdKmL-nj1QyRXIBWswR3cp5m5Z6tu91KuIUAw?nav=eyJyZWZlcnJhbEluZm8iOnsicmVmZXJyYWxBcHAiOiJPbmVEcml2ZUZvckJ1c2luZXNzIiwicmVmZXJyYWxBcHBQbGF0Zm9ybSI6IldlYiIsInJlZmVycmFsTW9kZSI6InZpZXciLCJyZWZlcnJhbFZpZXciOiJNeUZpbGVzTGlua0RpcmVjdCJ9fQ&e=3EWoAD)

## Lighthouse

**Figura 33.** *Paso 1. Clic derecho, seleccionar la opción Inspeccionar*

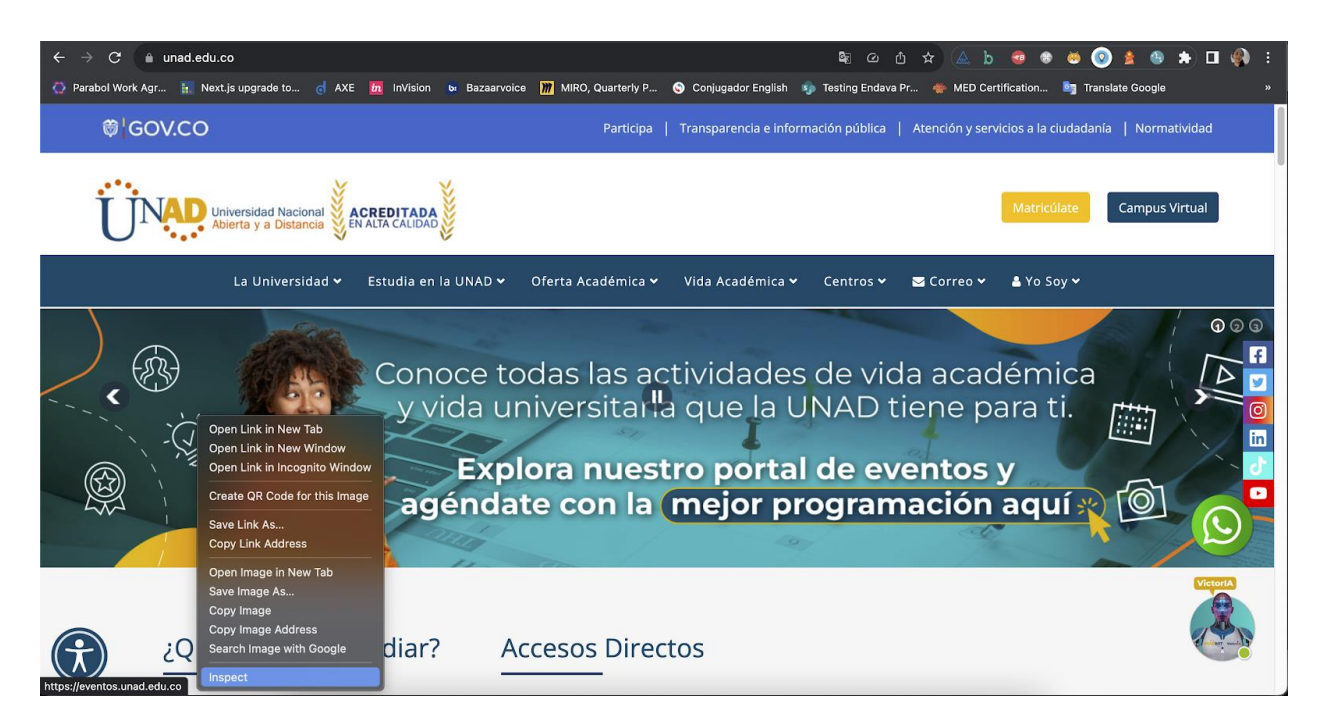

*Nota*. Ventana abierta desde el buscador Chrome de página web la UNAD con la opción Inspect seleccionada del menú en inglés al dar clic derecho. *Fuente*. captura de pantalla Andrea Valderrama García, 2023.

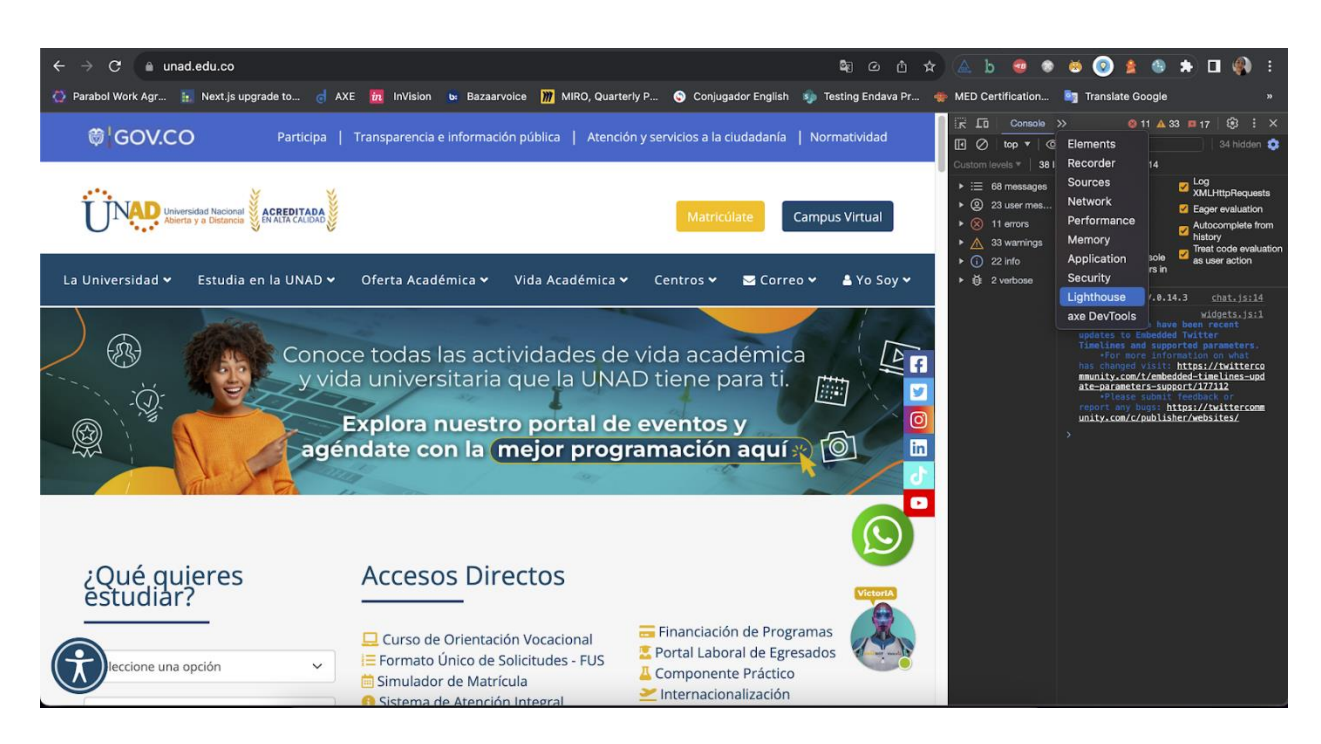

**Figura 34.** *Paso 2. Seleccionar desde la consola la opción Lighthouse*

*Nota*. Ventana abierta desde el buscador Chrome de página web la UNAD con la opción seleccionada Lighthouse en inglés en la consola. *Fuente*. captura de pantalla Andrea Valderrama García, 2023.

**Figura 35.** *Paso 3. Seleccionar desde Lighthouse el modo, dispositivo y categoría de prueba,* 

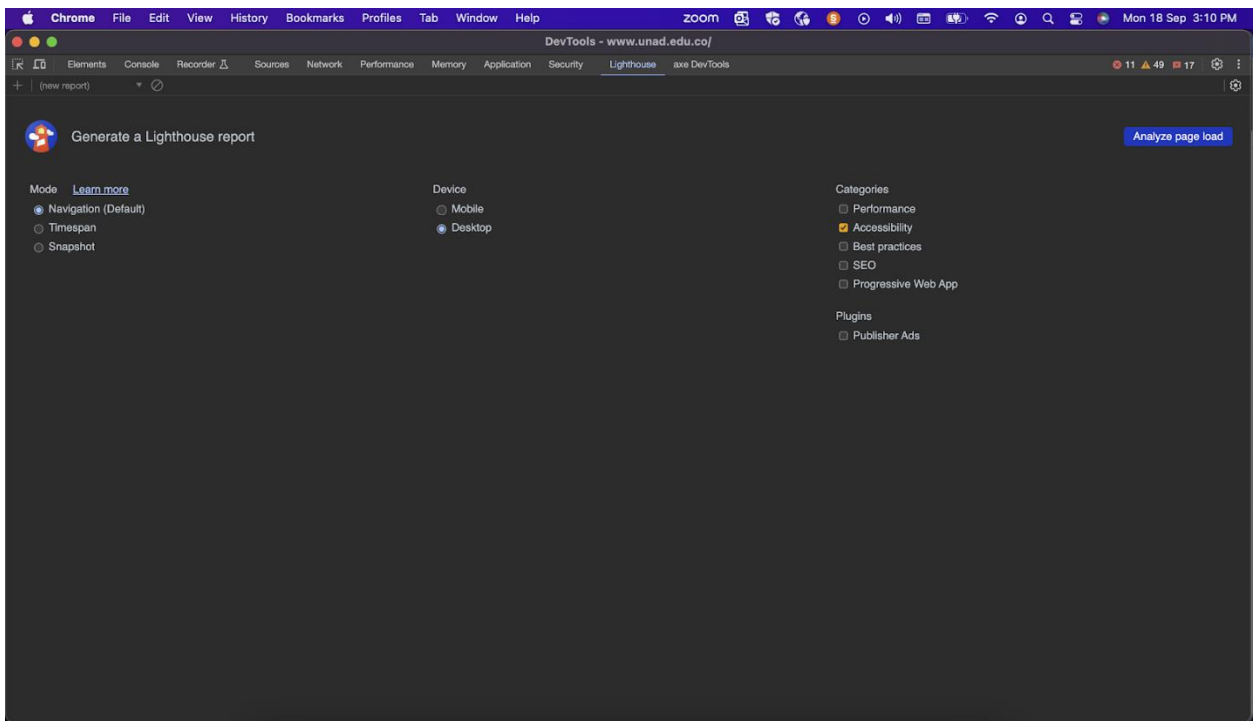

*luego dar clic en el botón Analizar carga de página*

*Nota*. Consola abierta desde el buscador Chrome con las opciones de configuración de Lighthouse donde se elige el modo, el dispositivo, la categoría y el plugin, también se da clic en la opción "Analizar carga de página" en inglés. *Fuente*. captura de pantalla Andrea Valderrama García, 2023.

# $\overline{c}$ **Profiles** Mon 18 Sen 3:11 PM á **Rookmarke** DevTools - about:blank erate a Lighthouse report Analyze page loar Auditing Lighthouse is loading the page  $\boxed{\text{Cancel}}$

**Figura 36.** *Paso 4. Esperamos mientras Lighthouse realiza la auditoría*

*Nota*. Consola abierta desde el buscador Chrome con la información en inglés acerca de la auditoría de Lighthouse donde se solicita al usuario esperar mientras la herramienta realiza el análisis. *Fuente*. captura de pantalla Andrea Valderrama García, 2023.

**Figura 37.** *Paso 5. Resultados del análisis de Lighthouse en la página de inicio de la UNAD,* 

*parte 1*

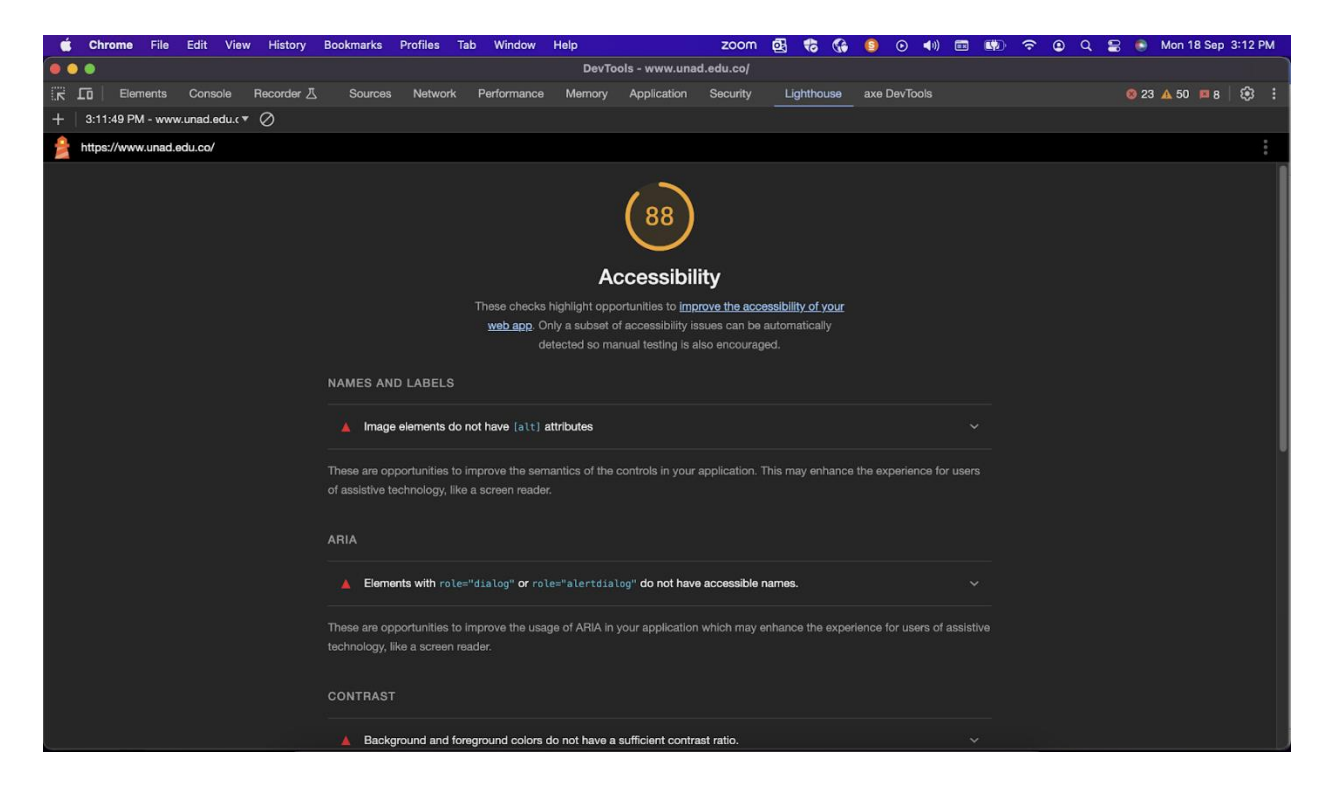

*Nota*. Consola abierta desde el buscador Chrome con la información en inglés acerca de la auditoría realizada en la página web de la Unad por parte de Lighthouse donde se muestran algunos de los errores más críticos y un porcentaje de 88 de cumplimiento en accesibilidad. *Fuente*. captura de pantalla Andrea Valderrama García, 2023.

**Figura 38.** *Paso 5. Resultados del análisis de Lighthouse en la página de inicio de la UNAD,* 

*parte 2*

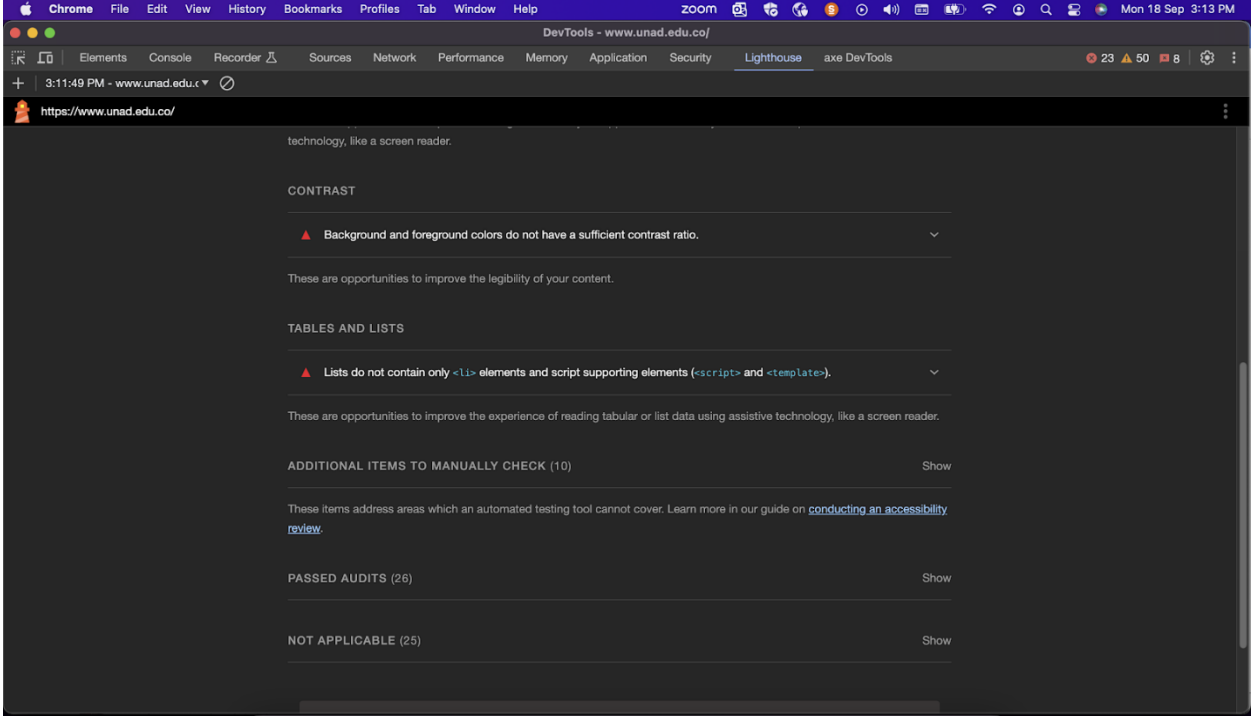

*Nota*. Consola abierta desde el buscador Chrome con la información en inglés acerca de la auditoría realizada en la página web de la Unad por parte de Lighthouse donde se muestran algunos de los errores más críticos. *Fuente*. captura de pantalla Andrea Valderrama García, 2023. **Figura 39.** *Paso 5. Resultados del análisis de Lighthouse en la página de inicio de la UNAD,* 

*parte 3*

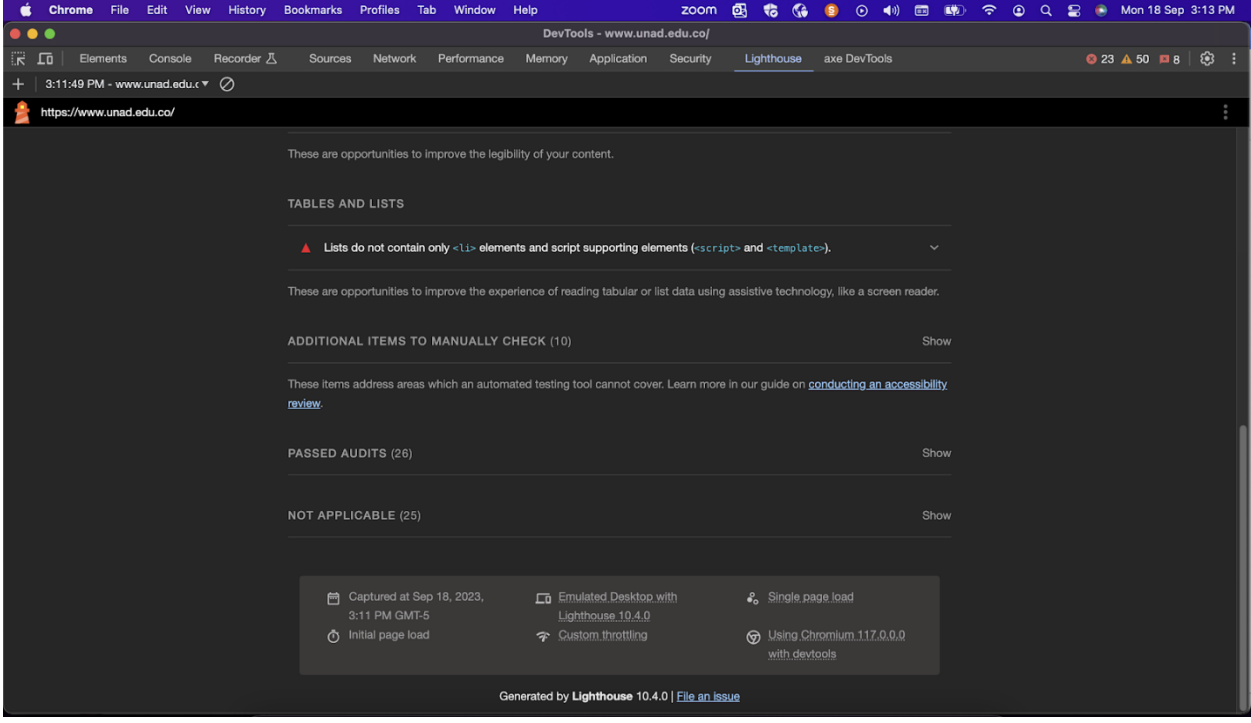

*Nota*. Consola abierta desde el buscador Chrome con la información en inglés acerca de la auditoría realizada en la página web de la Unad por parte de Lighthouse donde se muestran algunos de los errores más críticos, su descripción y posibles soluciones. *Fuente*. captura de pantalla Andrea Valderrama García, 2023.

**Figura 40.** *Repetimos los pasos 1 a 4 pero en la página de inicio del Campus virtual UNAD,* 

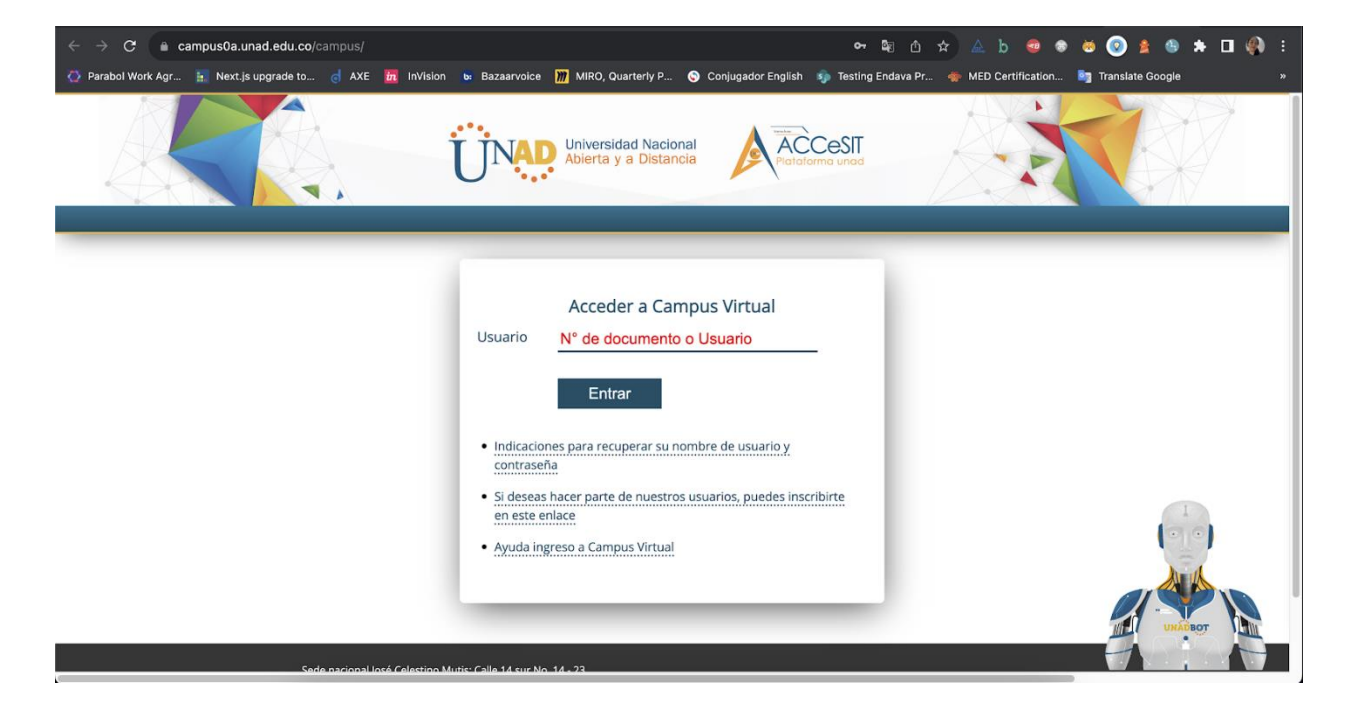

*ingresando usuario*

*Nota*. Ventana de Chrome abierta con la página de la UNAD donde se muestra un formulario para acceder al campus virtual, se solicita el ingreso de usuario. *Fuente*. captura de pantalla Andrea Valderrama García, 2023.

**Figura 41.** *Resultados del análisis con Lighthouse en la página de inicio del Campus virtual* 

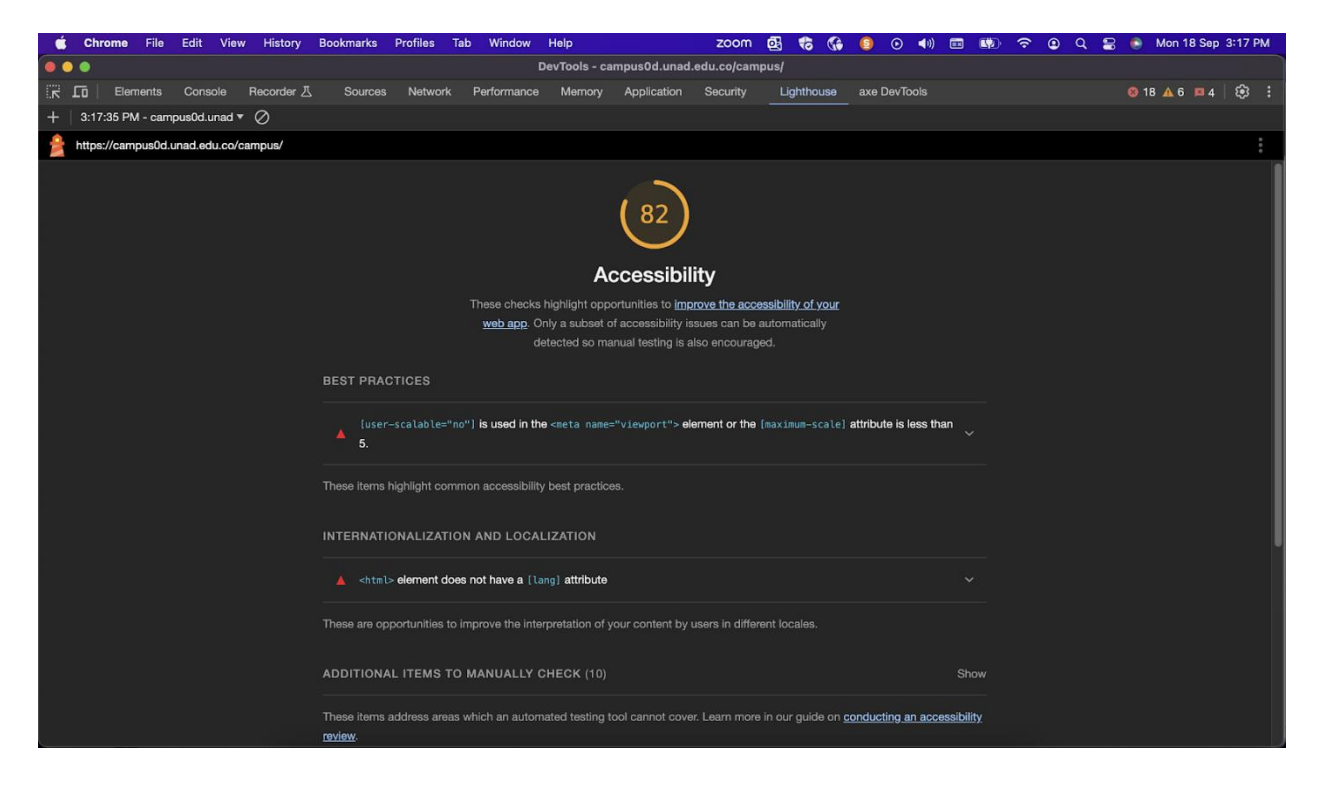

*UNAD, ingresando usuario, parte 1*

*Nota*. Consola abierta desde el buscador Chrome con la información en inglés acerca de la auditoría realizada en la página web de la Unad por parte de Lighthouse donde se muestran algunos de los errores más críticos y un porcentaje de 82 de cumplimiento en accesibilidad. *Fuente*. captura de pantalla Andrea Valderrama García, 2023.

**Figura 42.** *Resultados del análisis con Lighthouse en la página de inicio del Campus virtual* 

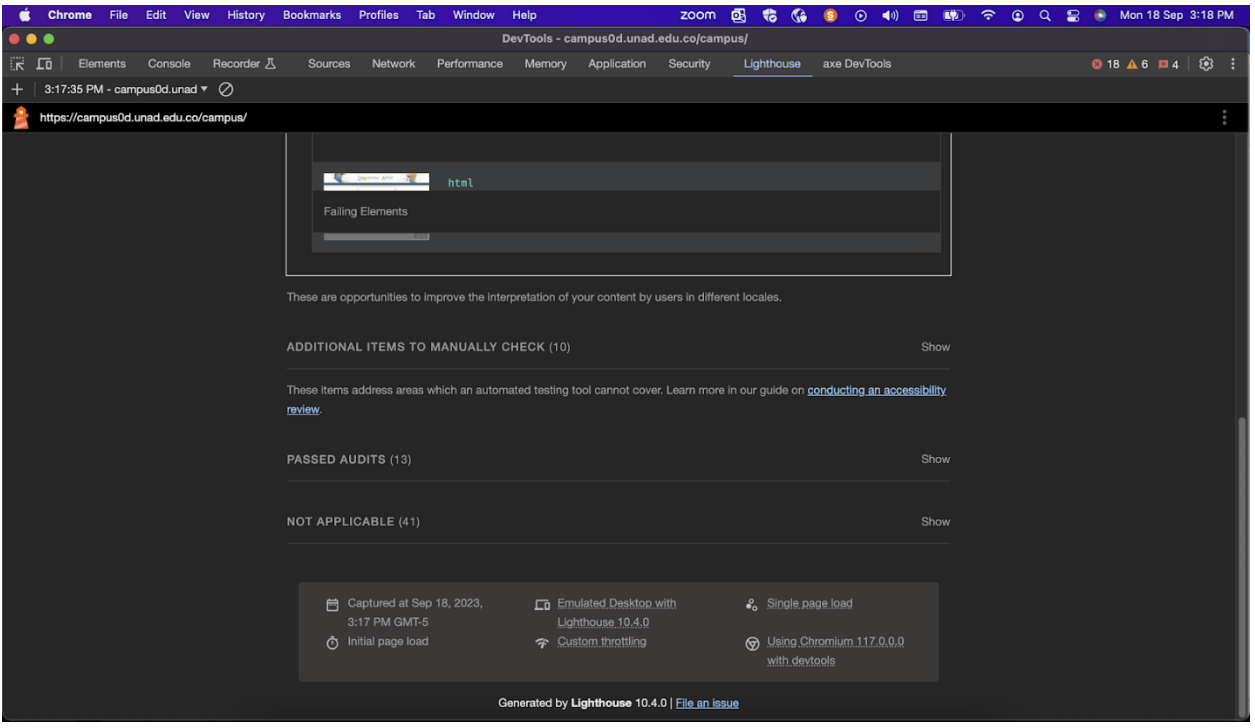

*UNAD, ingresando usuario, parte 2*

*Nota*. Consola abierta desde el buscador Chrome con la información en inglés acerca de la auditoría realizada en la página web por parte de Lighthouse donde se muestran algunos de los errores más críticos. *Fuente*. captura de pantalla Andrea Valderrama García, 2023.

**Figura 43.** *Repetimos los pasos 1 a 4 en la página de ingreso de contraseña al campus virtual*

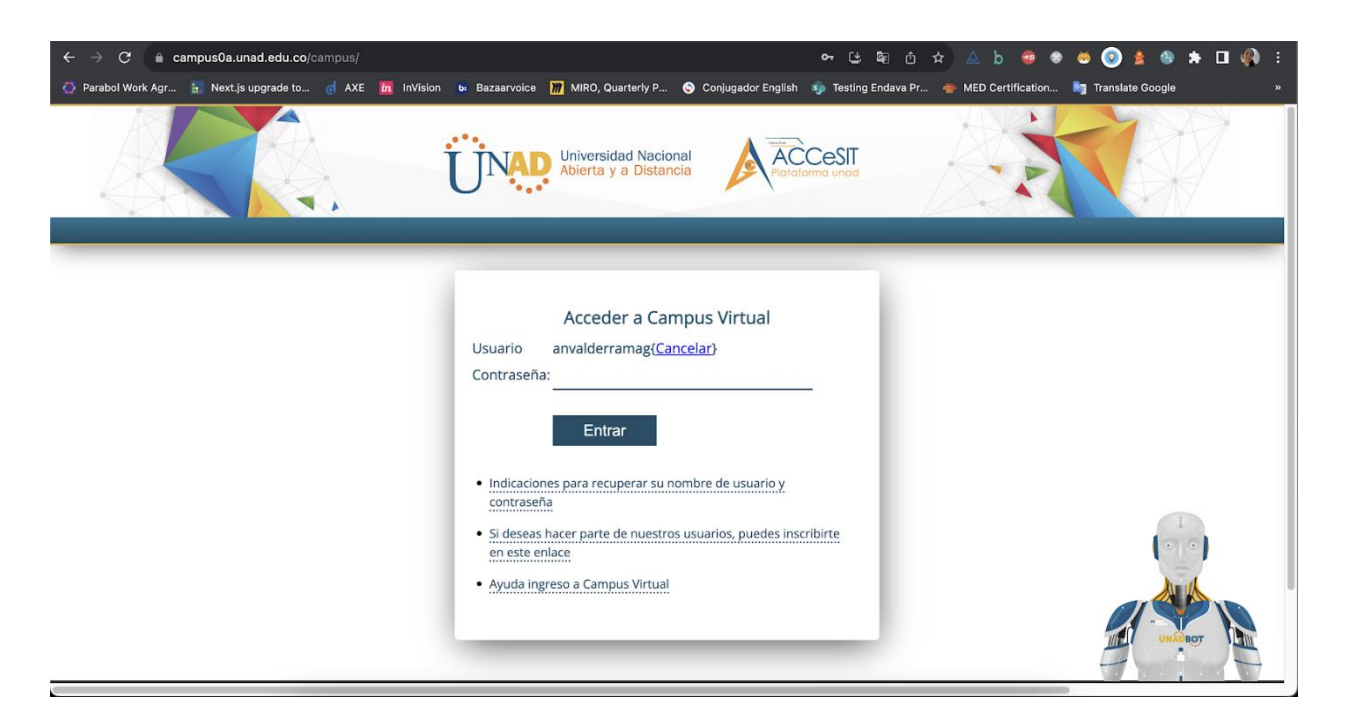

*Nota*. Ventana de Chrome abierta con la página de la UNAD donde se muestra un formulario para acceder al campus virtual, se solicita el ingreso de contraseña. *Fuente*. captura de pantalla Andrea Valderrama García, 2023.

**Figura 44.** *Resultados de la auditoría de Lighthouse en la página de ingreso de contraseña al* 

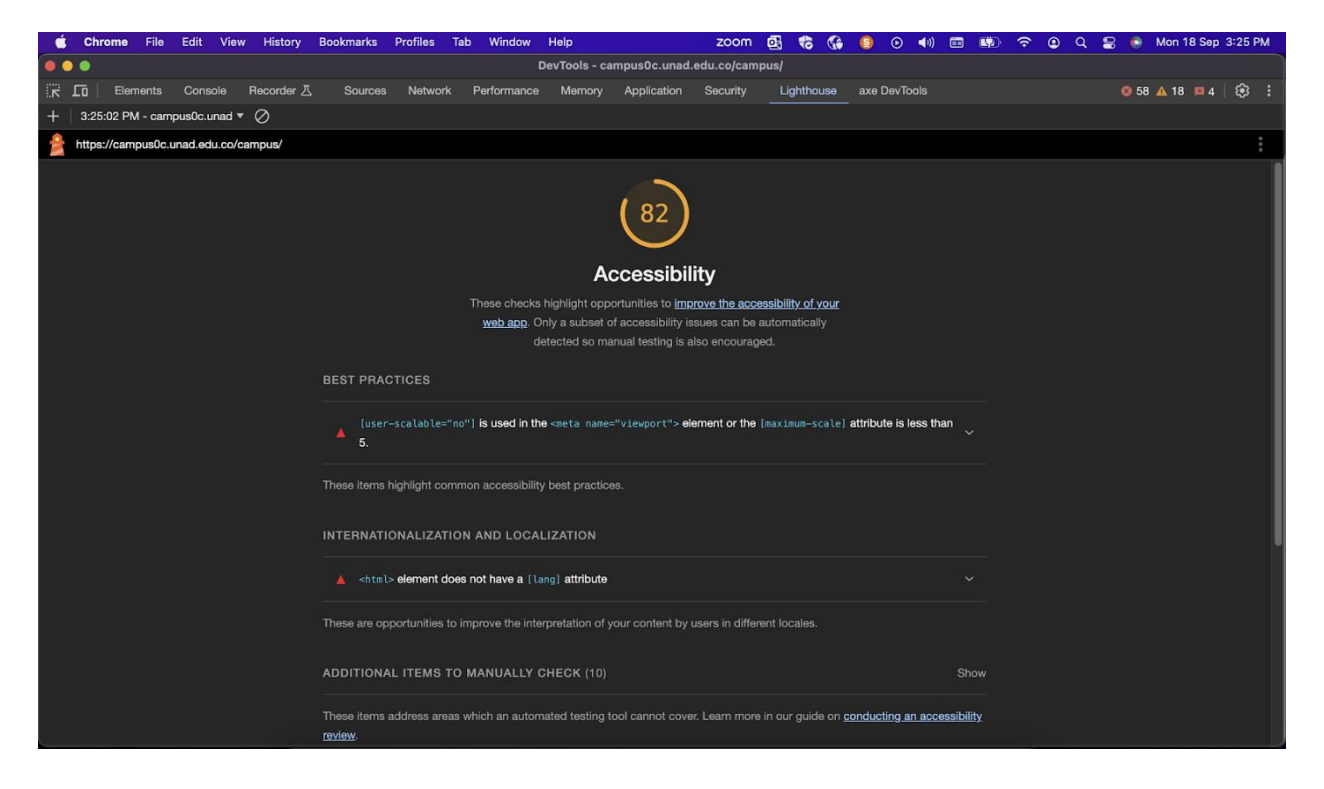

*campus virtual, parte 1*

*Nota*. Consola abierta desde el buscador Chrome con la información en inglés acerca de la auditoría realizada en la página web por parte de Lighthouse donde se muestran algunos de los errores más críticos y un porcentaje de 82 de cumplimiento en accesibilidad. *Fuente*. captura de pantalla Andrea Valderrama García, 2023.

**Figura 45.** *Resultados de la auditoría de Lighthouse en la página de ingreso de contraseña al* 

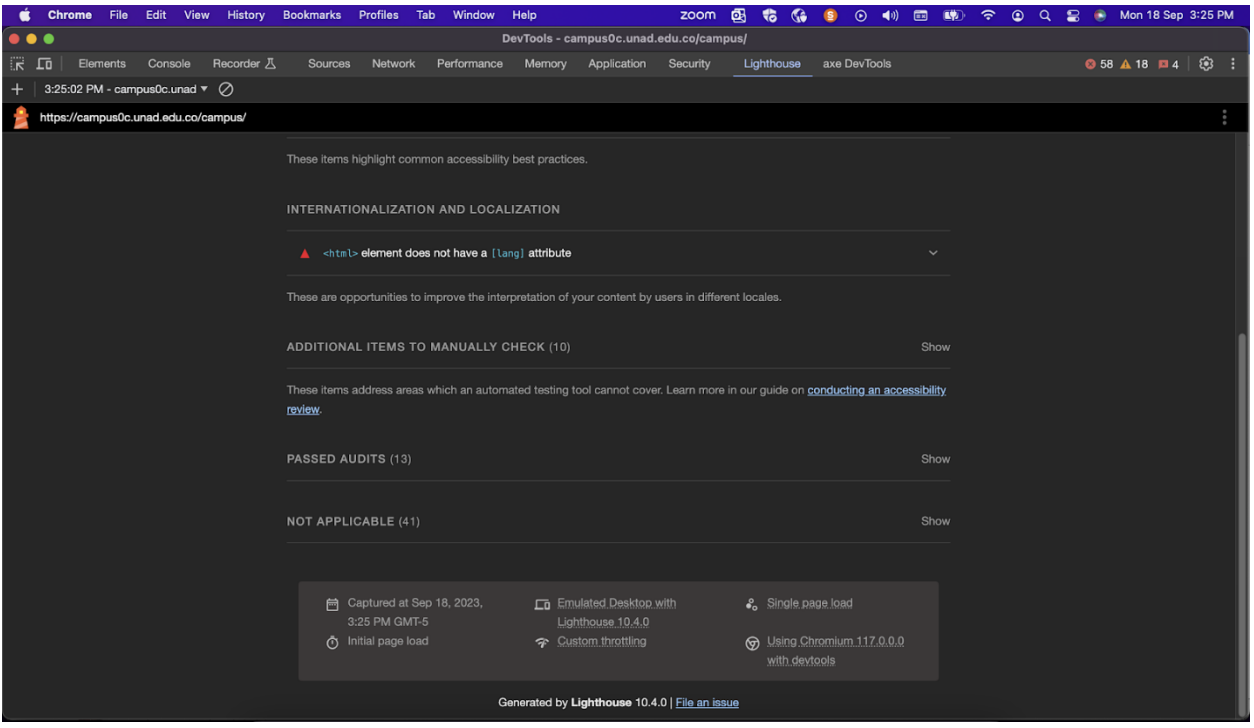

*campus virtual, parte 2*

*Nota*. Consola abierta desde el buscador Chrome con la información en inglés acerca de la auditoría realizada en la página web por parte de Lighthouse donde se muestran algunos de los errores más críticos. *Fuente*. captura de pantalla Andrea Valderrama García, 2023.

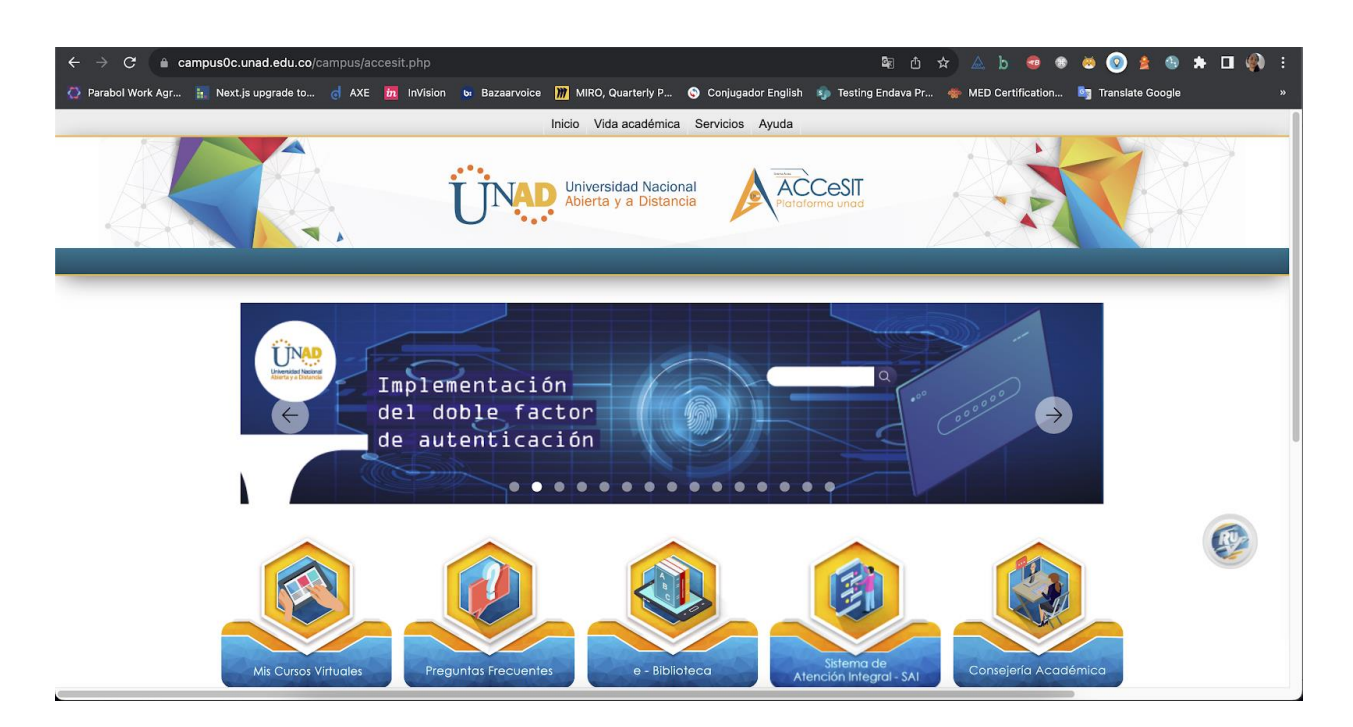

**Figura 46.** *Repetimos los pasos 1 a 4 en la página de inicio del Campus virtual UNAD*

*Nota*. Ventana de Chrome abierta con la página de inicio del campus virtual de la UNAD.

*Fuente*. captura de pantalla Andrea Valderrama García, 2023.

**Figura 47.** *Resultados de las pruebas de Lighthouse en la página de inicio del Campus virtual* 

*UNAD, parte 1*

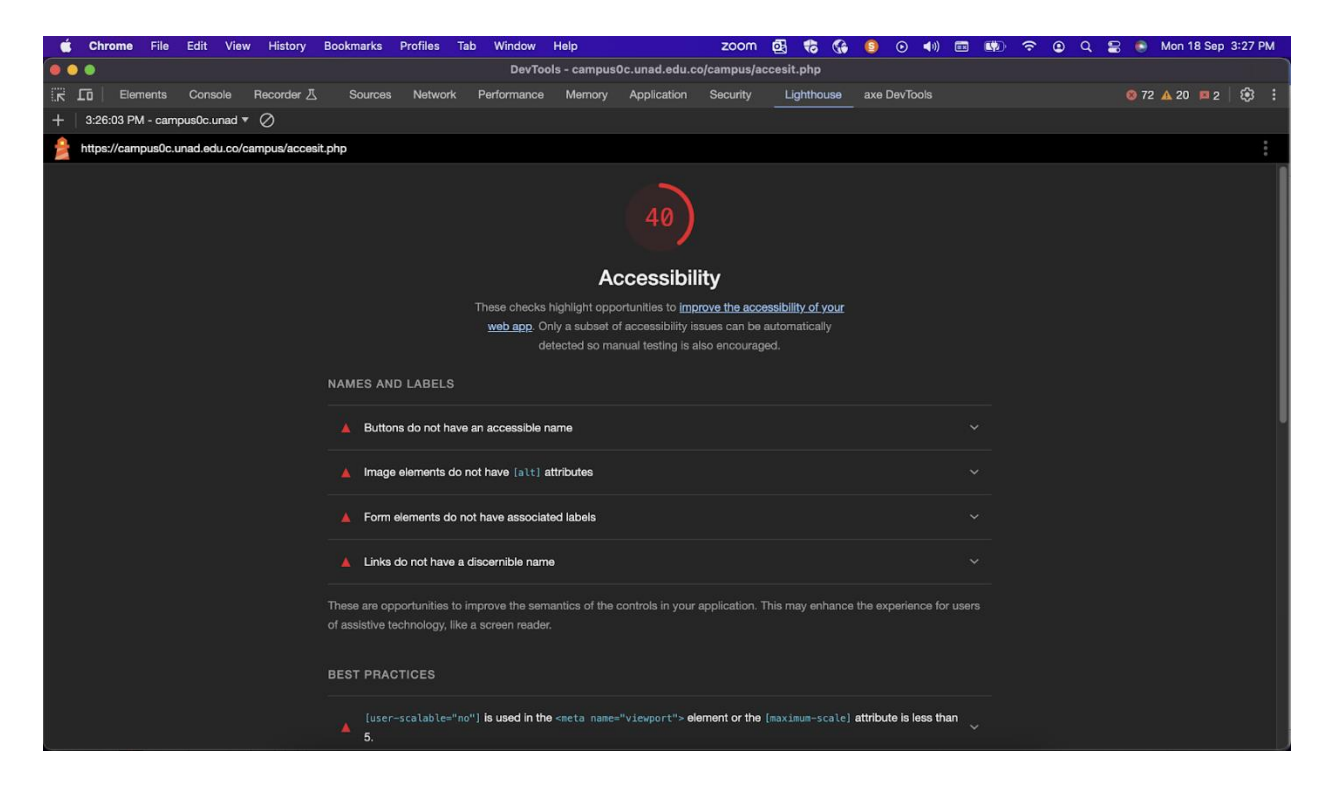

*Nota*. Consola abierta desde el buscador Chrome con la información en inglés acerca de la auditoría realizada en la página web por parte de Lighthouse donde se muestran algunos de los errores más críticos y un porcentaje de 40 de cumplimiento en accesibilidad en la página de inicio del campus virtual. *Fuente*. captura de pantalla Andrea Valderrama García, 2023.

**Figura 48.** *Resultados de las pruebas de Lighthouse en la página de inicio del Campus virtual* 

*UNAD, parte 2*

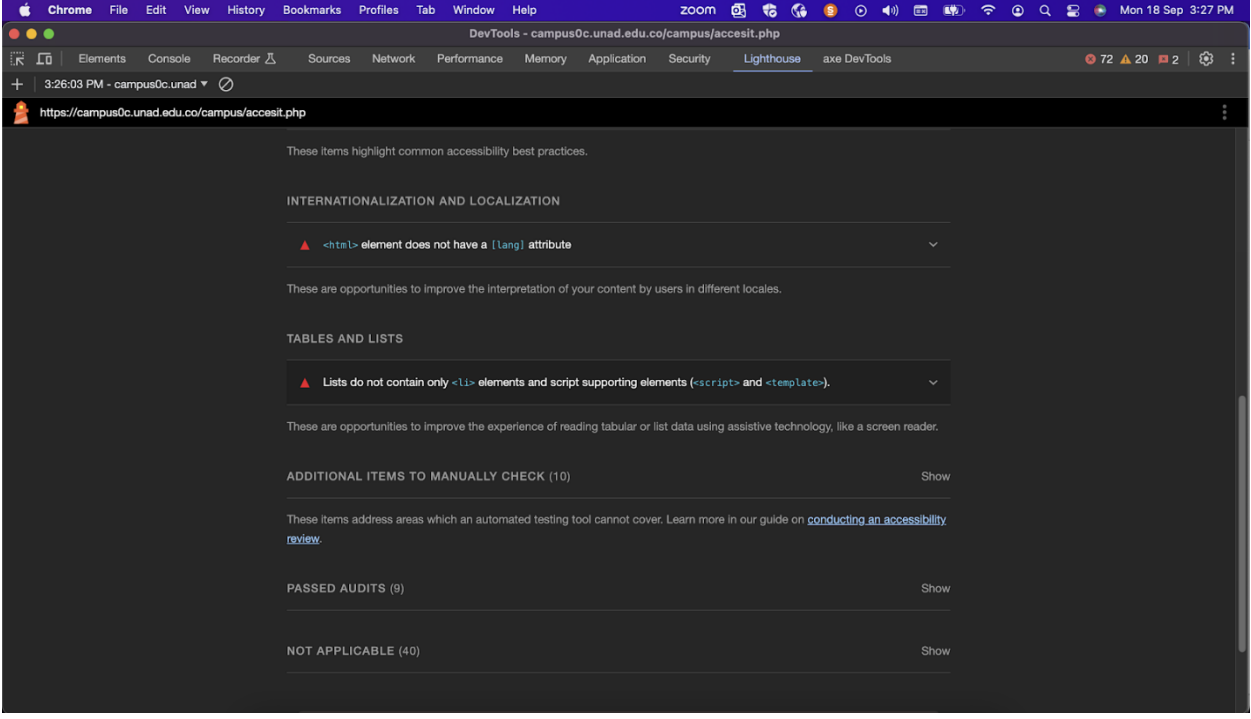

*Nota*. Consola abierta desde el buscador Chrome con la información en inglés acerca de la auditoría realizada en la página web por parte de Lighthouse donde se muestran algunos de los errores más críticos del campus virtual UNAD. *Fuente*. captura de pantalla Andrea Valderrama García, 2023.

**Figura 49.** *Resultados de las pruebas de Lighthouse en la página de inicio del Campus virtual* 

*UNAD, parte 3*

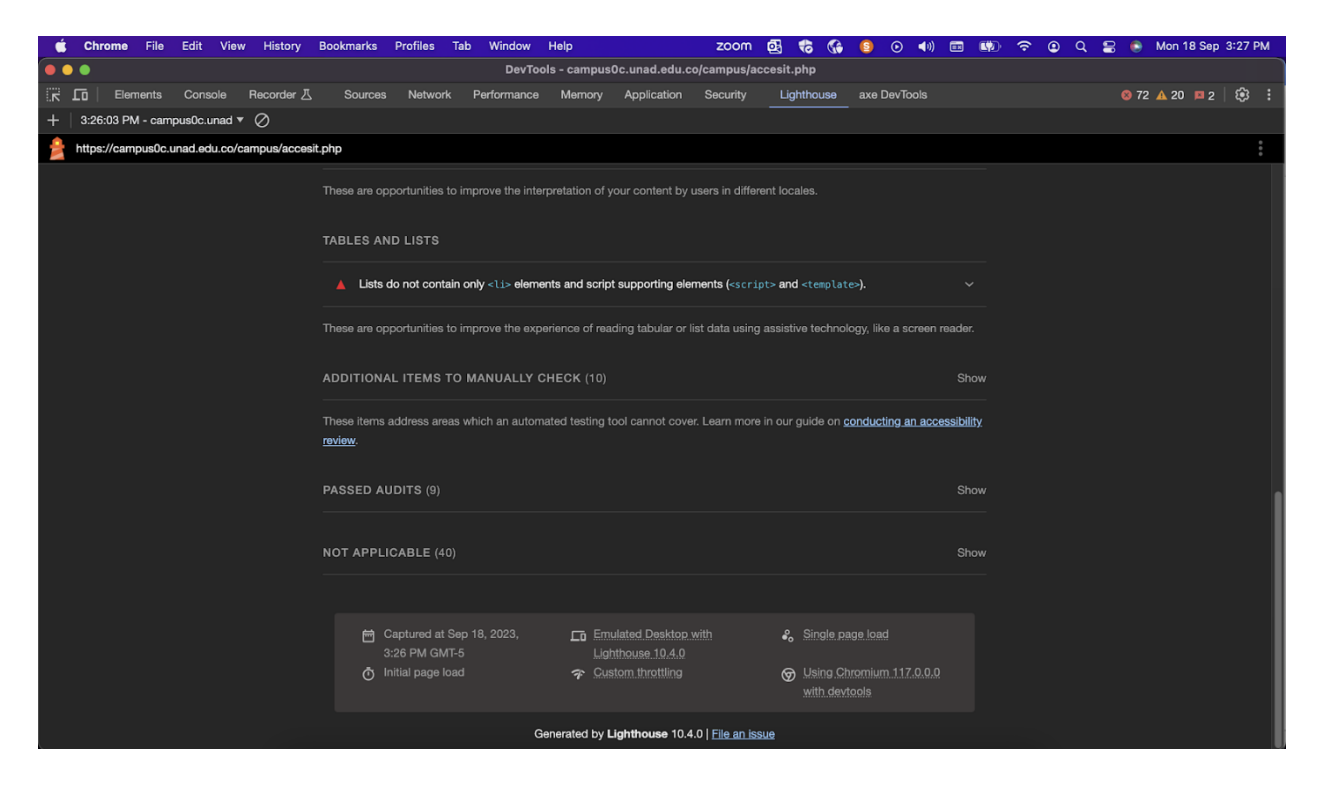

*Nota*. Consola abierta desde el buscador Chrome con la información en inglés acerca de la auditoría realizada en la página web del campus virtual de la Unad por parte de Lighthouse donde se muestran algunos de los errores más críticos y sus posibles soluciones en el campus virtual UNAD. *Fuente*. captura de pantalla Andrea Valderrama García, 2023.

Página Alcaldía de Medellín <https://www.medellin.gov.co/>

**Dado que** el usuario está en la página de inicio de la alcaldía de Medellín

**Cuando** el usuario quiere leer la información de interés de la página de inicio

**Entonces** el usuario recorre la página principal

#### Axe Devtool

**Figura 50.** *Paso 1. Clic derecho, seleccionar la opción Inspeccionar en la página de la alcaldía de Medellín*

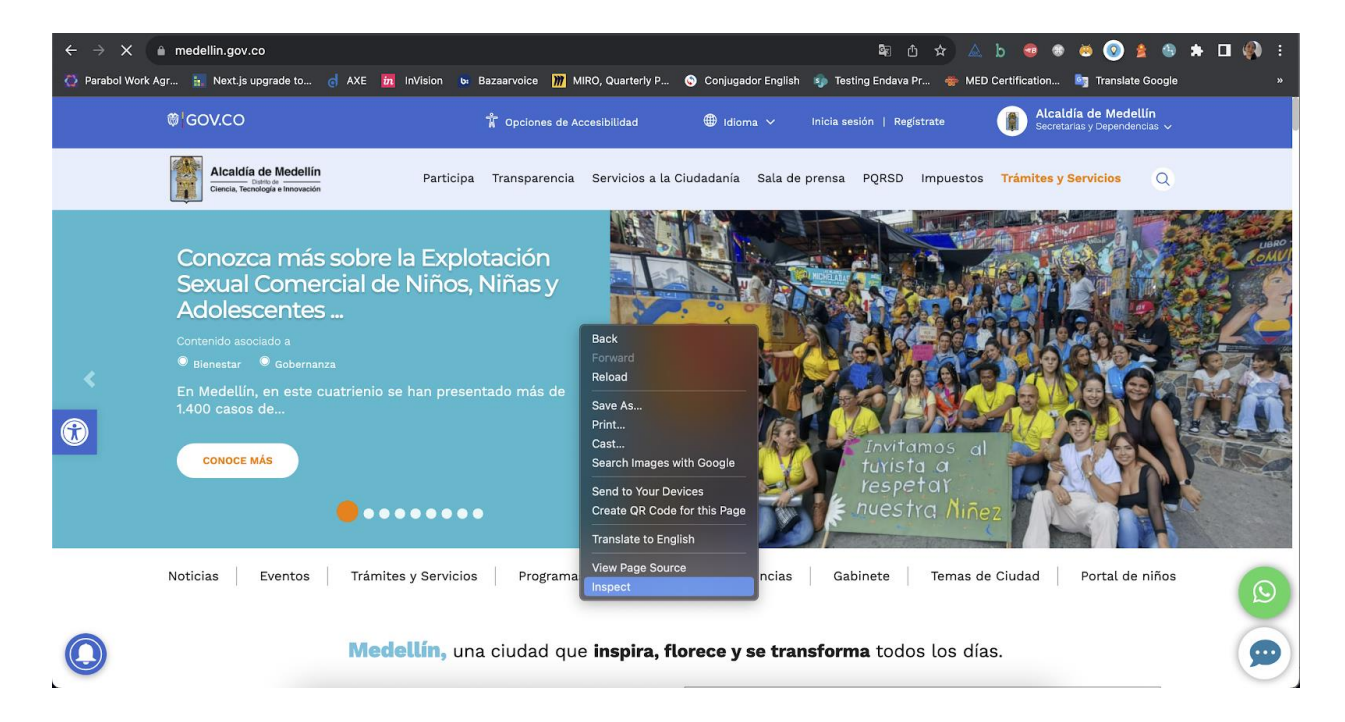

*Nota*. Ventana de Chrome abierta con la página oficial de la alcaldía de Medellín donde se muestra el menú del clic derecho en inglés y la opción "Inspect" en inglés. *Fuente*. captura de pantalla Andrea Valderrama García, 2023.

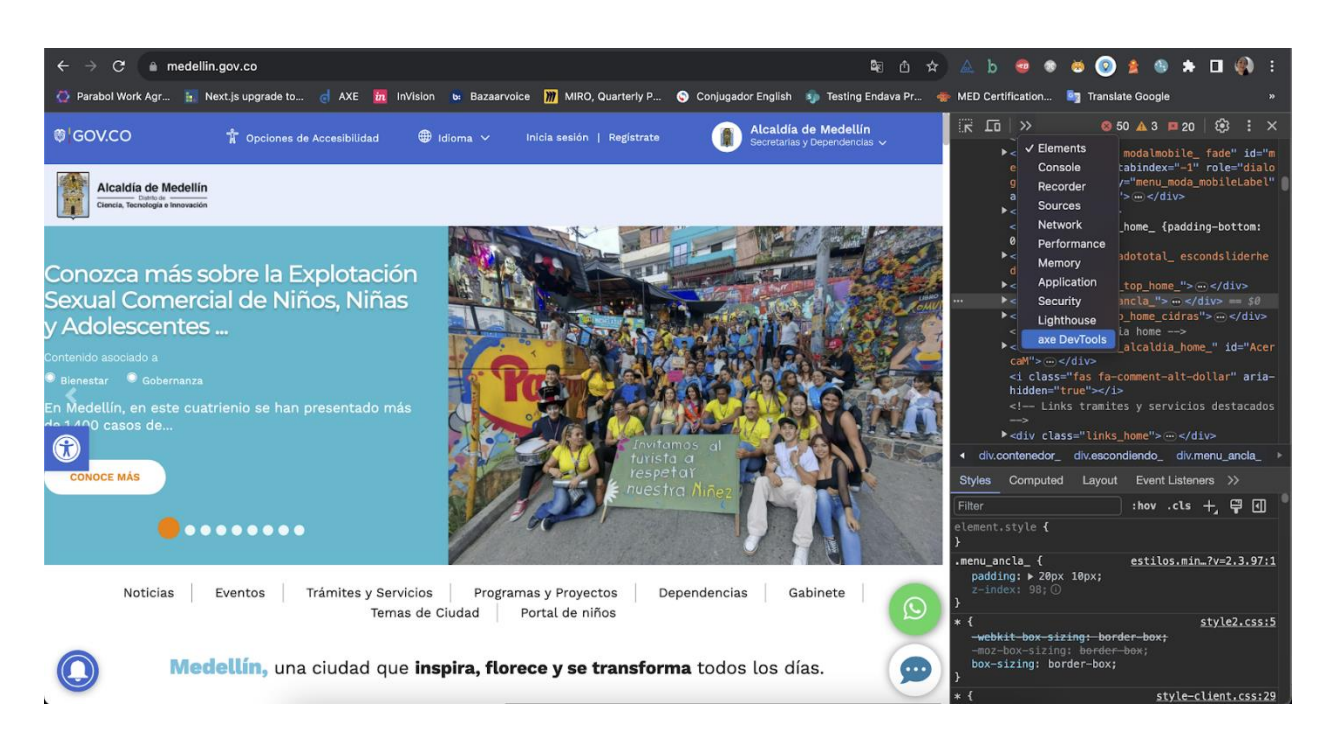

**Figura 51.** *Paso 2. Seleccionar desde la consola la opción Axe DevTools*

*Nota*. Ventana abierta desde el buscador Chrome de página web la alcaldía de Medellín con la opción seleccionada Axe DevTools en inglés en la consola. *Fuente*. captura de pantalla Andrea Valderrama García, 2023.

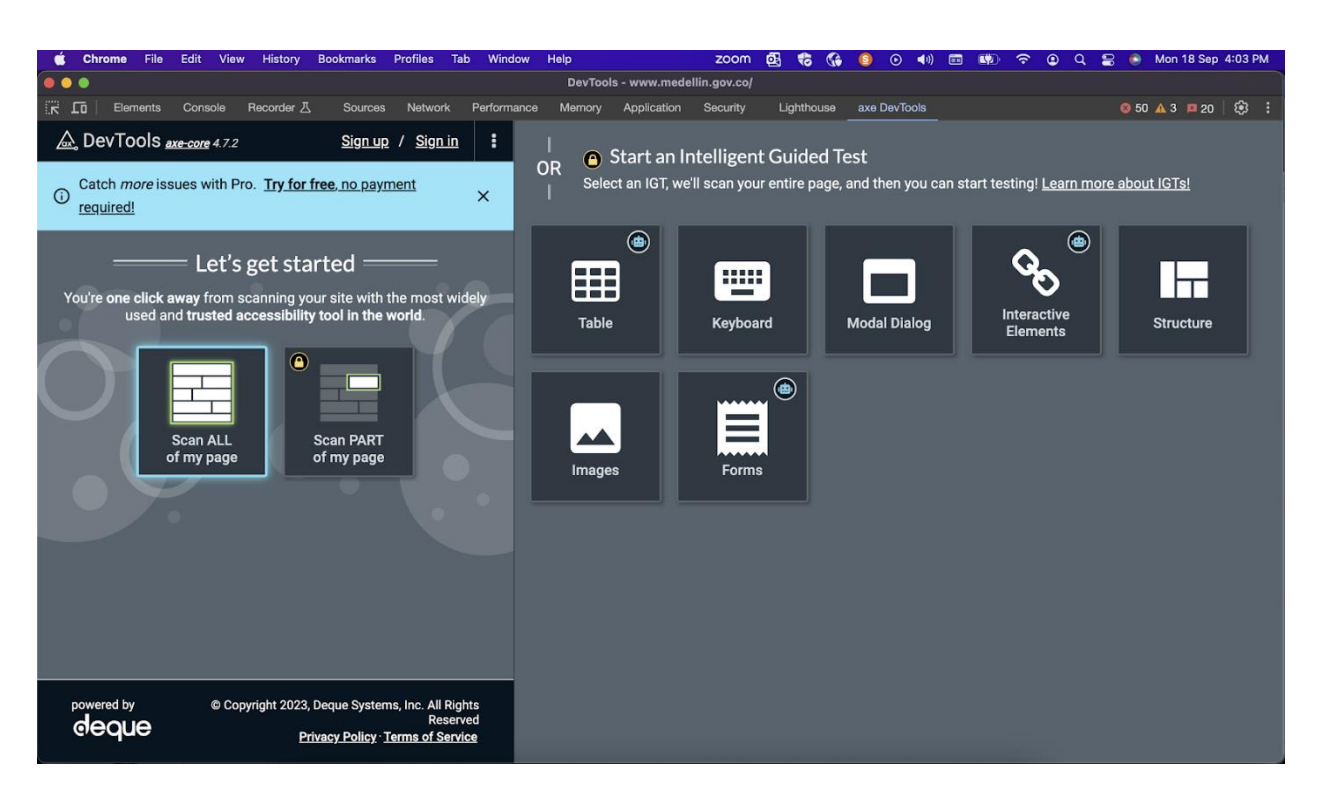

**Figura 52.** *Paso 3. Seleccionamos "Escanear toda la página" en el menú de Axe DevTools*

*Nota*. Consola abierta desde el buscador Chrome con las opciones de configuración de Axe DevTools en inglés en la consola. *Fuente*. captura de pantalla Andrea Valderrama García, 2023.

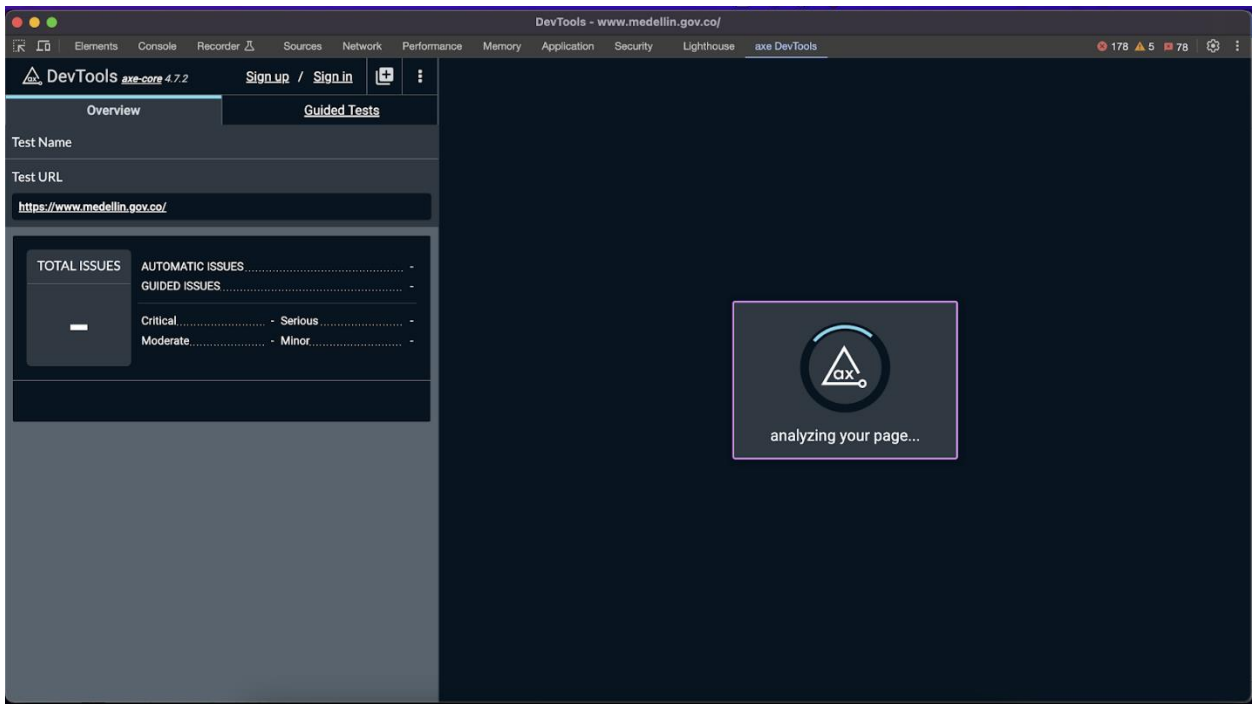

# **Figura 53.** *Paso 4. Esperamos mientras Axe DevTools realiza la auditoría*

*Nota*. Consola abierta desde el buscador Chrome con la imagen de un cuadro de carga de espera y el mensaje en inglés "analizando su página" de Axe DevTools, captura de pantalla Andrea Valderrama García, 2023.

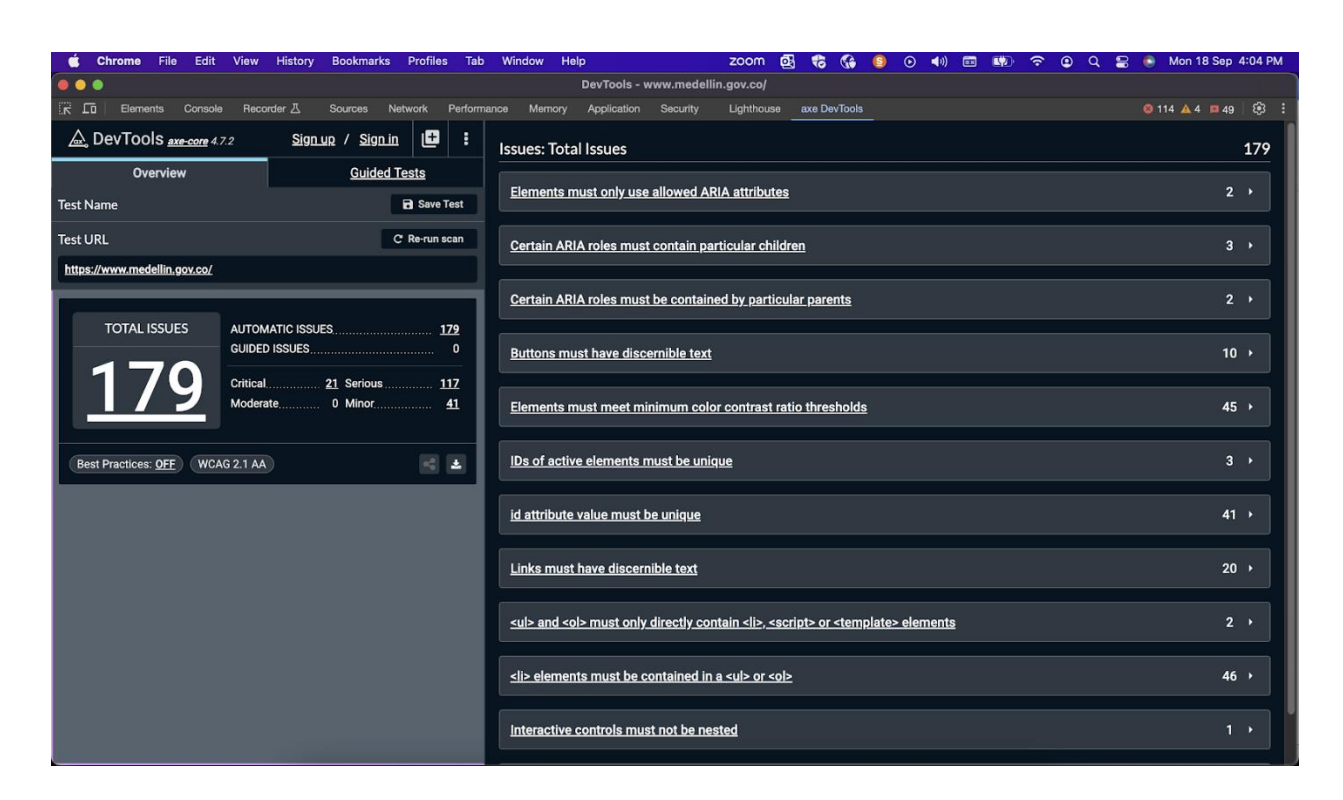

**Figura 54.** *Paso 5. Obtenemos los resultados de la auditoría de accesibilidad*

*Nota*. Consola abierta desde el buscador Chrome con la información en inglés acerca de la auditoría realizada en la página web de la alcaldía de Medellín por parte de Axe DevTools donde se muestran algunos de los errores más críticos entre ellos un total de 179. *Fuente*. captura de pantalla Andrea Valderrama García, 2023.

## VoiceOver

**Figura 55.** *Prueba de accesibilidad con lector de pantalla VoiceOver en la página de la alcaldía* 

## *de Medellín*

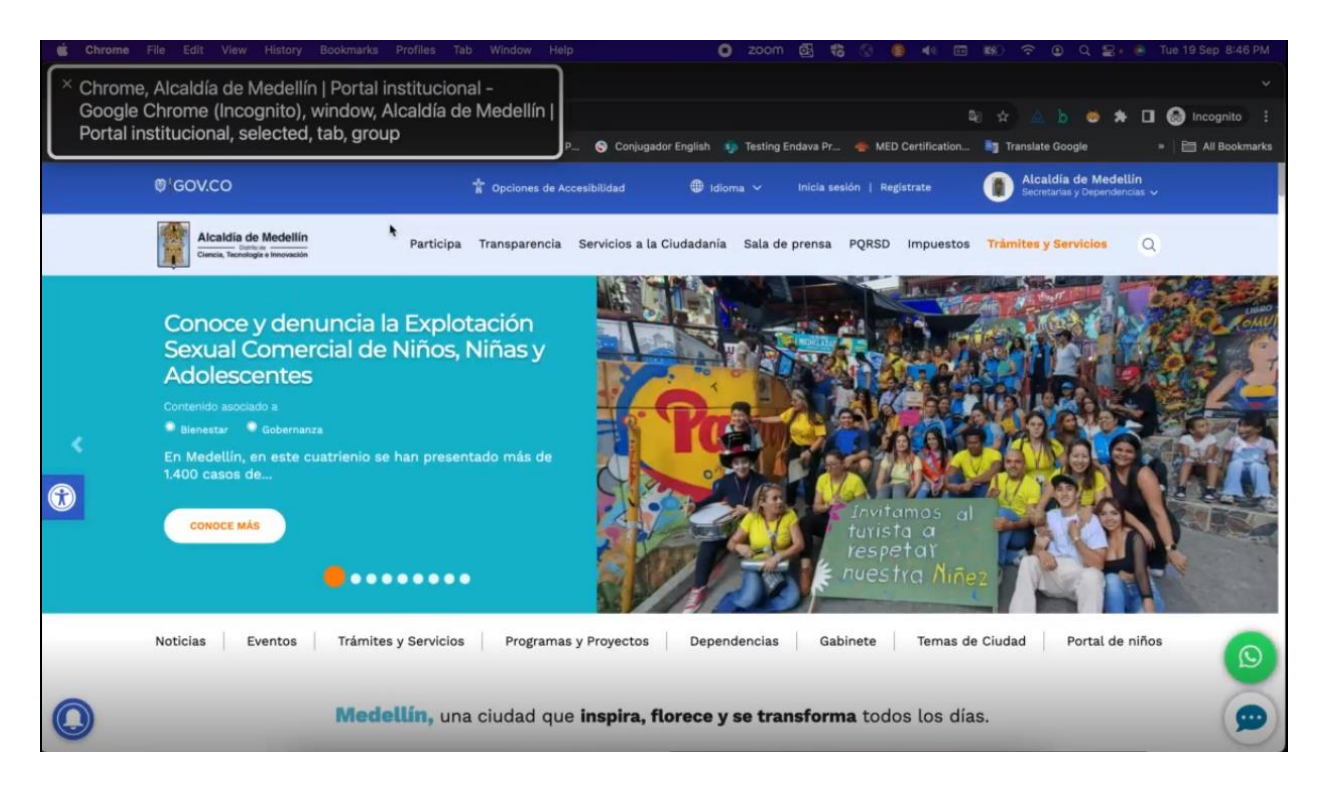

*Nota*. Ventana del navegador Google Chrome abierta con la página de la alcaldía de Medellín y el recuadro fondo negro y letras blancas indicando que se inició la prueba de accesibilidad con VoiceOver. *Fuente*. captura de pantalla Andrea Valderrama García, 2023.

Enlace del vídeo de la prueba: [https://unadvirtualedu-](https://unadvirtualedu-my.sharepoint.com/:v:/g/personal/anvalderramag_unadvirtual_edu_co/EceCJNwTHupIj_S6naPitJcB_OdkEON-QnJVqbJ0SyAlew?nav=eyJyZWZlcnJhbEluZm8iOnsicmVmZXJyYWxBcHAiOiJPbmVEcml2ZUZvckJ1c2luZXNzIiwicmVmZXJyYWxBcHBQbGF0Zm9ybSI6IldlYiIsInJlZmVycmFsTW9kZSI6InZpZXciLCJyZWZlcnJhbFZpZXciOiJNeUZpbGVzTGlua0RpcmVjdCJ9fQ&e=6We4vn)

[my.sharepoint.com/:v:/g/personal/anvalderramag\\_unadvirtual\\_edu\\_co/EceCJNwTHupIj\\_S6naPit](https://unadvirtualedu-my.sharepoint.com/:v:/g/personal/anvalderramag_unadvirtual_edu_co/EceCJNwTHupIj_S6naPitJcB_OdkEON-QnJVqbJ0SyAlew?nav=eyJyZWZlcnJhbEluZm8iOnsicmVmZXJyYWxBcHAiOiJPbmVEcml2ZUZvckJ1c2luZXNzIiwicmVmZXJyYWxBcHBQbGF0Zm9ybSI6IldlYiIsInJlZmVycmFsTW9kZSI6InZpZXciLCJyZWZlcnJhbFZpZXciOiJNeUZpbGVzTGlua0RpcmVjdCJ9fQ&e=6We4vn) [JcB\\_OdkEON-](https://unadvirtualedu-my.sharepoint.com/:v:/g/personal/anvalderramag_unadvirtual_edu_co/EceCJNwTHupIj_S6naPitJcB_OdkEON-QnJVqbJ0SyAlew?nav=eyJyZWZlcnJhbEluZm8iOnsicmVmZXJyYWxBcHAiOiJPbmVEcml2ZUZvckJ1c2luZXNzIiwicmVmZXJyYWxBcHBQbGF0Zm9ybSI6IldlYiIsInJlZmVycmFsTW9kZSI6InZpZXciLCJyZWZlcnJhbFZpZXciOiJNeUZpbGVzTGlua0RpcmVjdCJ9fQ&e=6We4vn)[QnJVqbJ0SyAlew?nav=eyJyZWZlcnJhbEluZm8iOnsicmVmZXJyYWxBcHAiOiJPbmVEcml2](https://unadvirtualedu-my.sharepoint.com/:v:/g/personal/anvalderramag_unadvirtual_edu_co/EceCJNwTHupIj_S6naPitJcB_OdkEON-QnJVqbJ0SyAlew?nav=eyJyZWZlcnJhbEluZm8iOnsicmVmZXJyYWxBcHAiOiJPbmVEcml2ZUZvckJ1c2luZXNzIiwicmVmZXJyYWxBcHBQbGF0Zm9ybSI6IldlYiIsInJlZmVycmFsTW9kZSI6InZpZXciLCJyZWZlcnJhbFZpZXciOiJNeUZpbGVzTGlua0RpcmVjdCJ9fQ&e=6We4vn) [ZUZvckJ1c2luZXNzIiwicmVmZXJyYWxBcHBQbGF0Zm9ybSI6IldlYiIsInJlZmVycmFsTW9k](https://unadvirtualedu-my.sharepoint.com/:v:/g/personal/anvalderramag_unadvirtual_edu_co/EceCJNwTHupIj_S6naPitJcB_OdkEON-QnJVqbJ0SyAlew?nav=eyJyZWZlcnJhbEluZm8iOnsicmVmZXJyYWxBcHAiOiJPbmVEcml2ZUZvckJ1c2luZXNzIiwicmVmZXJyYWxBcHBQbGF0Zm9ybSI6IldlYiIsInJlZmVycmFsTW9kZSI6InZpZXciLCJyZWZlcnJhbFZpZXciOiJNeUZpbGVzTGlua0RpcmVjdCJ9fQ&e=6We4vn) [ZSI6InZpZXciLCJyZWZlcnJhbFZpZXciOiJNeUZpbGVzTGlua0RpcmVjdCJ9fQ&e=6We4vn](https://unadvirtualedu-my.sharepoint.com/:v:/g/personal/anvalderramag_unadvirtual_edu_co/EceCJNwTHupIj_S6naPitJcB_OdkEON-QnJVqbJ0SyAlew?nav=eyJyZWZlcnJhbEluZm8iOnsicmVmZXJyYWxBcHAiOiJPbmVEcml2ZUZvckJ1c2luZXNzIiwicmVmZXJyYWxBcHBQbGF0Zm9ybSI6IldlYiIsInJlZmVycmFsTW9kZSI6InZpZXciLCJyZWZlcnJhbFZpZXciOiJNeUZpbGVzTGlua0RpcmVjdCJ9fQ&e=6We4vn)

# Lighthouse

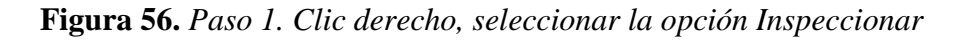

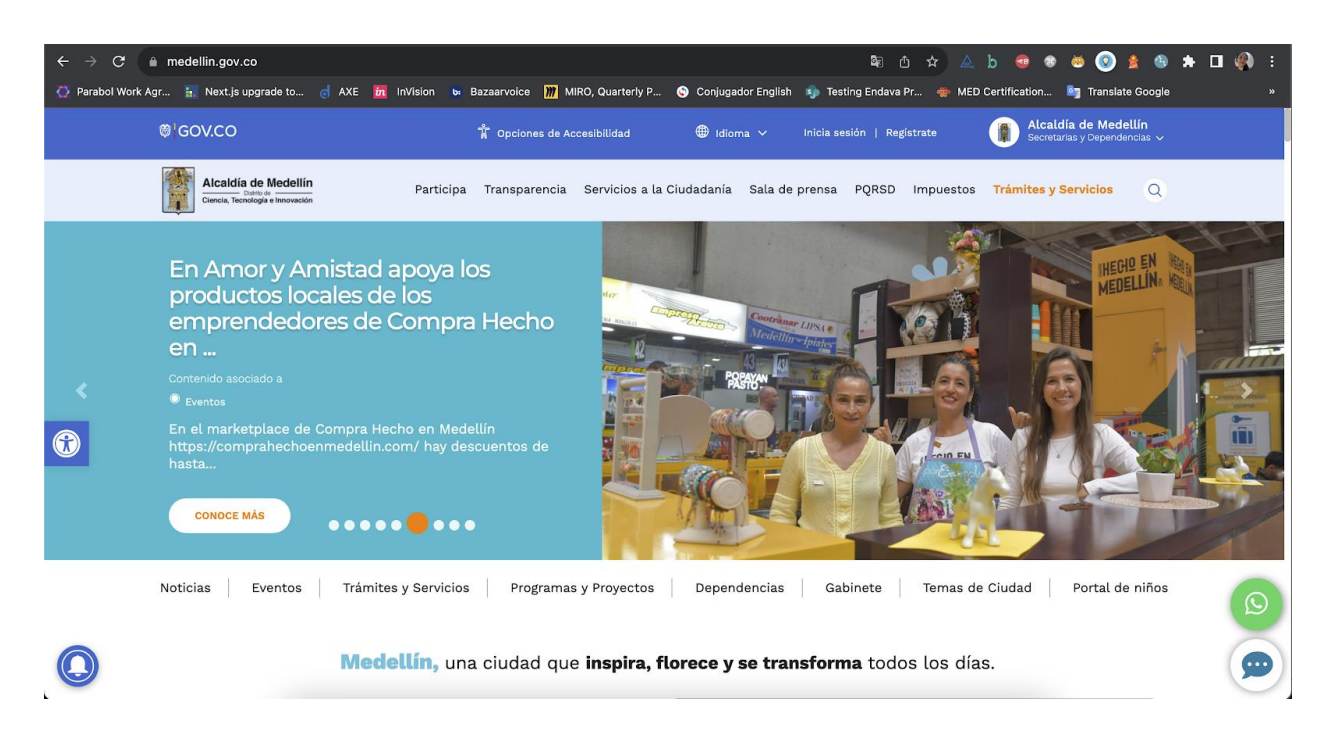

*Nota*. Ventana abierta desde el buscador Chrome de página web la alcaldía de Medellín con la opción Inspect seleccionada del menú en inglés al dar clic derecho. *Fuente*. captura de pantalla Andrea Valderrama García, 2023.

**Figura 57.** *Paso 2. Seleccionar desde la consola la opción Lighthouse en la página de la* 

*alcaldía*

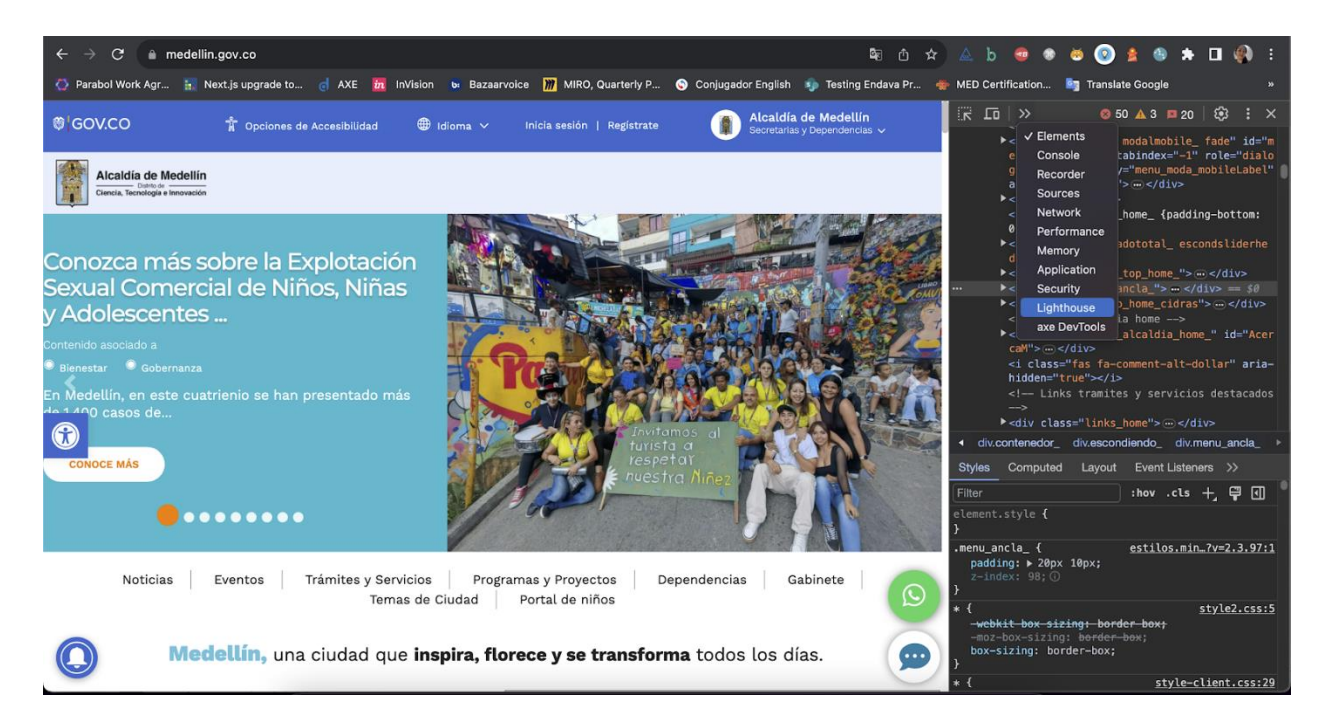

*Nota*. Ventana abierta desde el buscador Chrome de página web la alcaldía de Medellín con la opción seleccionada Lighthouse en inglés en la consola. *Fuente*. captura de pantalla Andrea Valderrama García, 2023.

**Figura 58.** *Paso 3. Seleccionar el modo, dispositivo y categoría de prueba, luego dar clic en el* 

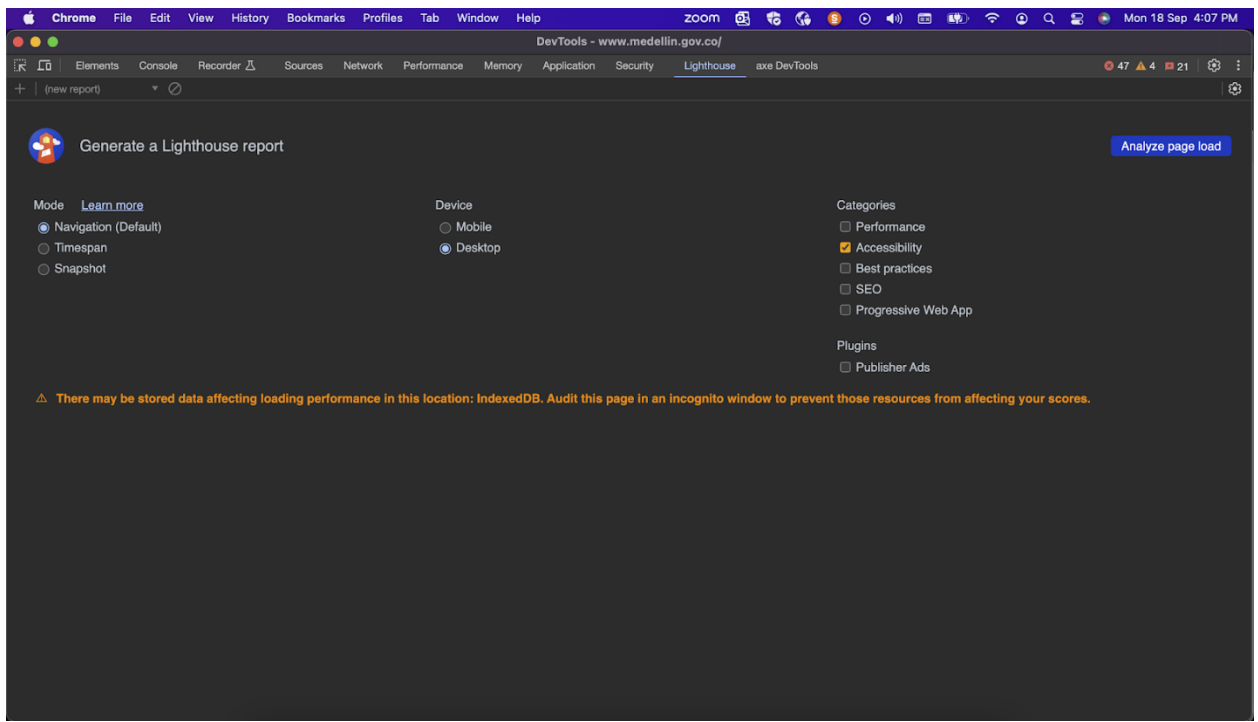

*botón Analizar carga de página*

*Nota*. Consola abierta desde el buscador Chrome con las opciones de configuración de

Lighthouse donde se elige el modo, el dispositivo, la categoría y el plugin, también se da clic en la opción "Analizar carga de página" en inglés. *Fuente*. captura de pantalla Andrea Valderrama García, 2023.

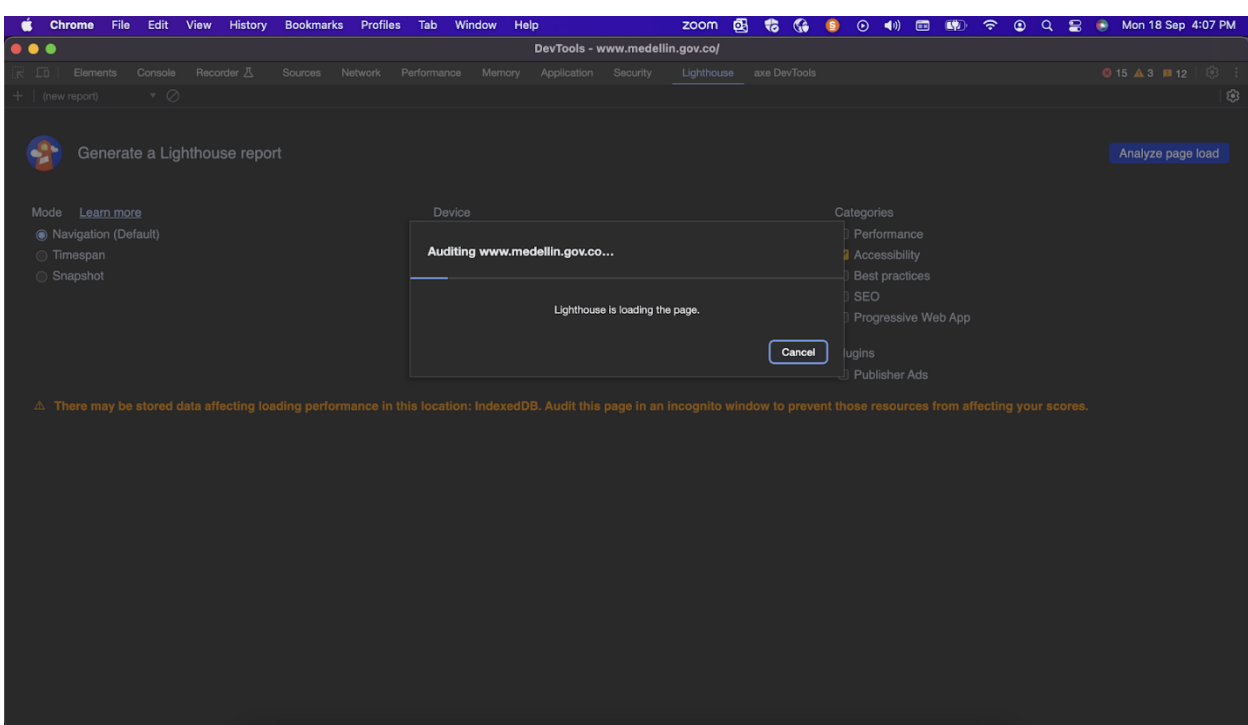

**Figura 59.** *Paso 4. Esperamos mientras Lighthouse realiza la auditoría*

*Nota*. Consola abierta desde el buscador Chrome con la información en inglés acerca de la auditoría de Lighthouse donde se solicita al usuario esperar mientras la herramienta realiza el análisis. *Fuente*. captura de pantalla Andrea Valderrama García, 2023.

**Figura 60.** *Paso 5. Obtenemos los resultados de la auditoría de accesibilidad en la página de la* 

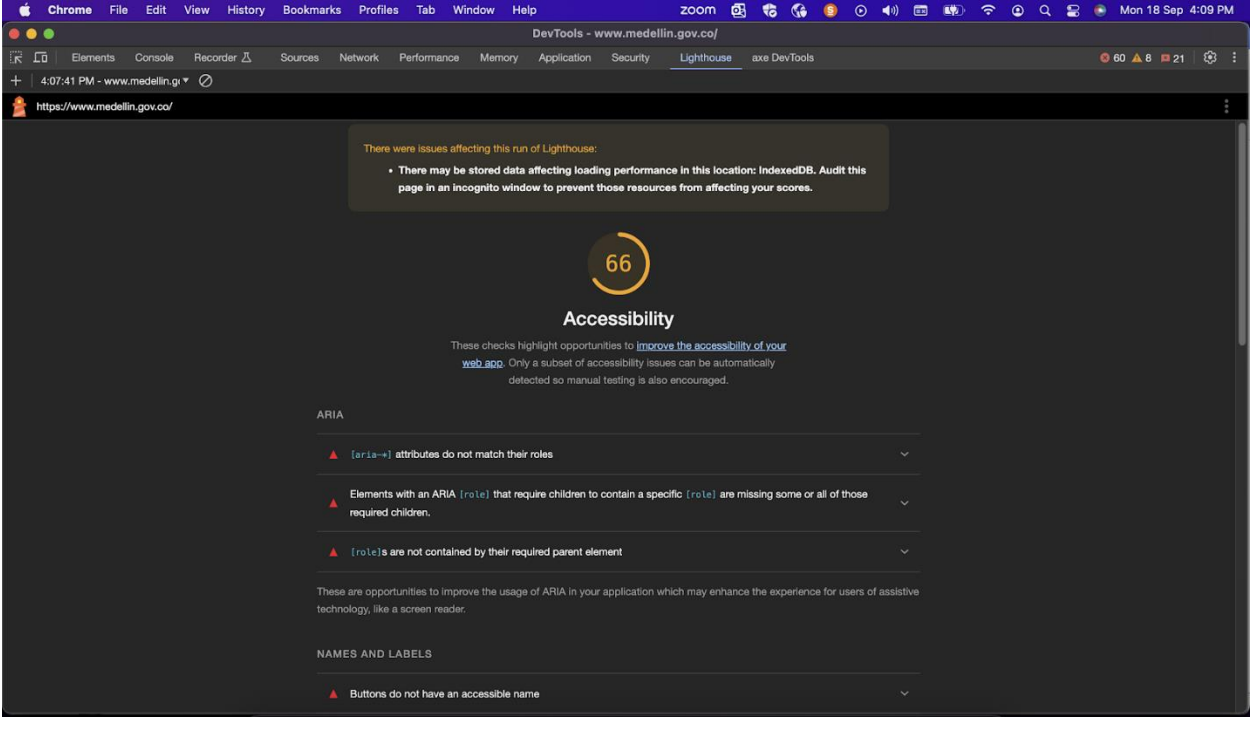

*alcaldía de Medellín, parte 1*

*Nota*. Consola abierta desde el buscador Chrome con la información en inglés acerca de la auditoría realizada en la página web por parte de Lighthouse donde se muestran algunos de los errores más críticos y un porcentaje de accesibilidad del 66%. *Fuente*. Captura de pantalla Andrea Valderrama García, 2023.

**Figura 61.** *Paso 5. Obtenemos los resultados de la auditoría de accesibilidad en la página de la* 

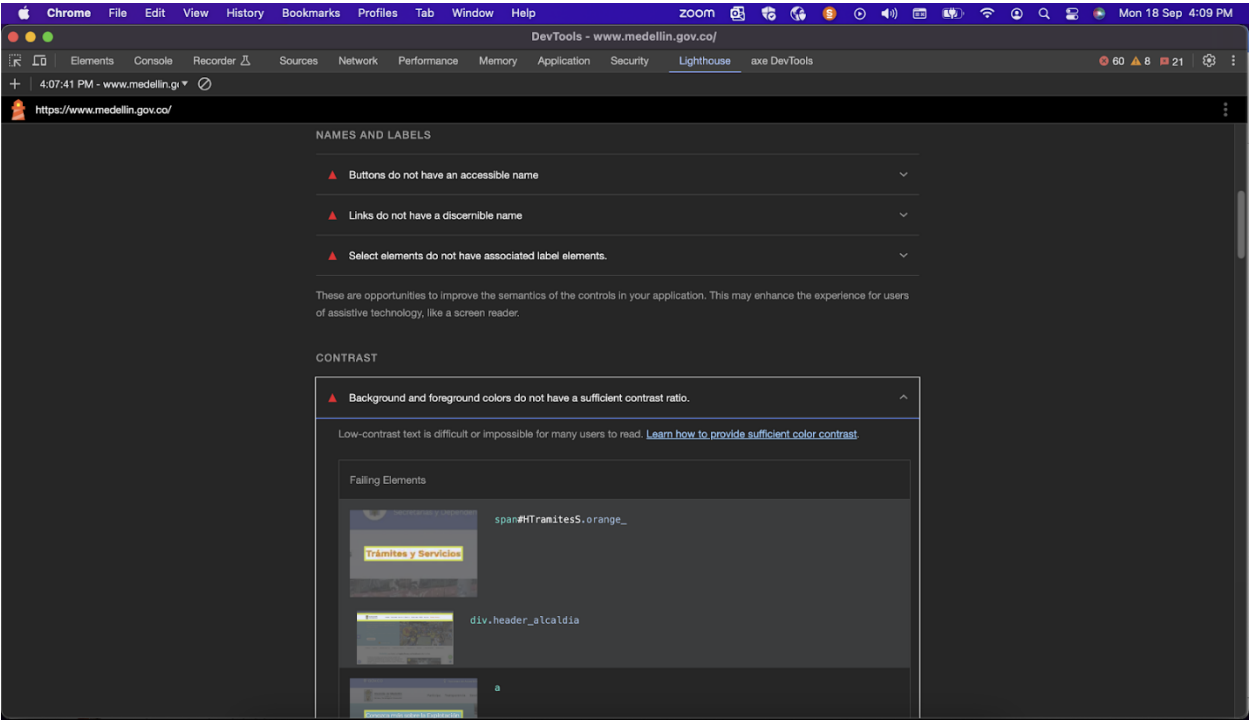

*alcaldía de Medellín, parte 2*

*Nota*. Consola abierta desde el buscador Chrome con la información en inglés acerca de la auditoría parte 2 realizada en la página web por parte de Lighthouse donde se muestran algunos de los errores más críticos. *Fuente*. Captura de pantalla Andrea Valderrama García, 2023.

**Figura 62.** *Paso 5. Obtenemos los resultados de la auditoría de accesibilidad en la página de la* 

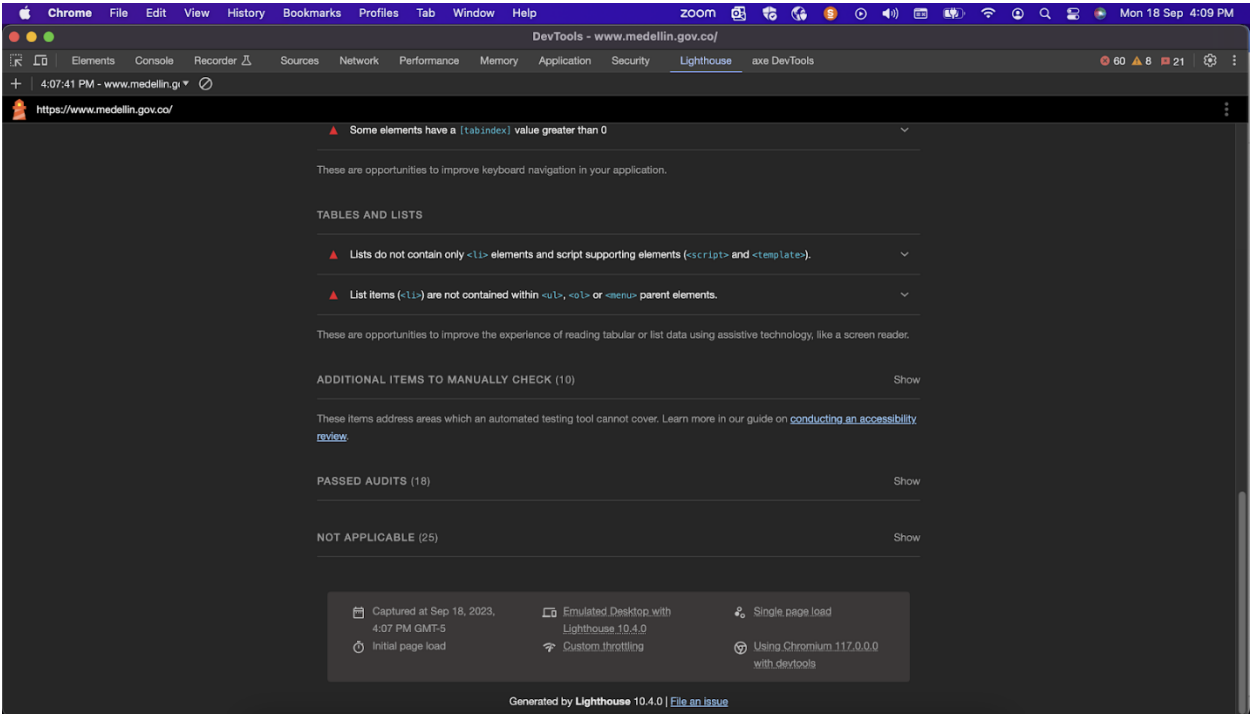

*alcaldía de Medellín, parte 3*

*Nota*. Consola abierta desde el buscador Chrome con la información en inglés acerca de la auditoría parte 3 realizada en la página web por parte de Lighthouse donde se muestran algunos de los errores más críticos. *Fuente*. Captura de pantalla Andrea Valderrama García, 2023.
Página de empresa de servicios públicos, EPM [https://cu.epm.com.co](https://cu.epm.com.co/)

**Dado que** el usuario está en la página de inicio de EPM

**Cuando** el usuario quiere leer la información de interés de la página de inicio

**Entonces** el usuario recorre la página principal

#### Axe Devtool

**Figura 63.** *Paso 1. Clic derecho, seleccionar la opción Inspeccionar en la página de EPM*

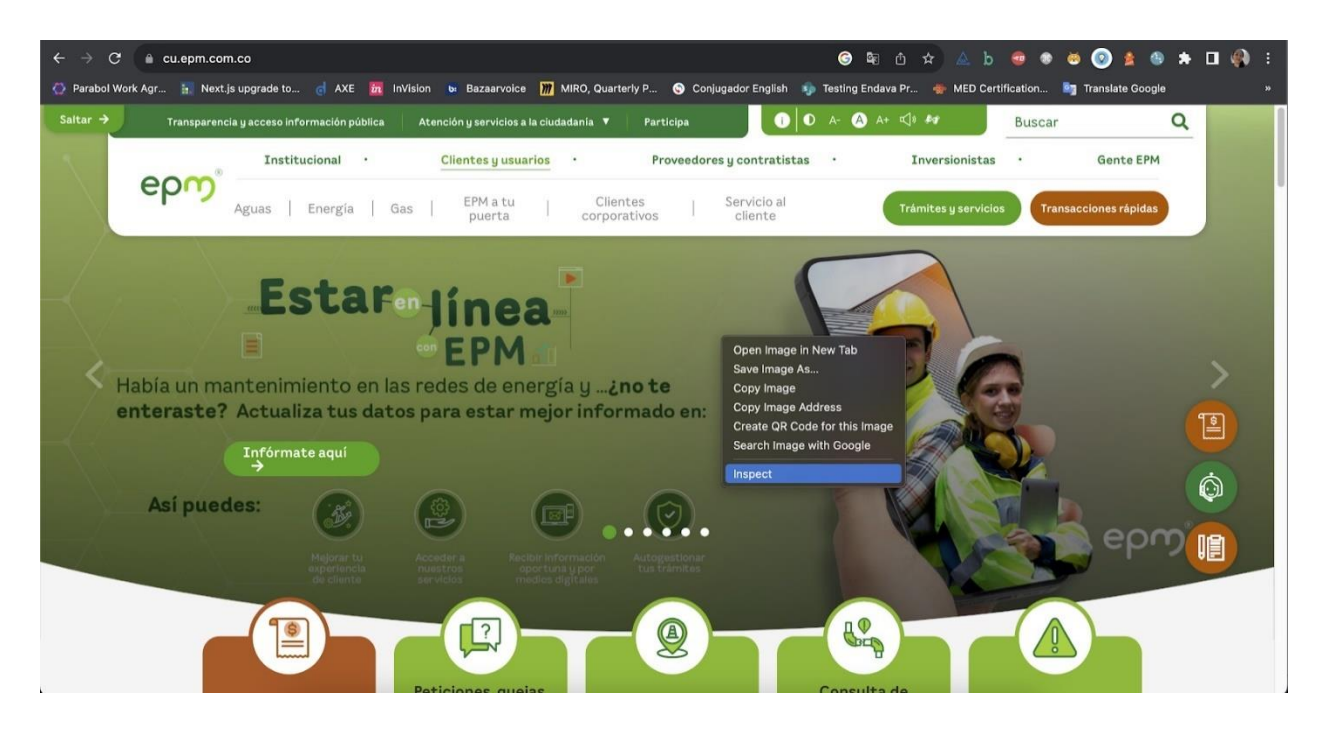

*Nota*. Ventana abierta desde el buscador Chrome de página web de las empresas públicas de Medellín, EPM con la opción Inspect seleccionada del menú en inglés al dar clic derecho. *Fuente*. Captura de pantalla Andrea Valderrama García, 2023.

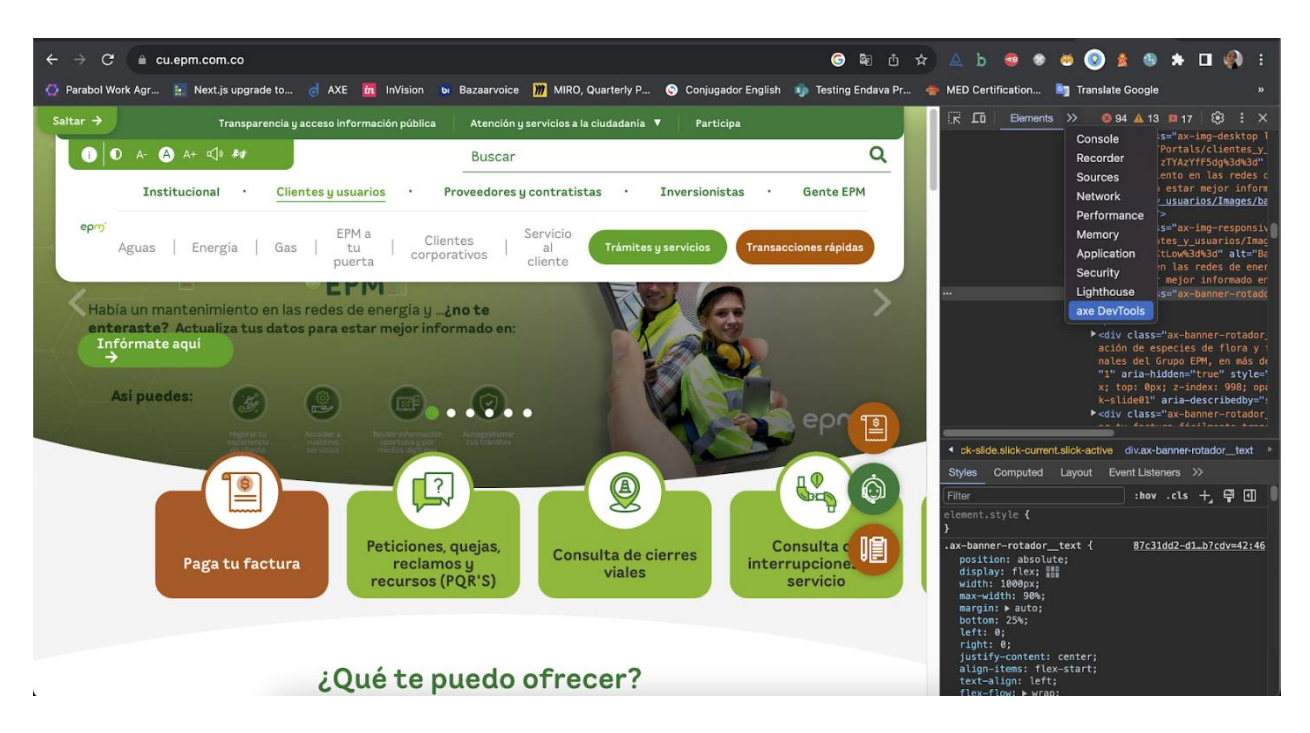

**Figura 64.** *Paso 2. Seleccionar desde la consola la opción Axe DevTools*

*Nota*. Ventana abierta desde el buscador Chrome de página web de las empresas públicas de Medellín, EPM con la opción seleccionada Axe DevTools en inglés en la consola. *Fuente*. Captura de pantalla Andrea Valderrama García, 2023.

**Figura 65.** *Paso 3. Seleccionar la opción "Escanear toda la página" en la herramienta Axe* 

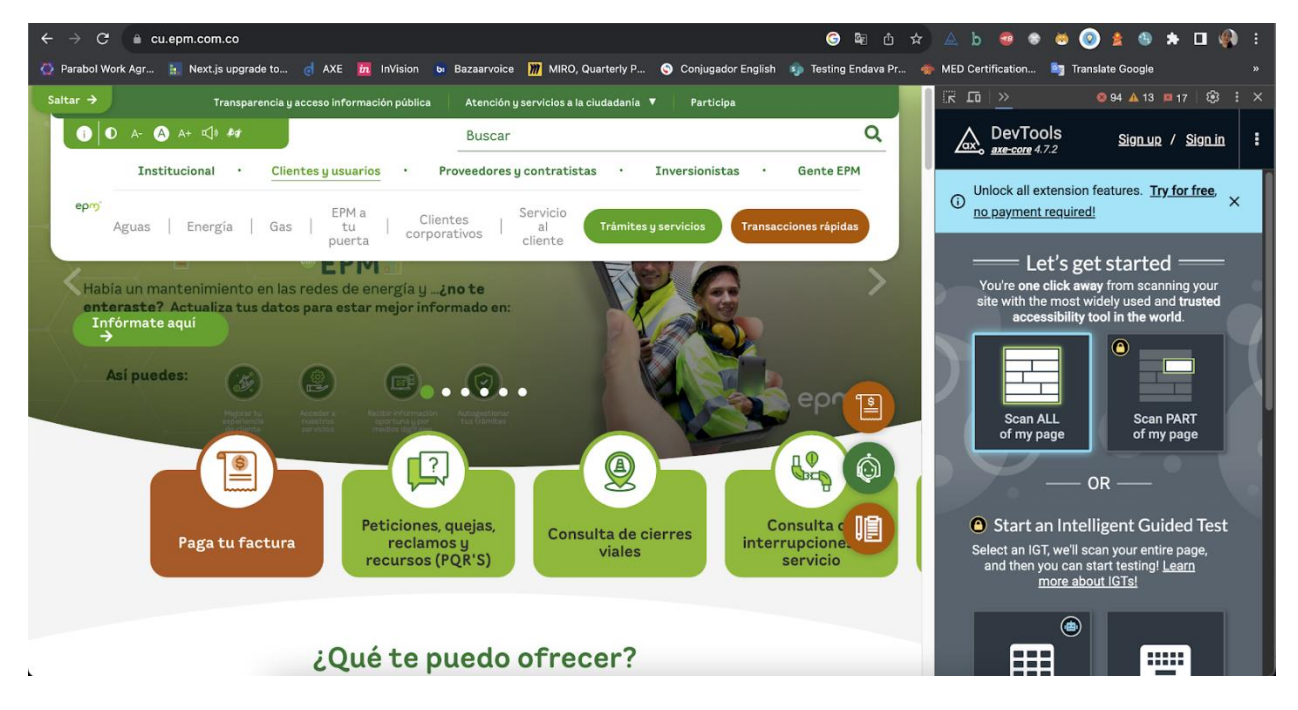

*DevTools*

*Nota*. Consola abierta desde el buscador Chrome en la página web de las empresas públicas de Medellín, EPM con las opciones de configuración de Axe DevTools en inglés en la consola. *Fuente*. Captura de pantalla Andrea Valderrama García, 2023.

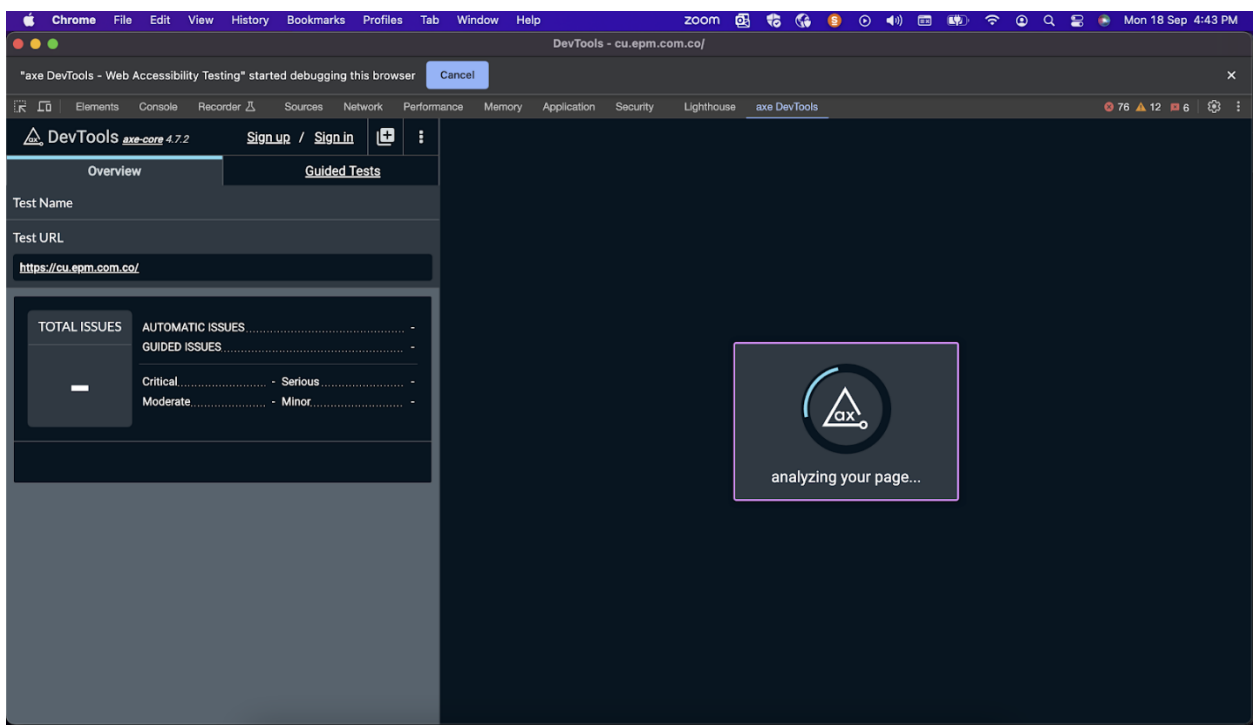

**Figura 66***. Paso 4. Esperamos mientras Axe DevTools realiza la auditoría*

*Nota*. Consola abierta desde el buscador Chrome con la imagen de un cuadro de carga de espera y el mensaje en inglés "analizando su página" de Axe DevTools. *Fuente*. Captura de pantalla Andrea Valderrama García, 2023.

**Figura 67.** *Paso 5. Obtenemos los resultados de la auditoría de accesibilidad sobre la página de* 

**Profiles**  $\odot$  $\bullet$ Mon 18 Sep DevTools - cu.epm.com.co/  $\overline{n}$   $\overline{n}$ DevTools axe-core 4.7.2  $\blacksquare$ - 1 Sign up Signin 23 **Issues: Total Issues** Overvie **Guided Tests** Elements must meet minimum color contrast ratio thresholds **Test Name R** Save Test C' Re-run scan **Test URL** IDs of active elements must be unique https://cu.epm.com.co/ id attribute value must be unique **TOTAL ISSUES** AUTOMATIC ISSUES  $\frac{23}{0}$ **GUIDED ISSUES** Images must have alternate text 20 2 Serious 0 Minor Links must have discernible text  $\mathbf{E} \mathbf{E}$ Best Practices: OFF WCAG 2.1 AA

*EPM*

*Nota*. Consola abierta desde el buscador Chrome con la información en inglés acerca de la auditoría realizada en la página web de EPM por parte de Axe DevTools donde se muestra un total de 23 errores, 2 de ellos críticos, 1 menor y 20 de estado serio. . *Fuente*. Captura de pantalla Andrea Valderrama García, 2023.

#### VoiceOver

**Figura 68.** *Prueba de accesibilidad con lector de pantalla VoiceOver en la página de EPM*

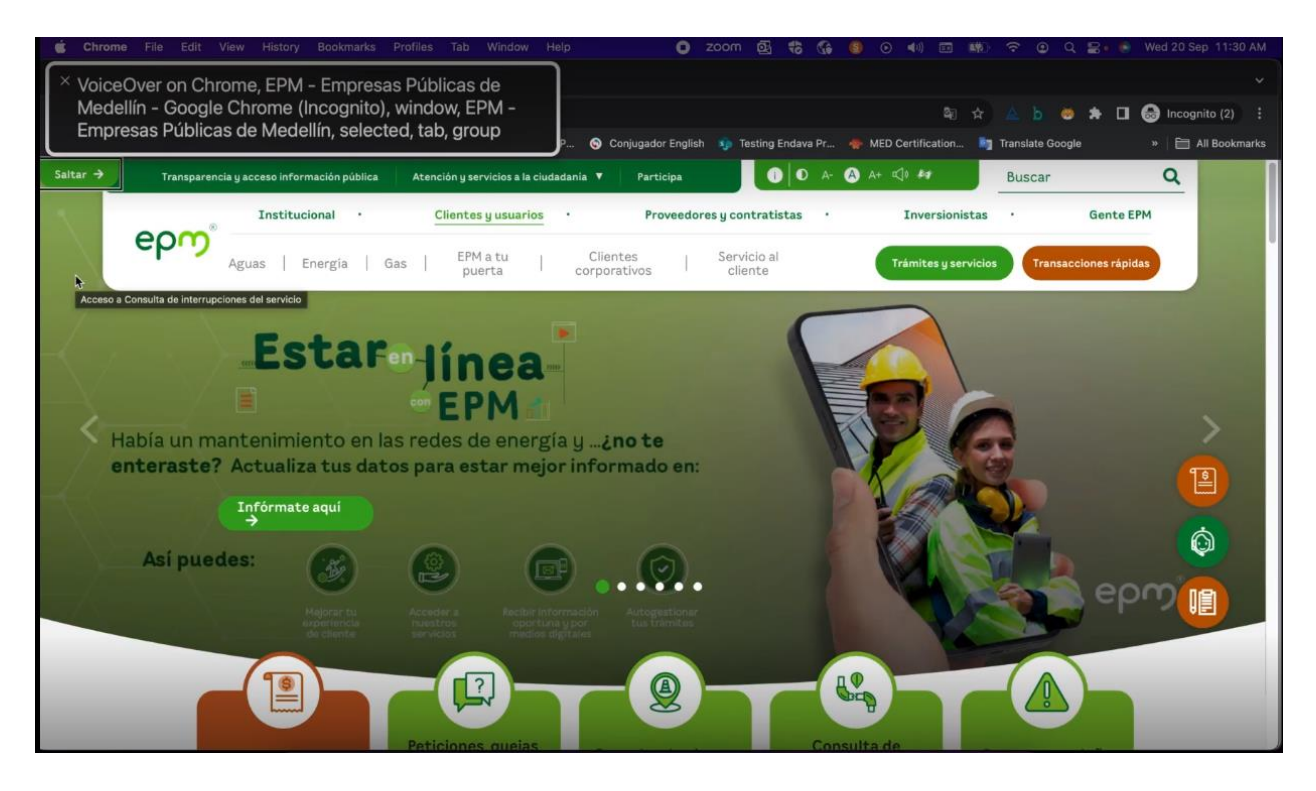

*Nota*. Ventana del navegador Google Chrome abierta con la página de la alcaldía de Medellín y el recuadro fondo negro y letras blancas indicando que se inició la prueba de accesibilidad con VoiceOver (Lector de pantalla nativo de MacOS). *Fuente*. Captura de pantalla Andrea Valderrama García, 2023.

Enlace del vídeo de la prueba de accesibilidad[:https://unadvirtualedu](https://unadvirtualedu-my.sharepoint.com/:v:/g/personal/anvalderramag_unadvirtual_edu_co/EfgVgdYRNNdMmiuF3m6Z3TEBQrohxbMyJcbxl5n6RlY_qw?nav=eyJyZWZlcnJhbEluZm8iOnsicmVmZXJyYWxBcHAiOiJPbmVEcml2ZUZvckJ1c2luZXNzIiwicmVmZXJyYWxBcHBQbGF0Zm9ybSI6IldlYiIsInJlZmVycmFsTW9kZSI6InZpZXciLCJyZWZlcnJhbFZpZXciOiJNeUZpbGVzTGlua0RpcmVjdCJ9fQ&e=0eA46l)[my.sharepoint.com/:v:/g/personal/anvalderramag\\_unadvirtual\\_edu\\_co/EfgVgdYRNNdMmiuF3](https://unadvirtualedu-my.sharepoint.com/:v:/g/personal/anvalderramag_unadvirtual_edu_co/EfgVgdYRNNdMmiuF3m6Z3TEBQrohxbMyJcbxl5n6RlY_qw?nav=eyJyZWZlcnJhbEluZm8iOnsicmVmZXJyYWxBcHAiOiJPbmVEcml2ZUZvckJ1c2luZXNzIiwicmVmZXJyYWxBcHBQbGF0Zm9ybSI6IldlYiIsInJlZmVycmFsTW9kZSI6InZpZXciLCJyZWZlcnJhbFZpZXciOiJNeUZpbGVzTGlua0RpcmVjdCJ9fQ&e=0eA46l) [m6Z3TEBQrohxbMyJcbxl5n6RlY\\_qw?nav=eyJyZWZlcnJhbEluZm8iOnsicmVmZXJyYWxBc](https://unadvirtualedu-my.sharepoint.com/:v:/g/personal/anvalderramag_unadvirtual_edu_co/EfgVgdYRNNdMmiuF3m6Z3TEBQrohxbMyJcbxl5n6RlY_qw?nav=eyJyZWZlcnJhbEluZm8iOnsicmVmZXJyYWxBcHAiOiJPbmVEcml2ZUZvckJ1c2luZXNzIiwicmVmZXJyYWxBcHBQbGF0Zm9ybSI6IldlYiIsInJlZmVycmFsTW9kZSI6InZpZXciLCJyZWZlcnJhbFZpZXciOiJNeUZpbGVzTGlua0RpcmVjdCJ9fQ&e=0eA46l) [HAiOiJPbmVEcml2ZUZvckJ1c2luZXNzIiwicmVmZXJyYWxBcHBQbGF0Zm9ybSI6IldlYiIsI](https://unadvirtualedu-my.sharepoint.com/:v:/g/personal/anvalderramag_unadvirtual_edu_co/EfgVgdYRNNdMmiuF3m6Z3TEBQrohxbMyJcbxl5n6RlY_qw?nav=eyJyZWZlcnJhbEluZm8iOnsicmVmZXJyYWxBcHAiOiJPbmVEcml2ZUZvckJ1c2luZXNzIiwicmVmZXJyYWxBcHBQbGF0Zm9ybSI6IldlYiIsInJlZmVycmFsTW9kZSI6InZpZXciLCJyZWZlcnJhbFZpZXciOiJNeUZpbGVzTGlua0RpcmVjdCJ9fQ&e=0eA46l) [nJlZmVycmFsTW9kZSI6InZpZXciLCJyZWZlcnJhbFZpZXciOiJNeUZpbGVzTGlua0RpcmVjd](https://unadvirtualedu-my.sharepoint.com/:v:/g/personal/anvalderramag_unadvirtual_edu_co/EfgVgdYRNNdMmiuF3m6Z3TEBQrohxbMyJcbxl5n6RlY_qw?nav=eyJyZWZlcnJhbEluZm8iOnsicmVmZXJyYWxBcHAiOiJPbmVEcml2ZUZvckJ1c2luZXNzIiwicmVmZXJyYWxBcHBQbGF0Zm9ybSI6IldlYiIsInJlZmVycmFsTW9kZSI6InZpZXciLCJyZWZlcnJhbFZpZXciOiJNeUZpbGVzTGlua0RpcmVjdCJ9fQ&e=0eA46l) [CJ9fQ&e=0eA46l](https://unadvirtualedu-my.sharepoint.com/:v:/g/personal/anvalderramag_unadvirtual_edu_co/EfgVgdYRNNdMmiuF3m6Z3TEBQrohxbMyJcbxl5n6RlY_qw?nav=eyJyZWZlcnJhbEluZm8iOnsicmVmZXJyYWxBcHAiOiJPbmVEcml2ZUZvckJ1c2luZXNzIiwicmVmZXJyYWxBcHBQbGF0Zm9ybSI6IldlYiIsInJlZmVycmFsTW9kZSI6InZpZXciLCJyZWZlcnJhbFZpZXciOiJNeUZpbGVzTGlua0RpcmVjdCJ9fQ&e=0eA46l)

## Lighthouse

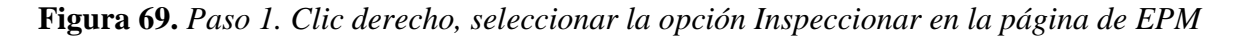

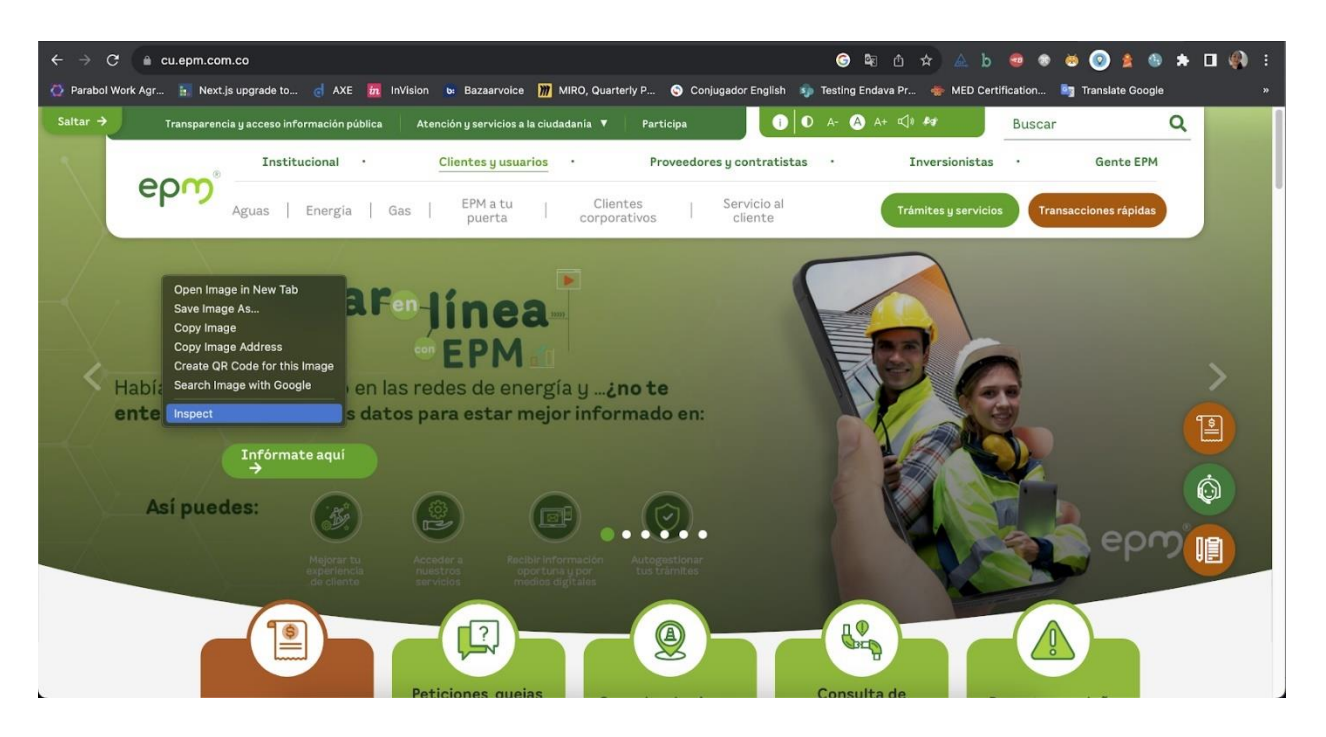

*Nota*. Ventana abierta desde el buscador Chrome de página web de las empresas públicas de

Medellín, EPM con la opción Inspect seleccionada del menú en inglés al dar clic derecho.

*Fuente*. Captura de pantalla Andrea Valderrama García, 2023.

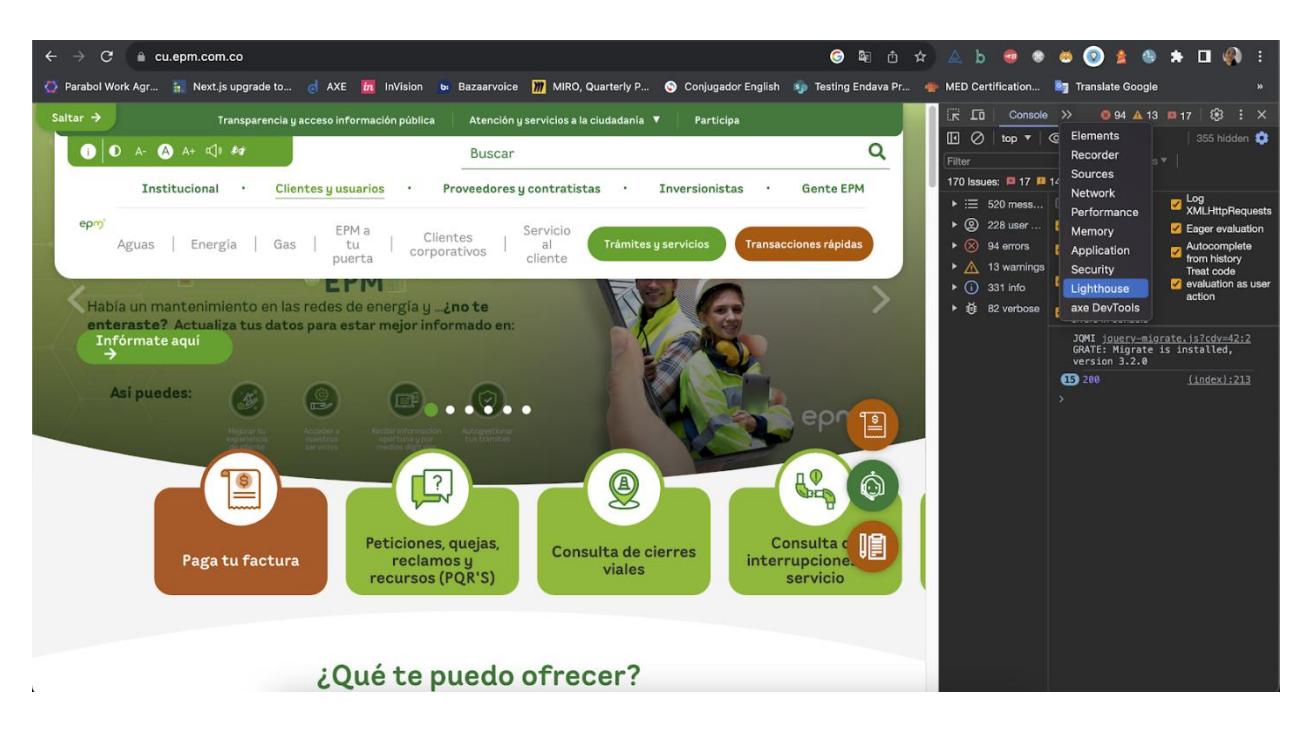

**Figura 70.** *Paso 2. Seleccionar desde la consola la opción Lighthouse*

*Nota*. Ventana abierta desde el buscador Chrome de página web de EPM con la opción

seleccionada Lighthouse en inglés en la consola. *Fuente*. Captura de pantalla Andrea Valderrama

García, 2023.

**Figura 71.** *Paso 3. Seleccionar el modo, dispositivo y categoría de prueba, luego dar clic en el* 

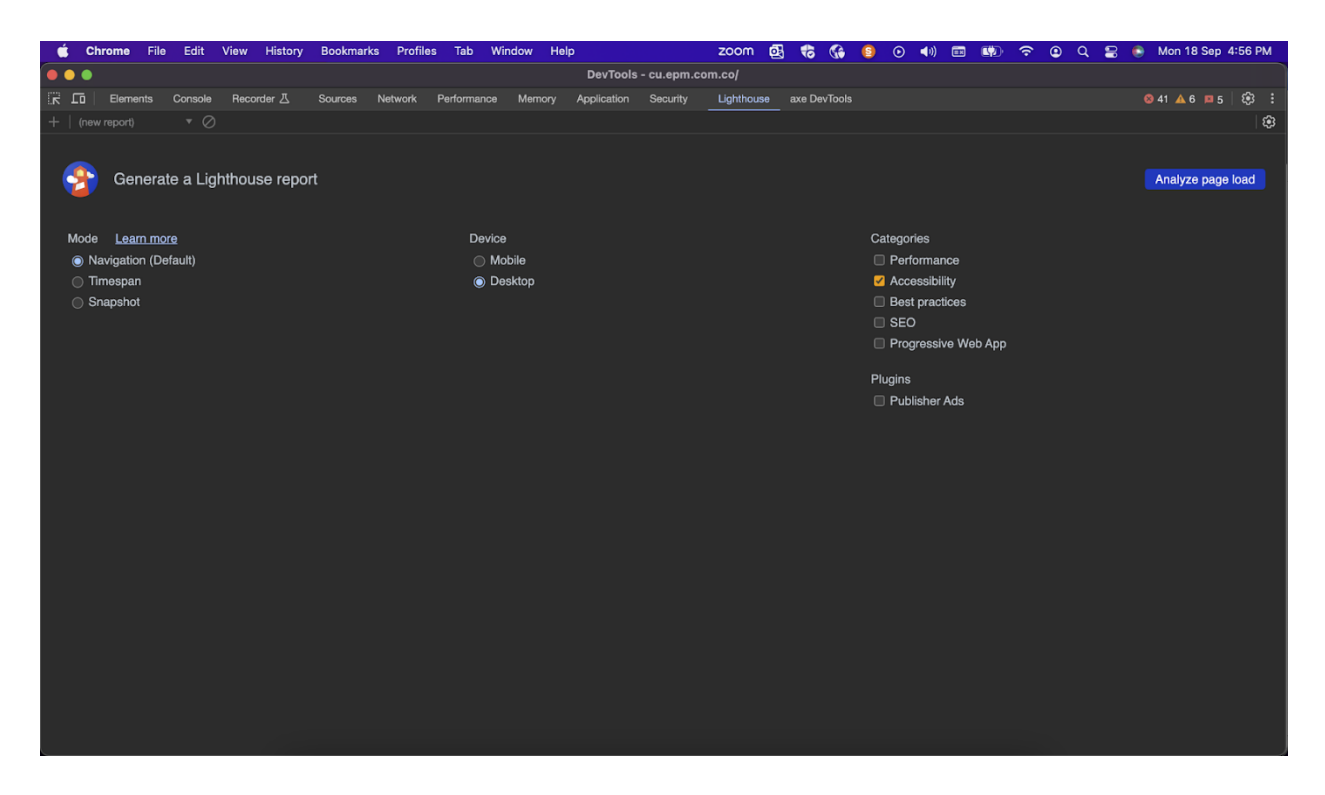

*botón Analizar carga de página*

*Nota*. Consola abierta desde el buscador Chrome con las opciones de configuración de

Lighthouse donde se elige el modo, el dispositivo, la categoría y el plugin, también se da clic en la opción "Analizar carga de página" en inglés. *Fuente*. Captura de pantalla Andrea Valderrama García, 2023.

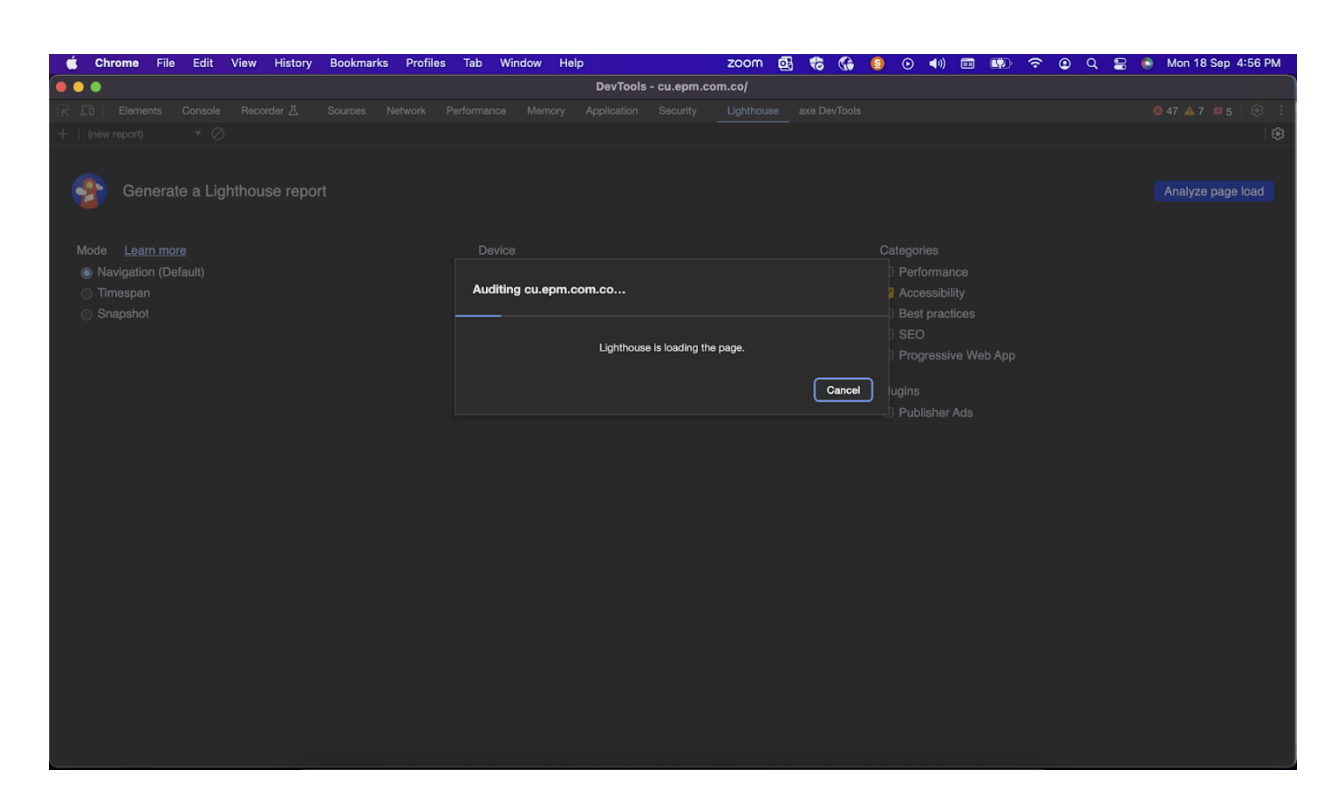

**Figura 72.** *Paso 4. Esperamos mientras Lighthouse realiza la auditoría en la página de EPM*

*Nota*. Consola abierta desde el buscador Chrome con la información en inglés acerca de la auditoría de Lighthouse donde se solicita al usuario esperar mientras la herramienta realiza el análisis en la página de EPM. *Fuente*. Captura de pantalla Andrea Valderrama García, 2023.

**Figura 73.** *Paso 5. Obtenemos los resultados de la auditoría de accesibilidad con Lighthouse en* 

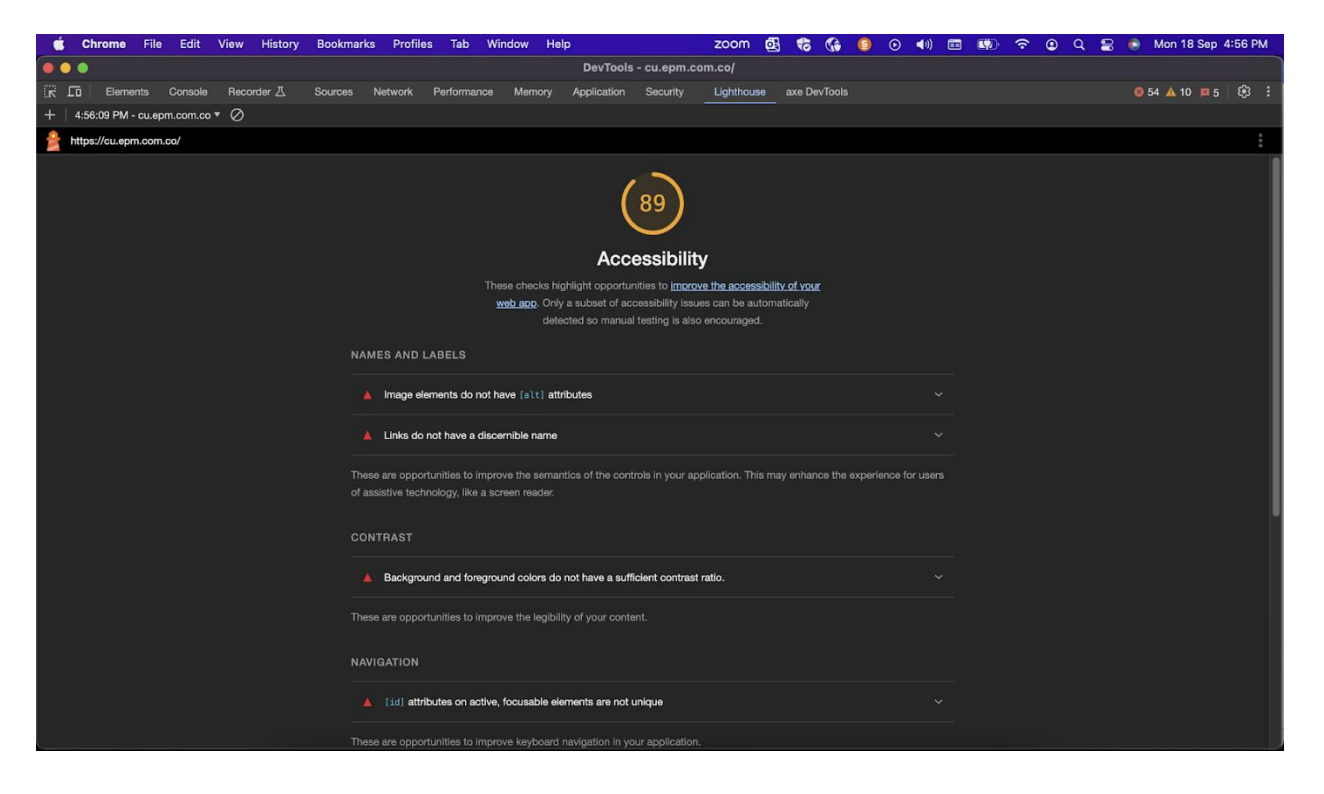

*la página de EPM, parte 1*

*Nota*. Consola abierta desde el buscador Chrome con la información en inglés acerca de la auditoría realizada en la página web de EPM por parte de Lighthouse donde se muestran algunos de los errores más críticos y un porcentaje de accesibilidad del 89%. *Fuente*. Captura de pantalla Andrea Valderrama García, 2023.

**Figura 74.** *Paso 5. Obtenemos los resultados de la auditoría de accesibilidad con Lighthouse en* 

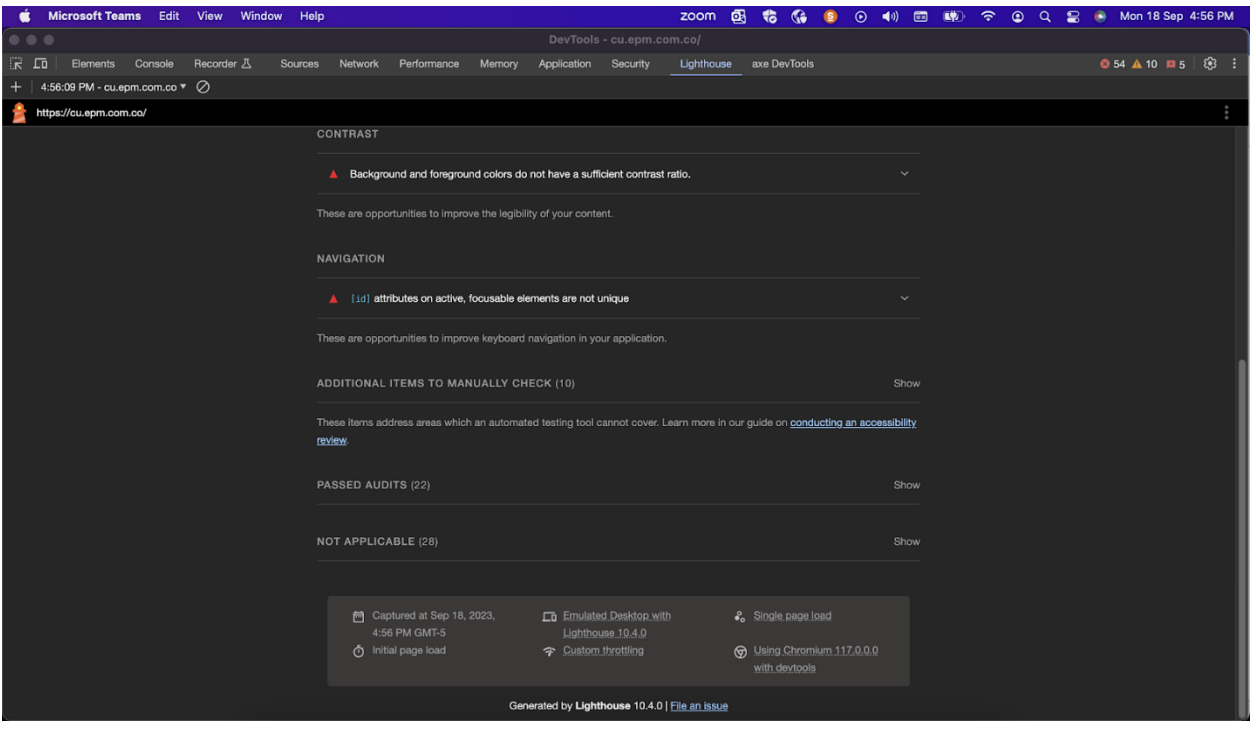

*la página de EPM, parte 1*

*Nota*. Consola abierta desde el buscador Chrome con la información en inglés acerca de la auditoría realizada en la página web de EPM por parte de Lighthouse donde se muestran algunos de los errores más críticos y su descripción. *Fuente*. Captura de pantalla Andrea Valderrama García, 2023.

Página de Internet Tigo<https://www.tigo.com.co/>

**Dado que** el usuario está en la página de inicio de Tigo

**Cuando** el usuario selecciona la opción: "Tus derechos como cliente"

**Entonces** el usuario accede a la información de derechos como cliente.

#### Axe Devtool

**Figura 75.** *Paso 1. Clic derecho, seleccionar la opción Inspeccionar en la página de Tigo*

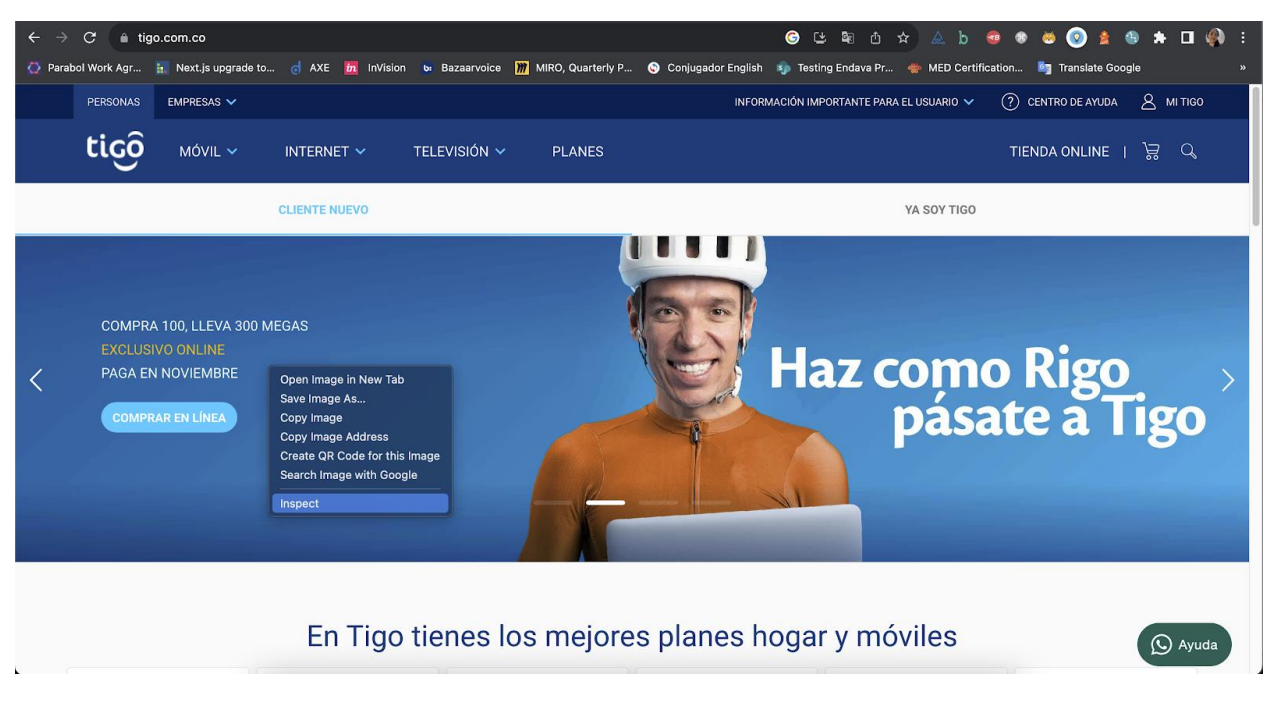

*Nota*. Ventana abierta desde el buscador Chrome de página web de Tigo con la opción Inspect seleccionada del menú en inglés al dar clic derecho. *Fuente*. Captura de pantalla Andrea Valderrama García, 2023.

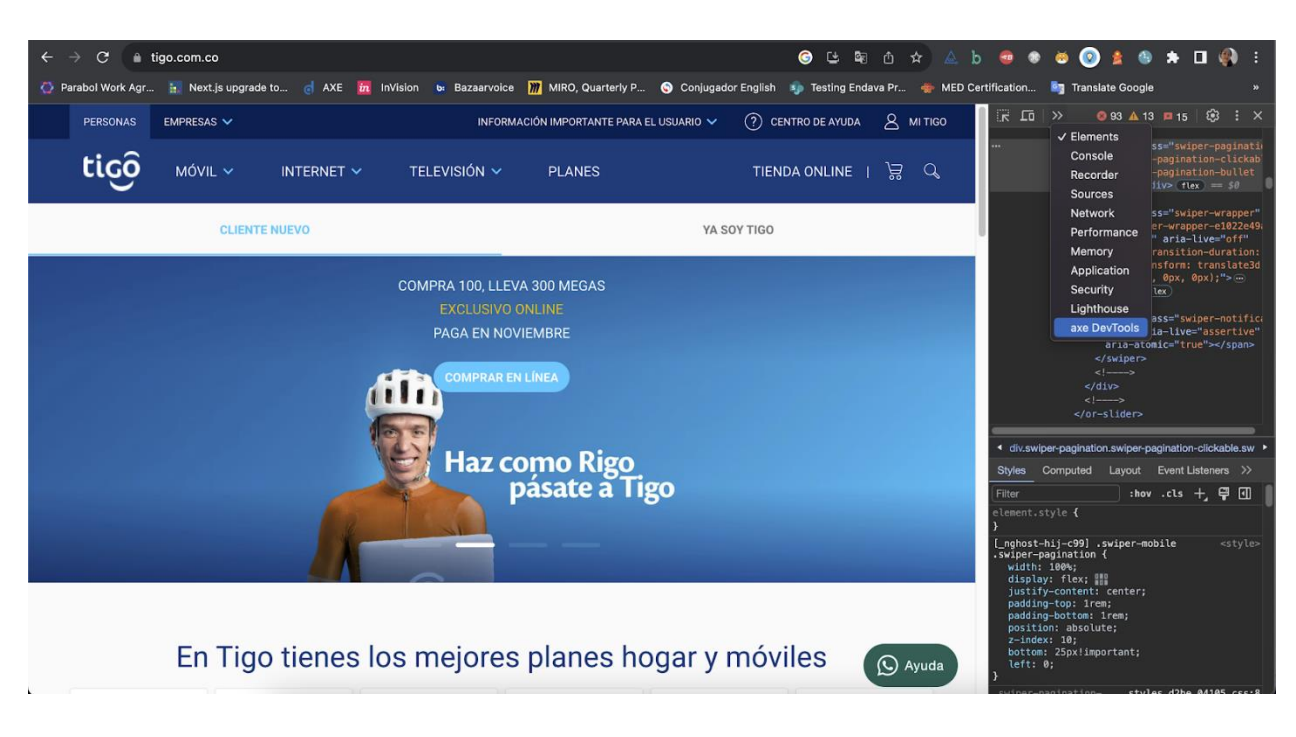

**Figura 76.** *Paso 2. Seleccionar desde la consola la opción Axe DevTools en la página de Tigo*

*Nota*. Ventana abierta desde el buscador Chrome de página web de Tigo con la opción seleccionada Axe DevTools en inglés en la consola. *Fuente*. Captura de pantalla Andrea Valderrama García, 2023.

**Figura 77.** *Paso 3. Seleccionar la opción "Escanear toda la página" en la herramienta Axe* 

*DevTools*

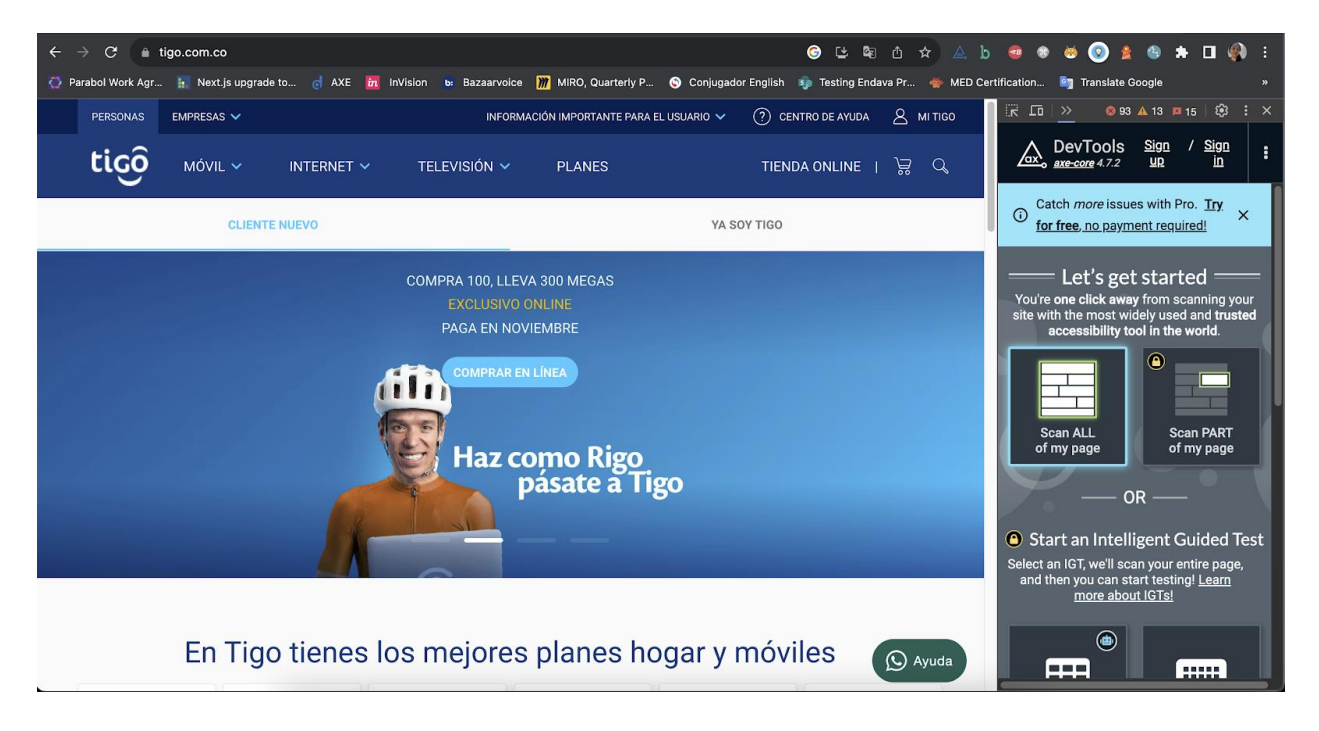

*Nota*. Consola abierta desde el buscador Chrome en la página web de Tigo con las opciones de configuración de Axe DevTools en inglés en la consola. *Fuente*. Captura de pantalla Andrea Valderrama García, 2023.

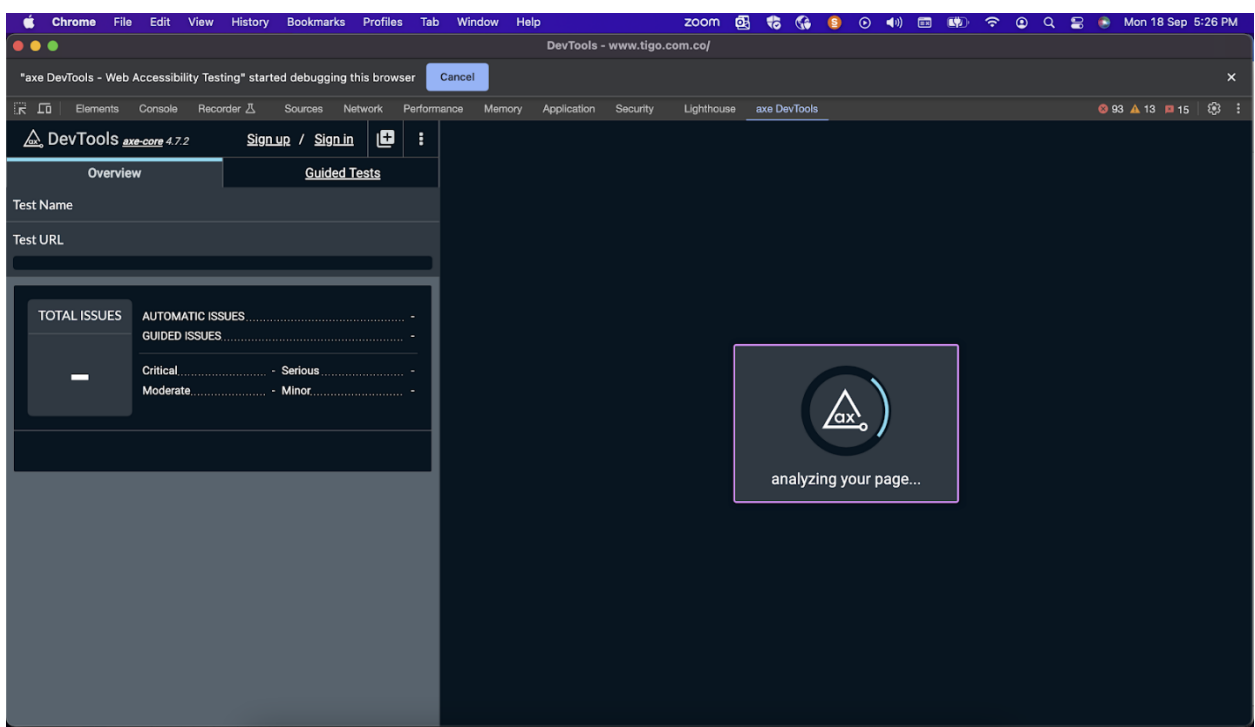

**Figura 78.** *Paso 4. Esperamos mientras Axe DevTools realiza la auditoría en la página de Tigo*

*Nota*. Consola abierta desde el buscador Chrome con la imagen de un cuadro de carga de espera y el mensaje en inglés "analizando su página" de Axe DevTools. *Fuente*. Captura de pantalla Andrea Valderrama García, 2023.

**Figura 79.** *Paso 5. Obtenemos los resultados de la auditoría de accesibilidad con Axe DevTools* 

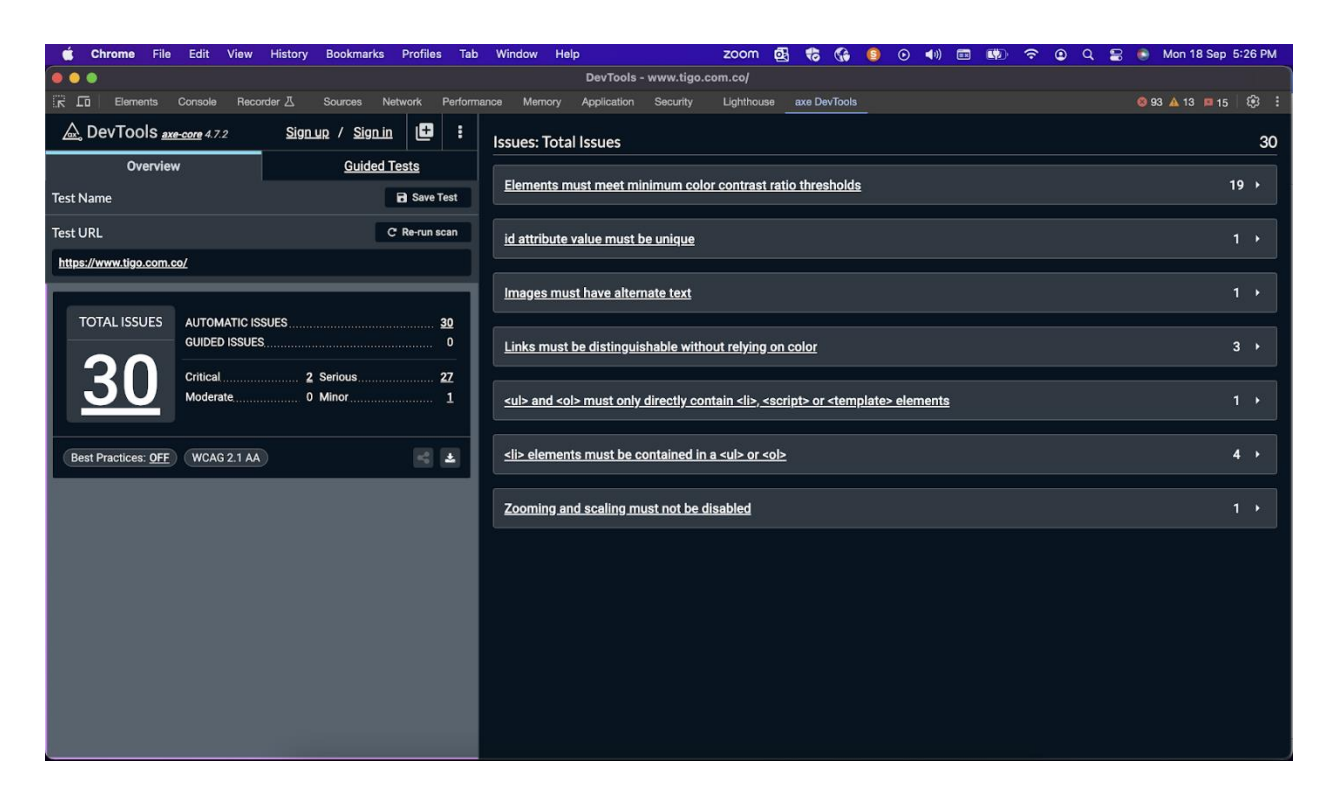

*en la página de Tigo*

*Nota*. Consola abierta desde el buscador Chrome con la información en inglés acerca de la auditoría realizada en la página web de Tigo por parte de Axe DevTools donde se muestra un total de 30 errores, 2 de ellos críticos, 1 menor y 22 de carácter serio. *Fuente*. Captura de pantalla Andrea Valderrama García, 2023.

#### VoiceOver

**Figura 80.** *Prueba de accesibilidad con el lector de pantalla VoiceOver en la página de Tigo*

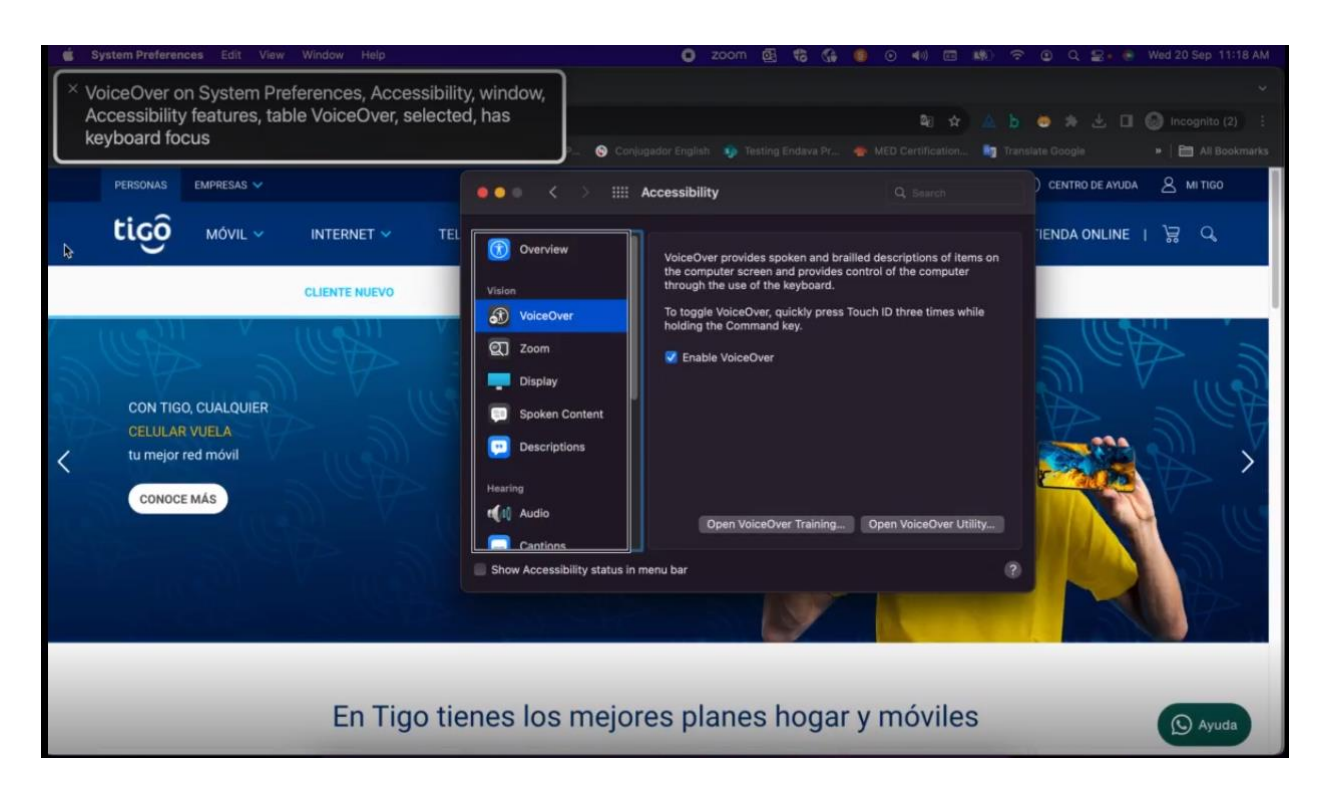

*Nota*. Ventana del navegador Google Chrome abierta con la página de la alcaldía de Medellín y el recuadro fondo negro y letras blancas indicando que se inició la prueba de accesibilidad con VoiceOver (Lector de pantalla nativo de MacOS) . *Fuente*. Captura de pantalla Andrea Valderrama García, 2023.

Enlace del vídeo de la prueba[:https://unadvirtualedu-](https://unadvirtualedu-my.sharepoint.com/:v:/g/personal/anvalderramag_unadvirtual_edu_co/EQ6FitDFlqJMvdz2jDXunvYBdRanIOpQbjJwYnHOaY3fhA?nav=eyJyZWZlcnJhbEluZm8iOnsicmVmZXJyYWxBcHAiOiJPbmVEcml2ZUZvckJ1c2luZXNzIiwicmVmZXJyYWxBcHBQbGF0Zm9ybSI6IldlYiIsInJlZmVycmFsTW9kZSI6InZpZXciLCJyZWZlcnJhbFZpZXciOiJNeUZpbGVzTGlua0RpcmVjdCJ9fQ&e=qzefMt)

[my.sharepoint.com/:v:/g/personal/anvalderramag\\_unadvirtual\\_edu\\_co/EQ6FitDFlqJMvdz2jDXu](https://unadvirtualedu-my.sharepoint.com/:v:/g/personal/anvalderramag_unadvirtual_edu_co/EQ6FitDFlqJMvdz2jDXunvYBdRanIOpQbjJwYnHOaY3fhA?nav=eyJyZWZlcnJhbEluZm8iOnsicmVmZXJyYWxBcHAiOiJPbmVEcml2ZUZvckJ1c2luZXNzIiwicmVmZXJyYWxBcHBQbGF0Zm9ybSI6IldlYiIsInJlZmVycmFsTW9kZSI6InZpZXciLCJyZWZlcnJhbFZpZXciOiJNeUZpbGVzTGlua0RpcmVjdCJ9fQ&e=qzefMt) [nvYBdRanIOpQbjJwYnHOaY3fhA?nav=eyJyZWZlcnJhbEluZm8iOnsicmVmZXJyYWxBcHA](https://unadvirtualedu-my.sharepoint.com/:v:/g/personal/anvalderramag_unadvirtual_edu_co/EQ6FitDFlqJMvdz2jDXunvYBdRanIOpQbjJwYnHOaY3fhA?nav=eyJyZWZlcnJhbEluZm8iOnsicmVmZXJyYWxBcHAiOiJPbmVEcml2ZUZvckJ1c2luZXNzIiwicmVmZXJyYWxBcHBQbGF0Zm9ybSI6IldlYiIsInJlZmVycmFsTW9kZSI6InZpZXciLCJyZWZlcnJhbFZpZXciOiJNeUZpbGVzTGlua0RpcmVjdCJ9fQ&e=qzefMt) [iOiJPbmVEcml2ZUZvckJ1c2luZXNzIiwicmVmZXJyYWxBcHBQbGF0Zm9ybSI6IldlYiIsInJl](https://unadvirtualedu-my.sharepoint.com/:v:/g/personal/anvalderramag_unadvirtual_edu_co/EQ6FitDFlqJMvdz2jDXunvYBdRanIOpQbjJwYnHOaY3fhA?nav=eyJyZWZlcnJhbEluZm8iOnsicmVmZXJyYWxBcHAiOiJPbmVEcml2ZUZvckJ1c2luZXNzIiwicmVmZXJyYWxBcHBQbGF0Zm9ybSI6IldlYiIsInJlZmVycmFsTW9kZSI6InZpZXciLCJyZWZlcnJhbFZpZXciOiJNeUZpbGVzTGlua0RpcmVjdCJ9fQ&e=qzefMt) [ZmVycmFsTW9kZSI6InZpZXciLCJyZWZlcnJhbFZpZXciOiJNeUZpbGVzTGlua0RpcmVjdCJ](https://unadvirtualedu-my.sharepoint.com/:v:/g/personal/anvalderramag_unadvirtual_edu_co/EQ6FitDFlqJMvdz2jDXunvYBdRanIOpQbjJwYnHOaY3fhA?nav=eyJyZWZlcnJhbEluZm8iOnsicmVmZXJyYWxBcHAiOiJPbmVEcml2ZUZvckJ1c2luZXNzIiwicmVmZXJyYWxBcHBQbGF0Zm9ybSI6IldlYiIsInJlZmVycmFsTW9kZSI6InZpZXciLCJyZWZlcnJhbFZpZXciOiJNeUZpbGVzTGlua0RpcmVjdCJ9fQ&e=qzefMt) [9fQ&e=qzefMt](https://unadvirtualedu-my.sharepoint.com/:v:/g/personal/anvalderramag_unadvirtual_edu_co/EQ6FitDFlqJMvdz2jDXunvYBdRanIOpQbjJwYnHOaY3fhA?nav=eyJyZWZlcnJhbEluZm8iOnsicmVmZXJyYWxBcHAiOiJPbmVEcml2ZUZvckJ1c2luZXNzIiwicmVmZXJyYWxBcHBQbGF0Zm9ybSI6IldlYiIsInJlZmVycmFsTW9kZSI6InZpZXciLCJyZWZlcnJhbFZpZXciOiJNeUZpbGVzTGlua0RpcmVjdCJ9fQ&e=qzefMt)

## Lighthouse

**Figura 81.** *Paso 1. Clic derecho, seleccionar la opción Inspeccionar*

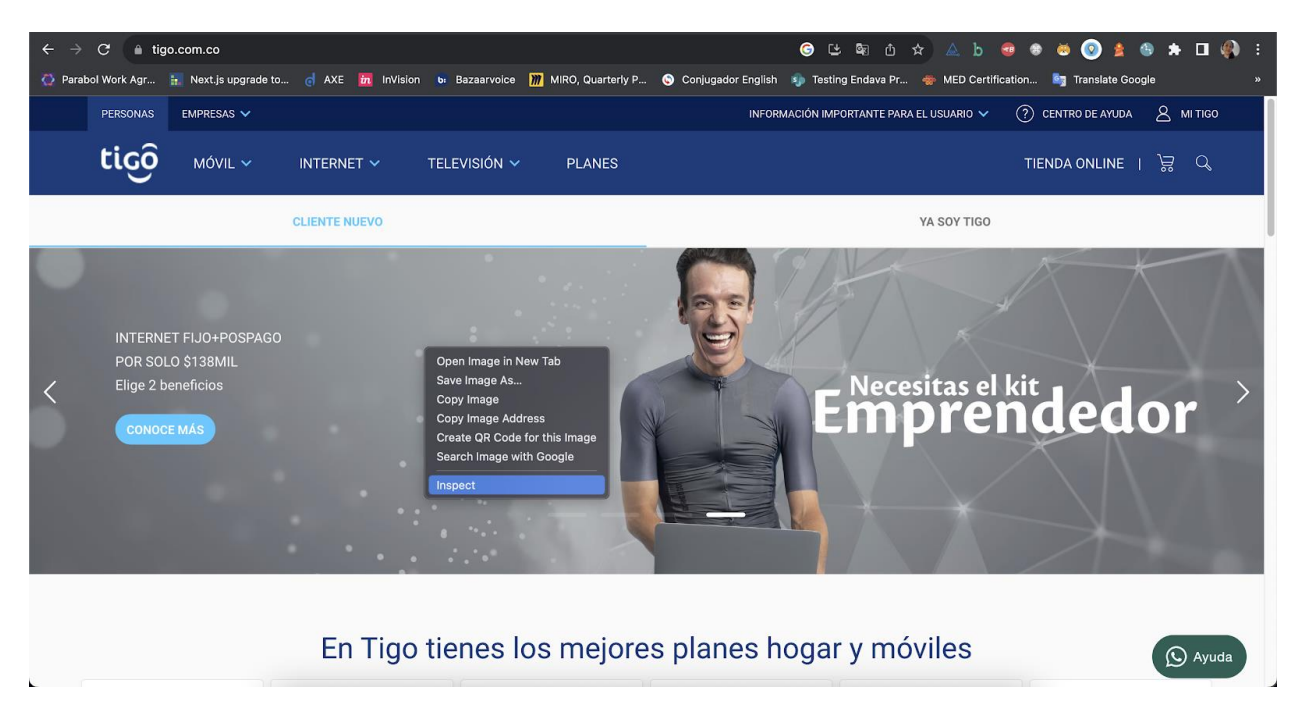

*Nota*. Ventana abierta desde el buscador Chrome de página web de Tigo con la opción Inspect seleccionada del menú en inglés al dar clic derecho. *Fuente*. Captura de pantalla Andrea Valderrama García, 2023.

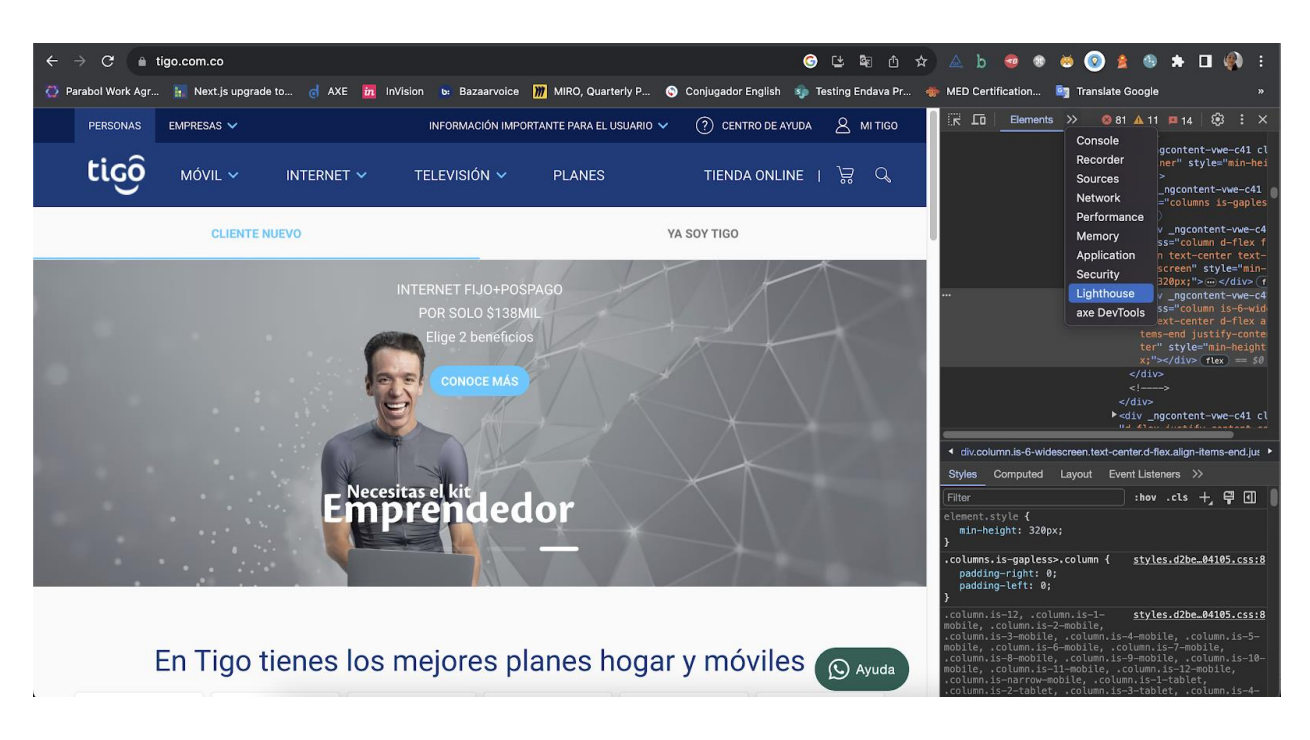

**Figura 82.** *Paso 2. Seleccionar desde la consola la opción Lighthouse*

*Nota*. Ventana abierta desde el buscador Chrome de página web de Tigo con la opción

seleccionada Lighthouse en inglés en la consola. *Fuente*. Captura de pantalla Andrea Valderrama

García, 2023.

**Figura 83.** *Paso 3. Seleccionar el modo, dispositivo y categoría de prueba, luego dar clic en el* 

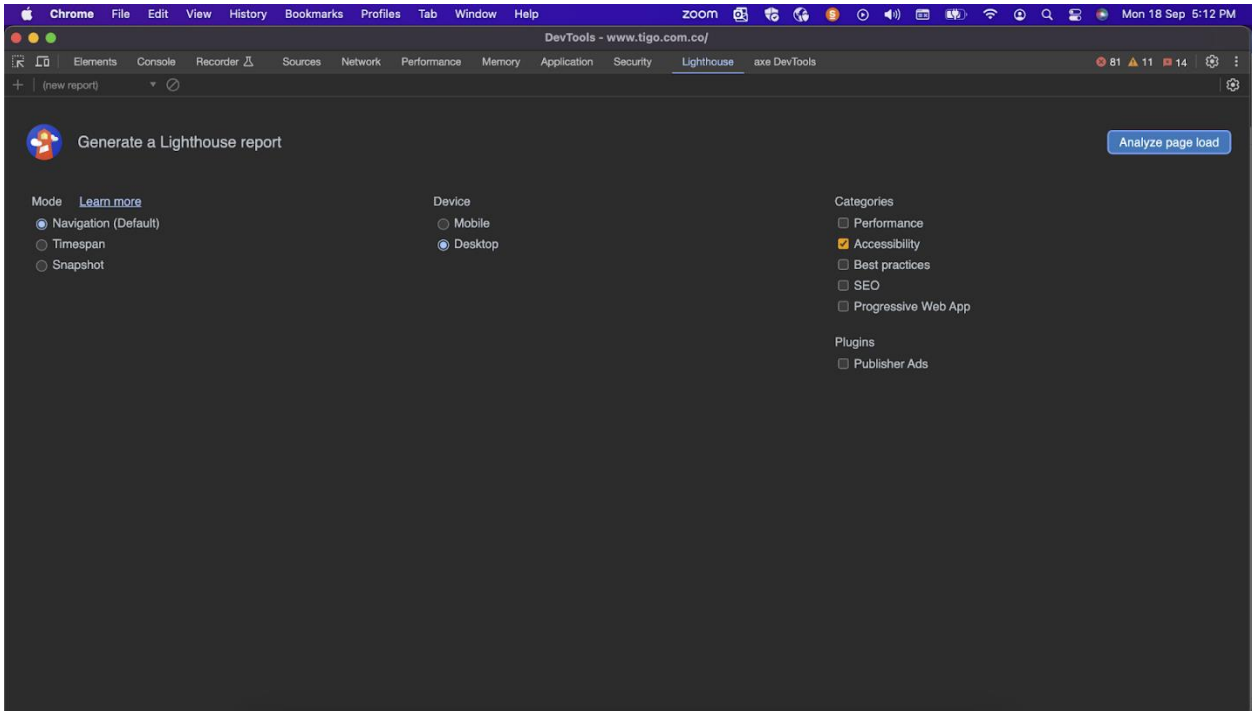

*botón Analizar carga de página en la herramienta Lighthouse*

*Nota*. Consola abierta desde el buscador Chrome con las opciones de configuración de Lighthouse donde se elige el modo, el dispositivo, la categoría y el plugin, también se da clic en la opción "Analizar carga de página" en inglés. *Fuente*. Captura de pantalla Andrea Valderrama García, 2023.

## **Profiles**  $200<sub>m</sub>$ 風  $\left\vert \phi\right\rangle$  and  $\left\vert \phi\right\rangle$  $0<sup>1</sup>$ Mon 18 Sep 5:12 PM  $\mathbf{e}$ **Rookmarke**  $\sqrt{a}$  $\hat{a}$ DevTools - www.tigo.com.co/ **a** Navigation (Default Auditing www.tigo.co Lighthouse is loading the page **Cancel** ugins<br>
Publisher Ads

## **Figura 84.** *Paso 4. Esperamos mientras Lighthouse realiza la auditoría*

*Nota*. Consola abierta desde el buscador Chrome con la información en inglés acerca de la auditoría de Lighthouse donde se solicita al usuario esperar mientras la herramienta realiza el análisis. *Fuente*. Captura de pantalla Andrea Valderrama García, 2023.

**Figura 85.** *Paso 5. Obtenemos los resultados de la auditoría de accesibilidad con Lighthouse,* 

*parte 1*

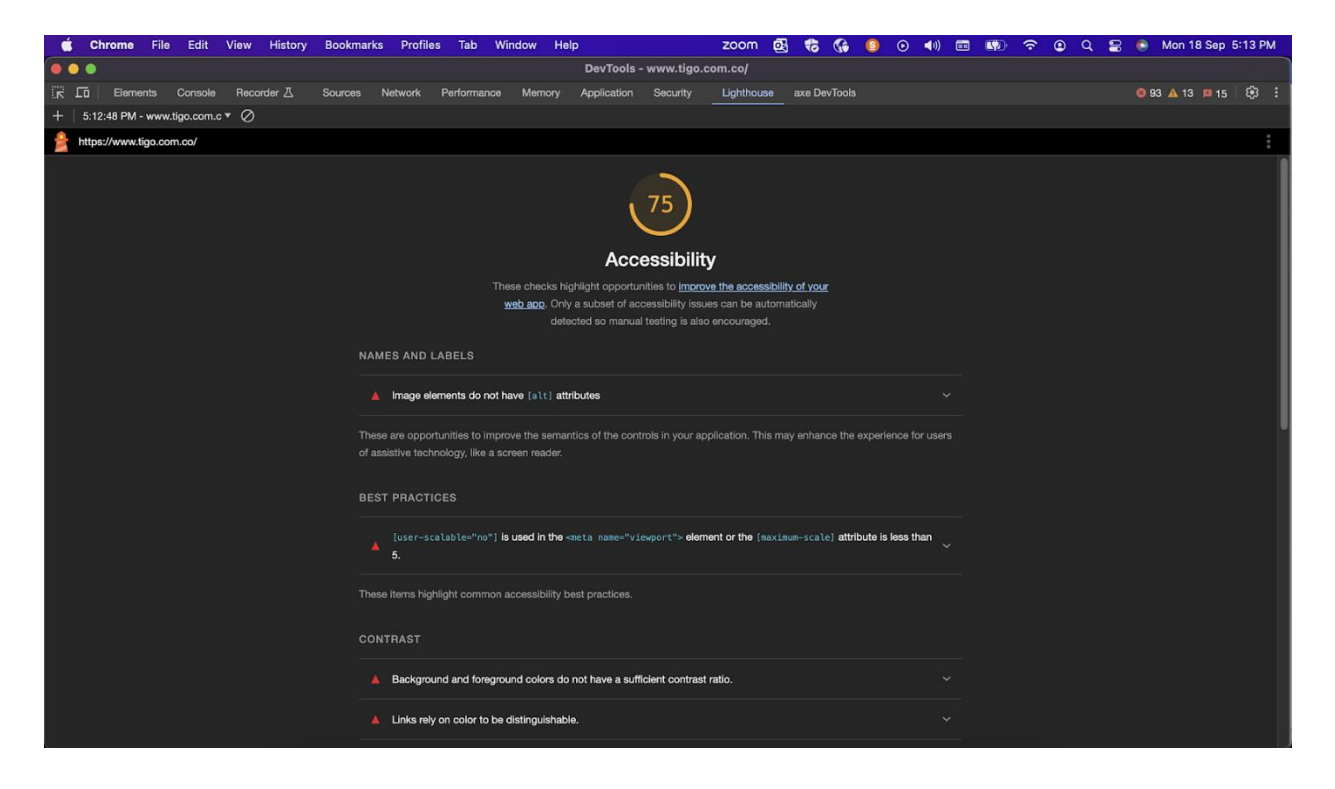

*Nota*. Consola abierta desde el buscador Chrome con la información en inglés acerca de la auditoría realizada en la página web de Tigo por parte de Lighthouse donde se muestran algunos de los errores más críticos y un porcentaje de accesibilidad del 75%. *Fuente*. Captura de pantalla Andrea Valderrama García, 2023.

**Figura 86.** *Paso 5. Obtenemos los resultados de la auditoría de accesibilidad con Lighthouse,* 

*parte 2*

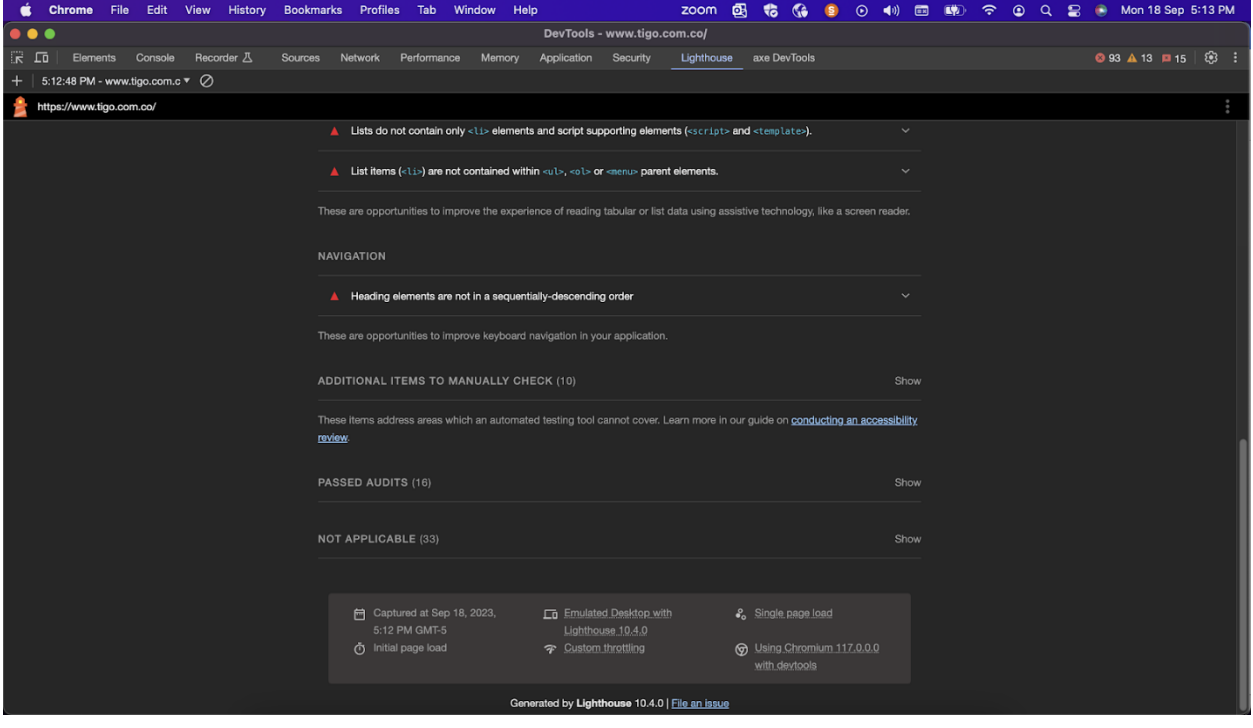

*Nota*. Consola abierta desde el buscador Chrome con la información en inglés acerca de la auditoría realizada en la página web de Tigo por parte de Lighthouse donde se muestran algunos de los errores más críticos. *Fuente*. Captura de pantalla Andrea Valderrama García, 2023.

#### **Conclusiones del uso de las herramientas**

El uso de las herramientas de auditoría para realizar pruebas de accesibilidad es un método eficiente, confiable y dinámico con el que todo probador debería estar familiarizado, recomiendo ampliamente su uso debido a la integridad de las pruebas, la forma sencilla de instalar y aplicar las auditorías y el margen mínimo de error que presentan, así mismo es bastante sencillo identificar los fallos, reportarlos, inclusive entre sus ventajas están que estas herramientas brindan alternativas de solución a los errores encontrados.

Como parte de la tarea investigativa de este proyecto, se han realizado los casos de prueba en lenguaje Gherkin previamente mencionados en las páginas anteriormente descritas, a continuación, se presenta un resumen de los errores más comunes y se informa si dichas páginas web cumplen o no con la categoría de conformidad AA descrita en la norma técnica colombiana NTC 5854 con base en las pautas descritas en la WCAG 2.1.

En la página oficial de la Universidad Nacional, abierta y a Distancia UNAD, durante los análisis realizados con las 3 herramientas descritas anteriormente y en el caso de prueba planteado, se encontró como la universidad ha realizado un enorme esfuerzo por presentar una página accesible a sus estudiantes y al público en general, en cumplimiento con la norma técnica colombiana NTC 5854, dando como resultado en varias ocasiones un porcentaje de accesibilidad del 82%, sin embargo, se hace necesario ampliar las medidas para lograr una inclusión completa y cumplir con el grado de conformidad AA establecido por la NTC 5854, para esto sería necesaria que por ejemplo las imágenes contaran con texto alternativo que pudiera ser alcanzado por los lectores de pantalla, que los elementos contaran con el atributo ARIA, que la navegación por teclado no generara ciclos infinitos ni atascos y que los colores contrastaran correctamente y

133

se hace indispensable aplicar estas mejoras sobre todo en la página de inicio del campus virtual que cuenta entre sus errores más críticos un total de 19 diferentes fallos de accesibilidad como lo son: botones sin texto discernible, problemas de contraste, imágenes sin textos alternativos, atributos no únicos, problemas de listas, entre otros.

Resultado: Cumple parcialmente con el grado de conformidad AA de accesibilidad.

Para la página web oficial de la Alcaldía de Medellín, en los análisis realizados con las herramientas Axe DevTools, Lighthouse y VoiceOver encontramos repetidas veces los mismos fallos de accesibilidad, por ejemplo: fondos e imágenes sin suficiente ratio de contraste, botones con nombres no accesibles, colores no aptos como naranja o rojo, links con nombres no accesibles y elementos sin labels asociados, así mismo ciclos infinitos de navegación con teclado, atributos que no permiten hacer focus, listas de elementos sin orden, además de controles sin anidar y atributos que no corresponden con su rol ni su jerarquía. Todos estos fallos nos indican que claramente la página web no cumple con la categoría de accesibilidad que corresponde al grado de conformidad AA descrito por la NTC 5854 y que ellos mismos certifican tener, prueba de eso es que la herramienta Lighthouse le da un 66% de cumplimiento en accesibilidad para el grado AA de la WCAG 2.1 y se encuentran 179 fallos con la herramienta Axe, 21 de los cuales son errores de accesibilidad críticos.

Resultado: No cumple el grado de conformidad AA de accesibilidad.

En la página web de EPM, al comparar los resultados de los análisis realizados por las 3 herramientas, fue frecuente encontrar los errores de contraste en los colores, códigos de identificación que no son únicos, imágenes sin textos alternativos y enlaces sin textos comprensibles y también cabe destacar que aunque se hallaron algunos fallos en la navegación

con lectores de pantallas como la falta de texto descriptivo en algunas imágenes, el resultado de la prueba con el lector de pantalla es muy positivo, puesto que se puede hallar un menú con opciones de accesibilidad como por ejemplo: Habilitar un lector de pantalla, aumentar o disminuir el tamaño de la letra, definir el contraste de los colores e inclusive está la opción de ser atendido en lengua de señas, estos resultados nos dejan concluir que se han implementado mejoras en la accesibilidad puesto que se logra obtener un porcentaje de 89% de cumplimiento en el grado de conformidad AA y tan solo 2 errores críticos reportados por la herramienta Axe DevTools.

Resultado: Cumple el grado de conformidad AA de accesibilidad.

En la página oficial de la empresa Tigo, al realizar las auditorías de accesibilidad, los errores comunes hallados en las anteriores páginas se repitieron en este análisis, siendo común hallar fallos en el contraste de las imágenes, enlaces con colores no distinguibles de las letras, listas de elementos sin patrones de orden, títulos o headings sin un orden secuencial, elementos sin el ARIA atributo, problemas con el viewport y el contenido responsive, así como fallos en la navegación mediante el lector de pantalla donde se encuentran imágenes sin texto descriptivo, problemas con el posicionamiento de botones, opciones inexistentes que son leídas al usuario, contenido de botones que no describen su función y falta de anuncios sobre el inicio o final de la página, aunque el porcentaje de cumplimiento es del 75% reportado por Lighthouse y los errores críticos son solamente 2 auditados por Axe DevTools, se hallan muchas sugerencias de mejora para una página con un grado de conformidad AA.

Resultado: Cumple el grado de conformidad AA de accesibilidad.

Después de estos detallados análisis y de aportar con evidencias mediante los resultados alcanzados con las auditorías de las 3 diferentes herramientas, se halla que únicamente 2 páginas web pueden cumplir con el grado de conformidad AA descrito en la NTC 5854, estas páginas son de las empresas EPM y Tigo, parcialmente la página web de la UNAD cumple, aunque hacen falta ajustes importantes y curiosamente, la página de la alcaldía de Medellín que informa que tiene cumplimiento del estándar es quien más presenta fallas de accesibilidad.

#### **Aplicación de cuestionario a probadores (Testers)**

Se ha construido una presentación en la herramienta PowerPoint y se han invitado el jueves, 14 de septiembre de 2023 vía Teams a 15 probadores para demostrarles de manera práctica las 3 herramientas investigadas y su uso en los 3 sitios web seleccionados, luego de esta demostración en vivo, se han solicitado a los asistentes responder sí o no a las preguntas del siguiente cuestionario.

Preguntas del cuestionario de Accesibilidad web:

- 1. ¿Sabe que es accesibilidad web?
- 2. ¿Sabe qué significa a11y?
- 3. ¿Conoce herramientas para evaluar la accesibilidad web?
- 4. Puede describir los 4 principios de accesibilidad web
- 5. Comprende los 3 niveles de conformidad A, AA y AAA
- 6. Entiende en qué consiste la WCAG 2.1
- 7. ¿Le queda claro el concepto de la NTC 5854?
- 8. A partir de la demo realizada, ¿considera que puede hacer una evaluación de accesibilidad web?
- 9. ¿Considera que las pautas mostradas son fáciles de implementar en su empleo actual?
- 10. ¿Recomendaría usted estas herramientas?

## **Resultados del cuestionario a probadores**

A continuación, se presentan los resultados asociados a las respuestas brindadas por los 15 asistentes a la demo, probadores de profesión.

**Tabla 2.** *Respuestas de los Testers al cuestionario de accesibilidad*

| Resultados del cuestionario de Accesibilidad |                |                |                |           |           |           |           |                   |           |                |
|----------------------------------------------|----------------|----------------|----------------|-----------|-----------|-----------|-----------|-------------------|-----------|----------------|
| <b>Tester</b>                                | <b>P1</b>      | P <sub>2</sub> | P <sub>3</sub> |           |           |           |           | P4 P5 P6 P7 P8 P9 |           | <b>P10</b>     |
| Adriana Correa                               | SI             | <b>SI</b>      | SI             | <b>SI</b> | <b>SI</b> | <b>SI</b> | <b>SI</b> | <b>SI</b>         | <b>SI</b> | <b>SI</b>      |
| Andrea valencia                              | NO             | <b>SI</b>      | NO             | <b>SI</b> | <b>SI</b> | <b>SI</b> | <b>SI</b> | <b>SI</b>         | <b>SI</b> | <b>SI</b>      |
| Antonio Cano                                 | SI             | SI             | SI             | <b>SI</b> | <b>SI</b> | SI        | SI        | SI                | <b>SI</b> | <b>SI</b>      |
| Catalina Uribe                               | SI             | SI             | SI             | <b>SI</b> | <b>SI</b> | <b>SI</b> | <b>SI</b> | <b>SI</b>         | SI        | <b>SI</b>      |
| Claudia Colon                                | SI             | SI             | SI             | SI        | <b>SI</b> | <b>SI</b> | <b>SI</b> | SI                | SI        | <b>SI</b>      |
| David Hernández                              | <b>SI</b>      | <b>SI</b>      | <b>SI</b>      | <b>SI</b> | <b>SI</b> | <b>SI</b> | <b>SI</b> | <b>SI</b>         | SI        | <b>SI</b>      |
| Douglas Mejía                                | N <sub>O</sub> | SI             | NO             | <b>SI</b> | <b>SI</b> | <b>SI</b> | <b>SI</b> | <b>SI</b>         | <b>SI</b> | <b>SI</b>      |
| Jerónimo Vásquez                             | <b>SI</b>      | SI             | SI             | SI        | <b>SI</b> | <b>SI</b> | <b>SI</b> | <b>SI</b>         | <b>SI</b> | <b>SI</b>      |
| John Osorno                                  | <b>SI</b>      | SI             | <b>SI</b>      | <b>SI</b> | <b>SI</b> | <b>SI</b> | <b>SI</b> | <b>SI</b>         | <b>SI</b> | <b>SI</b>      |
| Juan Jaramillo                               | SI             | <b>SI</b>      | SI             | <b>SI</b> | <b>SI</b> | <b>SI</b> | <b>SI</b> | <b>SI</b>         | SI        | <b>SI</b>      |
| Juan López                                   | <b>SI</b>      | <b>SI</b>      | <b>SI</b>      | <b>SI</b> | <b>SI</b> | <b>SI</b> | <b>SI</b> | <b>SI</b>         | <b>SI</b> | <b>SI</b>      |
| Laura Garcia                                 | SI             | SI             | <b>SI</b>      | <b>SI</b> | <b>SI</b> | <b>SI</b> | <b>SI</b> | <b>SI</b>         | <b>SI</b> | <b>SI</b>      |
| Lucia Martínez                               | SI             | <b>SI</b>      | SI             | <b>SI</b> | <b>SI</b> | <b>SI</b> | <b>SI</b> | <b>SI</b>         | <b>SI</b> | N <sub>O</sub> |
| Mateo Castaño                                | SI             | <b>SI</b>      | SI             | SI        | <b>SI</b> | <b>SI</b> | <b>SI</b> | <b>SI</b>         | <b>SI</b> | SI             |
| Rubén Vélez                                  | N <sub>O</sub> | N <sub>O</sub> | NO             | SI        | <b>SI</b> | SI        | <b>SI</b> | <b>SI</b>         | <b>SI</b> | <b>SI</b>      |

*Nota*. Tabla que describe las respuestas de los 15 Testers entrevistados con las 10 preguntas sobre accesibilidad, la tabla muestra las respuestas Sí o No según el caso. *Fuente*. Tabla creada por Andrea Valderrama García, 2023.

### **Aplicación de cuestionario a desarrolladores (Developers)**

Se ha solicitado a dos desarrolladores de software que respondan las siguientes preguntas: Fabian Velosa, Bogotá.

## **Detección de Problemas de Accesibilidad:** Durante el desarrollo de sitios web, ¿qué tipos de problemas de accesibilidad has detectado con mayor frecuencia? (Marca todas las que correspondan)

- [x] Falta de etiquetas en imágenes
- [x] Falta de subtítulos en videos
- [ ] Problemas de navegación con el teclado
- [ ] Texto demasiado pequeño o ilegible
- [ ] Contrastes insuficientes
- [x] Falta de etiquetas en formularios

Otros (especificar):

- Uso errado de las etiquetas, por ejemplo, usar un div como botón sin especificar que está cumpliendo el rol de botón
- Evitar el uso de etiquetas diseñadas para roles específicos ejemplo: navbars, article
- Deshabilitar elementos de accesibilidad por cuestiones estéticas ejemplo: Cuando se deshabilita el borde al elemento que tiene el foco.

## **Integración de Accesibilidad:** ¿Cómo integras la accesibilidad en el proceso de desarrollo web? (Marca todas las que correspondan)

[x] Revisión y corrección de código para cumplir con estándares de accesibilidad

- [x] Pruebas de teclado y navegación con lector de pantalla
- [ ] Pruebas de contraste de colores
- [x] Pruebas de etiquetas de imágenes y elementos multimedia
- [x] Evaluación de la estructura semántica del contenido
- [x] Pruebas de formularios y etiquetas asociadas
- [ ] Revisión manual y pruebas por parte de usuarios con discapacidad

Otros (especificar): \_\_\_\_\_\_\_\_\_\_\_\_\_\_\_\_\_

**Colaboración y Educación:** ¿Cómo promueves la conciencia de accesibilidad entre tu

equipo de desarrollo? (Marca todas las que correspondan)

- [x] Realización de capacitaciones o talleres
- [x] Compartir recursos y mejores prácticas
- [ ] Integrar la accesibilidad en la documentación y guías de estilo
- [ ] Fomentar la colaboración con expertos en accesibilidad

Otros (especificar):

**Evaluación de Resultados:** ¿Has notado mejoras en la calidad y accesibilidad de los

sitios web desarrollados después de implementar medidas de detección y promoción de la accesibilidad?

 $[x]$  Sí

 $[ ]$  No

[ ] No estoy seguro

Santiago Mesa, Medellín.

# **Detección de Problemas de Accesibilidad:** Durante el desarrollo de sitios web, ¿qué tipos de problemas de accesibilidad has detectado con mayor frecuencia? (Marca todas las que correspondan)

- [x] Falta de etiquetas en imágenes
- [x] Falta de subtítulos en videos
- [x] Problemas de navegación con el teclado
- [ ] Texto demasiado pequeño o ilegible
- [ ] Contrastes insuficientes
- [x] Falta de etiquetas en formularios

Otros (especificar): Problemas de navegación con el teclado, Contrastes insuficientes,

Layout shift, elementos interactivos muy pequeños en mobile, uso inadecuado de etiquetas aria

labels, directamente no desarrollar pensando en mobile.

#### **Integración de Accesibilidad:** ¿Cómo integras la accesibilidad en el proceso de

desarrollo web? (Marca todas las que correspondan)

- [x] Revisión y corrección de código para cumplir con estándares de accesibilidad
- [x] Pruebas de teclado y navegación con lector de pantalla
- [ ] Pruebas de contraste de colores
- [ ] Pruebas de etiquetas de imágenes y elementos multimedia
- [x] Evaluación de la estructura semántica del contenido
- [ ] Pruebas de formularios y etiquetas asociadas
- [ ] Revisión manual y pruebas por parte de usuarios con discapacidad

Otros (especificar): Evaluación de la estructura semántica del contenido (depende el caso)

**Colaboración y Educación:** ¿Cómo promueves la conciencia de accesibilidad entre tu equipo de desarrollo? (Marca todas las que correspondan)

[ ] Realización de capacitaciones o talleres

[x] Compartir recursos y mejores prácticas (Muy raras veces la verdad, pero sí)

[ ] Integrar la accesibilidad en la documentación y guías de estilo

[x] Fomentar la colaboración con expertos en accesibilidad (Jacob)

Otros (especificar): \_\_\_\_\_\_\_\_\_\_\_\_\_\_\_\_\_

**Evaluación de Resultados:** ¿Has notado mejoras en la calidad y accesibilidad de los sitios web desarrollados después de implementar medidas de detección y promoción de la accesibilidad?

```
[x] Sí (Me gusta creer que sí)
```
[ ] No

[ ] No estoy seguro

#### **Conclusiones de los cuestionarios**

Es posible concluir, a partir de las respuestas de los probadores, que hace falta mayores esfuerzos para que las personas del gremio de la tecnología y en especial, del área de pruebas se involucren de manera consciente en la evaluación de la accesibilidad web, lamentablemente, muchos manifestaron fuera del cuestionario que desconocían las herramientas antes de la charla, de ahí la importancia de continuar con las campañas educativas donde cada persona pueda generar empatía y adquirir conocimientos prácticos que les permitan utilizarlos en sus empleos. También, es posible concluir el éxito de la información presentada porque fue posible que los asistentes pudieran obtener conocimientos teóricos y prácticos que contribuyeron con su labor actual, así como la concientización de las barreras a las que se enfrentan muchas personas hoy en día para acceder a la información.

A partir de los resultados sobre el cuestionario de accesibilidad para los desarrolladores de software, es posible ver que los errores más comunes están asociados a la falta de etiquetas en las imágenes, subtítulos en los vídeos y la falta de navegación mediante teclado, también es común que se intenten compartir las buenas prácticas aunque no se hace de manera regular ni se documenta para ser divulgado mediante talleres o charlas, por último, fue posible determinar que los desarrolladores están seguros o desean pensar que sí es útil y valioso el aporte que están realizando al implementar prácticas de accesibilidad en sus productos de software,

Podemos concluir también que como profesionales es necesario estar en constante actualización de las herramientas tecnológicas, teniendo presente que es nuestro deber ofrecer el mejor servicio a nuestros empleadores y brindar las garantías necesarias de nuestra labor.
## **Conclusiones de la investigación**

El objetivo primordial de esta investigación es generar conciencia en el uso de las herramientas de accesibilidad y su beneficio al momento de realizar auditorías y pruebas calidad de los probadores, para que puedan medir los niveles de accesibilidad de diferentes páginas web utilizadas por la población colombiana y así garantizar que los productos entregados son usables para cualquier tipo de persona indiferente de sus habilidades, de ahí el interés de presentar los resultados obtenidos a partir del ejercicio investigativo y concluir primero que el uso de las herramientas de auditoría para realizar pruebas de accesibilidad es un método eficiente, confiable y dinámico con el que todo probador debería estar familiarizado, recomiendo ampliamente su uso debido a la integridad de las pruebas, la forma sencilla de instalar y aplicar las auditorías y el margen mínimo de error que presentan, así mismo es bastante sencillo identificar los fallos, reportarlos, inclusive entre sus ventajas están que estas herramientas brindan alternativas de solución a los errores encontrados.

Segundo, como parte de la tarea investigativa de este proyecto, se realizaron los casos de prueba en lenguaje Gherkin previamente mencionados en las páginas anteriormente descritas, a continuación y se presentó un resumen de los errores más comunes y se informó que únicamente 2 páginas cumplen con la categoría de conformidad AA descrita en la norma técnica colombiana NTC 5854 con base en las pautas descritas en la WCAG 2.1 (página EPM y Tigo), una de las páginas cumple parcialmente (Página Universidad UNAD) y la cuarta página (Página web alcaldía de Medellín) no cumple con el estándar, a pesar de contar con certificación de accesibilidad.

Y tercero, concluir que es importante recalcar que los errores más comunes están asociados al contraste entre colores e imágenes, la falta de texto alternativo, la falta de labels y del uso del atributo ARIA, la falta de orden jerárquico para los headings, usar los atributos <li> y <ul> para el ordenamiento de las listas, enlaces y botones sin textos distinguibles, errores en el zoom y el viewport con diseño responsive, fallas en la navegación por teclado y con el lector de pantalla incluyendo ciclos infinitos, imposibilidad de avanzar por la página y algunas secciones sin acceso al lector.

## **Recomendaciones**

El uso de las herramientas de accesibilidad para las pruebas en páginas web es altamente recomendado a los analistas de calidad, es indispensable realizar un estudio previo de la facilidad de uso de la herramienta, si es de libre uso y las funcionalidades que ofrece. Aunque en este proyecto de investigación solamente se dieron a conocer tres herramientas, reconozco que existen muchas más; así como se recomienda al lector que si cuenta con el interés y la posibilidad continúe buscando mejores formas de crear y probar sus páginas de manera que estas permitan el uso para cualquier persona sin discriminación de sus habilidades.

## **Referencias bibliográficas**

Acosta Sánchez, C.A. (2019). *[Cuestiones prácticas para el planteamiento del problema en un](https://repository.unad.edu.co/handle/10596/31824)  [proyecto de investigación](https://repository.unad.edu.co/handle/10596/31824)*. [OVA].<https://repository.unad.edu.co/handle/10596/31824>

Alcaldía de Medellín, (2023) sitio oficial<https://www.medellin.gov.co/>

Apple (2023) *Mac, VoiceOver manual de uso*, sitio web: [https://support.apple.com/es](https://support.apple.com/es-co/guide/voiceover/welcome/mac)[co/guide/voiceover/welcome/mac](https://support.apple.com/es-co/guide/voiceover/welcome/mac)

Bernes-Lee, Tim, W3C, (2023) *Accessibility guidelines working group*, sitio web: <https://www.w3.org/WAI/GL/>

Banco mundial, (2022) *La inclusión de la discapacidad,* Sitio web:

<https://www.bancomundial.org/es/topic/disability>

Castellanos R., et al. (2020).*[Instructivo para la Visibilidad de las Normas APA](https://repository.unad.edu.co/static/pdf/Norma_APA_7_Edicion.pdf)*, [https://repository.unad.edu.co/static/pdf/Norma\\_APA\\_7\\_Edicion.pdf](https://repository.unad.edu.co/static/pdf/Norma_APA_7_Edicion.pdf)

Centro de relevo (2023) *Servicios del centro de relevo,* sitio web:

<https://centroderelevo.gov.co/632/w3-channel.html>

Centro de relevo (2023) *Hernán Villegas, un formador TIC sin barreras,* sitio web:

<https://centroderelevo.gov.co/632/w3-article-273200.html>

Chanchí-Golondrino, Gabriel Elías, Ospina, Manuel Alejandro y Rico, Fabián. (2022) *Propuesta de un conjunto de recomendaciones de accesibilidad para mejorar el posicionamiento de portales web empresariales*, Scielo, sitio web:

[http://www.scielo.org.co/scielo.php?script=sci\\_arttext&pid=S0124-](http://www.scielo.org.co/scielo.php?script=sci_arttext&pid=S0124-22532022000300390&lang=es)

[22532022000300390&lang=es](http://www.scielo.org.co/scielo.php?script=sci_arttext&pid=S0124-22532022000300390&lang=es)

DANE (2023) *Panorama general de la discapacidad en Colombia*, sitio web:

[https://www.dane.gov.co/files/investigaciones/discapacidad/Panorama-general-de-la](https://www.dane.gov.co/files/investigaciones/discapacidad/Panorama-general-de-la-discapacidad-en-Colombia.pdf)[discapacidad-en-Colombia.pdf](https://www.dane.gov.co/files/investigaciones/discapacidad/Panorama-general-de-la-discapacidad-en-Colombia.pdf)

- De Campos Pereira Silveira, Renata Cristina y Motta Lino, Mónica (2022) *Tecnologías en educación en salud para personas con discapacidad visual: revisión integrativa,* Scielo, sitio web**:** <https://www.scielo.br/j/tce/a/Y7TSKQkGC3tkn4tYHVhskdb/?lang=en>
- Deque (2023) *Axe tool, accessibility testing tool are the best in the planet,* web site: <https://www.deque.com/axe/>
- Digital Ocean, (2022) *¿Por qué los desarrolladores no se toman en serio la accesibilidad?* Sitio web:<https://css-tricks.com/why-dont-developers-take-accessibility-seriously/>
- Empresas públicas de Medellín, EPM (2023) *Página de inicio de empresas públicas de Medellín*, sitio oficial <https://cu.epm.com.co/clientesyusuarios/>
- Fernandes, N., Costa, D., Duarte, C., Carriço, L. (2012). *Evaluating accessibility of web applications.* Procedia Computer Science*,* 14*, 28-*
	- *35*. <https://doi.org/10.1016/j.procs.2012.10.004>
- Google chrome (2022) *Lighthouse, overview,* sitio web:

<https://developer.chrome.com/docs/lighthouse/overview/>

Gobierno de Colombia (2022) *Min Tic Guía para la implementación de la usabilidad web*, sitio web: [https://www.gov.co/biblioteca/recurso/conozco/lineamientos-y-](https://www.gov.co/biblioteca/recurso/conozco/lineamientos-y-gu%C3%ADas/dos/2)

[gu%C3%ADas/dos/2](https://www.gov.co/biblioteca/recurso/conozco/lineamientos-y-gu%C3%ADas/dos/2)

Gobierno de Colombia, (2022) *Categorías de discapacidad*, Sitio web:

[https://www.funcionpublica.gov.co/web/inclusion-publica/categor%C3%ADas-de](https://www.funcionpublica.gov.co/web/inclusion-publica/categor%C3%ADas-de-discapacidad)[discapacidad](https://www.funcionpublica.gov.co/web/inclusion-publica/categor%C3%ADas-de-discapacidad)

Gobierno de Colombia (2011) *Norma Técnica Colombiana NTC5854*, sitio web:

<https://www.mincit.gov.co/ministerio/ministerio-en-breve/docs/5854-1.aspx>

Gobierno de Colombia (2011) *Introducción Norma Técnica Colombiana NTC5854*, sitio web:

<http://ntc5854.accesibilidadweb.org/>

Gobierno de Colombia, Ministerio de salud (2022) *Concepto de discapacidad,* Sitio web:

[https://www.minsalud.gov.co/proteccionsocial/promocion-](https://www.minsalud.gov.co/proteccionsocial/promocion-social/Discapacidad/Paginas/discapacidad.aspx)

[social/Discapacidad/Paginas/discapacidad.aspx](https://www.minsalud.gov.co/proteccionsocial/promocion-social/Discapacidad/Paginas/discapacidad.aspx)

Gobierno digital (2021) *Accesibilidad*, sitio web:

[https://gobiernodigital.mintic.gov.co/portal/Secciones/Preguntas-Frecuentes/76021:6-](https://gobiernodigital.mintic.gov.co/portal/Secciones/Preguntas-Frecuentes/76021:6-Accesibilidad#:~:text=La%20Norma%20T%C3%A9cnica%20Colombiana%20(NTC,A%2C%20AA%2C%20y%20AAA)

[Accesibilidad#:~:text=La%20Norma%20T%C3%A9cnica%20Colombiana%20\(NTC,A](https://gobiernodigital.mintic.gov.co/portal/Secciones/Preguntas-Frecuentes/76021:6-Accesibilidad#:~:text=La%20Norma%20T%C3%A9cnica%20Colombiana%20(NTC,A%2C%20AA%2C%20y%20AAA)

[%2C%20AA%2C%20y%20AAA](https://gobiernodigital.mintic.gov.co/portal/Secciones/Preguntas-Frecuentes/76021:6-Accesibilidad#:~:text=La%20Norma%20T%C3%A9cnica%20Colombiana%20(NTC,A%2C%20AA%2C%20y%20AAA)

Guerrero Dávila, G. (2015). *[Metodología de la investigación](https://elibro-net.bibliotecavirtual.unad.edu.co/es/ereader/unad/40363?page=53)*. Grupo Editorial Patria.

<https://elibro-net.bibliotecavirtual.unad.edu.co/es/ereader/unad/40363?page=53>

Grupo EPM, (2023) *¿Quiénes somos?* Sitio web: [https://www.grupo-](https://www.grupo-epm.com/site/home/quienes-somos)

[epm.com/site/home/quienes-somos](https://www.grupo-epm.com/site/home/quienes-somos)

- Grupo EPM, (2023) *Historia*, Sitio web: [https://cu.epm.com.co/institucional/sobre-epm/quienes](https://cu.epm.com.co/institucional/sobre-epm/quienes-somos/historia)[somos/historia](https://cu.epm.com.co/institucional/sobre-epm/quienes-somos/historia)
- INSOR, Instituto Nacional para sordos (2019) *Los modelos lingüísticos sordos en la educación de educación sordos*, sitio web:

[http://www.insor.gov.co/historico/images/PUBLICACIONES/cartilla\\_los\\_modelos\\_lingu](http://www.insor.gov.co/historico/images/PUBLICACIONES/cartilla_los_modelos_linguisticos.pdf) [isticos.pdf](http://www.insor.gov.co/historico/images/PUBLICACIONES/cartilla_los_modelos_linguisticos.pdf)

- Insuit.Net (2023) *inSuit Tools®, ayudas técnicas y accesibilidad web para personas con discapacidad motora,* Sitio web: [https://www.insuit.net/es/accesibilidad-web](https://www.insuit.net/es/accesibilidad-web-discapacidad-motora/)[discapacidad-motora/](https://www.insuit.net/es/accesibilidad-web-discapacidad-motora/)
- Kalbag, Laura (2013) *¿Por qué molestarse con accesibilidad?,* Sitio web: <https://24ways.org/2013/why-bother-with-accessibility/>
- Luján Mora, Sergio (2023) *¿Qué es la accesibilidad web?* Universidad de Alicante, sitio web: <http://accesibilidadweb.dlsi.ua.es/>
- Luján Mora, Sergio (2015) *Ejemplos de problemas de accesibilidad,* Universidad de Alicante, Sitio web: <https://www.youtube.com/watch?v=2Tm0zZhIxKU>
- Luján Mora, Sergio (2015) *Accesibilidad web, ejemplos de problemas de accesibilidad,* Universidad de Alicante, Sitio web: [http://accesibilidadweb.dlsi.ua.es/?menu=ejemplos](http://accesibilidadweb.dlsi.ua.es/?menu=ejemplos-de-problemas-de-accesibilidad)[de-problemas-de-accesibilidad](http://accesibilidadweb.dlsi.ua.es/?menu=ejemplos-de-problemas-de-accesibilidad)

Luján Mora, Sergio (2015) *¿Qué es un CAPTCHA? problemas de accesibilidad web,*

Universidad de Alicante, Sitio web: [http://accesibilidadweb.dlsi.ua.es/?menu=que-es-un](http://accesibilidadweb.dlsi.ua.es/?menu=que-es-un-captcha-problemas-accesibilidad)[captcha-problemas-accesibilidad](http://accesibilidadweb.dlsi.ua.es/?menu=que-es-un-captcha-problemas-accesibilidad)

Ministerio de tecnologías de la información y telecomunicaciones, Mintic (2021) *ConverTIC*,

sitio web:<https://www.convertic.gov.co/641/w3-channel.html>

Ministerio de tecnologías de la información y telecomunicaciones, Mintic (2021) *ConverTIC*,

*ZoomText,* sitio web:<https://convertic.gov.co/641/w3-propertyvalue-15340.html>

Ministerio de tecnologías de la información y telecomunicaciones, Mintic (2021) *Tecnología,* 

*inclusión y empleabilidad: tres claves de la equidad*, sitio web:

<https://www.convertic.gov.co/641/w3-channel.html>

Montoto, Olga (2021) ¿*Qué es A11y?* Sitio web:

[https://www.usableyaccesible.com/recurso\\_glosario.php](https://www.usableyaccesible.com/recurso_glosario.php)

Mozilla Corporation (2023) *Drag & Drop archive,* Sitio web:

[https://developer.mozilla.org/es/docs/Web/API/HTML\\_Drag\\_and\\_Drop\\_API/File\\_drag\\_](https://developer.mozilla.org/es/docs/Web/API/HTML_Drag_and_Drop_API/File_drag_and_drop)

[and\\_drop](https://developer.mozilla.org/es/docs/Web/API/HTML_Drag_and_Drop_API/File_drag_and_drop)

Mozota, Rosa (2023) *Principios de accesibilidad web*, sitio web:

[https://www.hiberus.com/crecemos-contigo/principios-de-accesibilidad-](https://www.hiberus.com/crecemos-contigo/principios-de-accesibilidad-web/#:~:text=Operable%3A%20Se%20refiere%20a%20que,y%20debe%20ser%20f%C3%A1cilmente%20navegable)

[web/#:~:text=Operable%3A%20Se%20refiere%20a%20que,y%20debe%20ser%20f%C3](https://www.hiberus.com/crecemos-contigo/principios-de-accesibilidad-web/#:~:text=Operable%3A%20Se%20refiere%20a%20que,y%20debe%20ser%20f%C3%A1cilmente%20navegable)

[%A1cilmente%20navegable](https://www.hiberus.com/crecemos-contigo/principios-de-accesibilidad-web/#:~:text=Operable%3A%20Se%20refiere%20a%20que,y%20debe%20ser%20f%C3%A1cilmente%20navegable)

ONU, Organización de las naciones unidas (2020) *Convention on the rights of persons with disabilities CRDP*, sitio web:

[https://social.desa.un.org/issues/disability/crpd/convention-on-the-rights-of-persons-with](https://social.desa.un.org/issues/disability/crpd/convention-on-the-rights-of-persons-with-disabilities-crpd)[disabilities-crpd](https://social.desa.un.org/issues/disability/crpd/convention-on-the-rights-of-persons-with-disabilities-crpd)

ONU, Organización de las naciones unidas (2020) *Artículo 9. Accesibilidad,* sitio web: <https://social.desa.un.org/issues/disability/crpd/article-9-accessibility>

Oviedo, Juan Daniel, (2022) *DANE, Estado actual de la medición de la discapacidad en Colombia*, sitio web: https://www.dane.gov.co/files/investigaciones/discapacidad/nota\_

estadistica\_Estado%20actual\_de\_la\_medici%C3%B3n\_de\_discapacidad\_en%20Colombia.pdf

- Persson, H., Åhman, H., Yngling, A. A., Gulliksen, J. (2015). *Universal design, inclusive design, accessible design, design for all: Different concepts one goal? On the concept of accessibility, historical, methodological, and philosophical aspects*. Universal Access in the Information Society*,* 14*(4),* 505-526. <https://doi.org/10.1007/s10209-014-0358-z>
- Pratt, K. (2009). *Design Patterns for Research Methods: Iterative Field Research*, sitio web: [http://kpratt.net/wp-content/uploads/2009/01/research\\_methods.pdf](http://kpratt.net/wp-content/uploads/2009/01/research_methods.pdf)
- Sánchez, N. (2007) *[El marco lógico. Metodología para la planificación, seguimiento y](http://www.redalyc.org/articulo.oa?id=465545876012)  [evaluación de proyectos. Visión Gerencial.](http://www.redalyc.org/articulo.oa?id=465545876012)* (pp. 328-343).

<http://www.redalyc.org/articulo.oa?id=465545876012>

Tigo (2023) *Página de inicio Tigo*, página oficial<https://www.tigo.com.co/>

VoiceOver (2023) *MacOS, prueba de accesibilidad web en la página de la alcaldía de Medellín*, enlace a One Drive:

[https://unadvirtualedu-](https://unadvirtualedu-my.sharepoint.com/:v:/g/personal/anvalderramag_unadvirtual_edu_co/EceCJNwTHupIj_S6naPitJcB_OdkEON-QnJVqbJ0SyAlew?nav=eyJyZWZlcnJhbEluZm8iOnsicmVmZXJyYWxBcHAiOiJPbmVEcml2ZUZvckJ1c2luZXNzIiwicmVmZXJyYWxBcHBQbGF0Zm9ybSI6IldlYiIsInJlZmVycmFsTW9kZSI6InZpZXciLCJyZWZlcnJhbFZpZXciOiJNeUZpbGVzTGlua0RpcmVjdCJ9fQ&e=6We4vn)

[my.sharepoint.com/:v:/g/personal/anvalderramag\\_unadvirtual\\_edu\\_co/EceCJNwTHupIj\\_](https://unadvirtualedu-my.sharepoint.com/:v:/g/personal/anvalderramag_unadvirtual_edu_co/EceCJNwTHupIj_S6naPitJcB_OdkEON-QnJVqbJ0SyAlew?nav=eyJyZWZlcnJhbEluZm8iOnsicmVmZXJyYWxBcHAiOiJPbmVEcml2ZUZvckJ1c2luZXNzIiwicmVmZXJyYWxBcHBQbGF0Zm9ybSI6IldlYiIsInJlZmVycmFsTW9kZSI6InZpZXciLCJyZWZlcnJhbFZpZXciOiJNeUZpbGVzTGlua0RpcmVjdCJ9fQ&e=6We4vn) [S6naPitJcB\\_OdkEON-](https://unadvirtualedu-my.sharepoint.com/:v:/g/personal/anvalderramag_unadvirtual_edu_co/EceCJNwTHupIj_S6naPitJcB_OdkEON-QnJVqbJ0SyAlew?nav=eyJyZWZlcnJhbEluZm8iOnsicmVmZXJyYWxBcHAiOiJPbmVEcml2ZUZvckJ1c2luZXNzIiwicmVmZXJyYWxBcHBQbGF0Zm9ybSI6IldlYiIsInJlZmVycmFsTW9kZSI6InZpZXciLCJyZWZlcnJhbFZpZXciOiJNeUZpbGVzTGlua0RpcmVjdCJ9fQ&e=6We4vn)

[QnJVqbJ0SyAlew?nav=eyJyZWZlcnJhbEluZm8iOnsicmVmZXJyYWxBcHAiOiJPbmV](https://unadvirtualedu-my.sharepoint.com/:v:/g/personal/anvalderramag_unadvirtual_edu_co/EceCJNwTHupIj_S6naPitJcB_OdkEON-QnJVqbJ0SyAlew?nav=eyJyZWZlcnJhbEluZm8iOnsicmVmZXJyYWxBcHAiOiJPbmVEcml2ZUZvckJ1c2luZXNzIiwicmVmZXJyYWxBcHBQbGF0Zm9ybSI6IldlYiIsInJlZmVycmFsTW9kZSI6InZpZXciLCJyZWZlcnJhbFZpZXciOiJNeUZpbGVzTGlua0RpcmVjdCJ9fQ&e=6We4vn) [Ecml2ZUZvckJ1c2luZXNzIiwicmVmZXJyYWxBcHBQbGF0Zm9ybSI6IldlYiIsInJlZm](https://unadvirtualedu-my.sharepoint.com/:v:/g/personal/anvalderramag_unadvirtual_edu_co/EceCJNwTHupIj_S6naPitJcB_OdkEON-QnJVqbJ0SyAlew?nav=eyJyZWZlcnJhbEluZm8iOnsicmVmZXJyYWxBcHAiOiJPbmVEcml2ZUZvckJ1c2luZXNzIiwicmVmZXJyYWxBcHBQbGF0Zm9ybSI6IldlYiIsInJlZmVycmFsTW9kZSI6InZpZXciLCJyZWZlcnJhbFZpZXciOiJNeUZpbGVzTGlua0RpcmVjdCJ9fQ&e=6We4vn) [VycmFsTW9kZSI6InZpZXciLCJyZWZlcnJhbFZpZXciOiJNeUZpbGVzTGlua0RpcmVj](https://unadvirtualedu-my.sharepoint.com/:v:/g/personal/anvalderramag_unadvirtual_edu_co/EceCJNwTHupIj_S6naPitJcB_OdkEON-QnJVqbJ0SyAlew?nav=eyJyZWZlcnJhbEluZm8iOnsicmVmZXJyYWxBcHAiOiJPbmVEcml2ZUZvckJ1c2luZXNzIiwicmVmZXJyYWxBcHBQbGF0Zm9ybSI6IldlYiIsInJlZmVycmFsTW9kZSI6InZpZXciLCJyZWZlcnJhbFZpZXciOiJNeUZpbGVzTGlua0RpcmVjdCJ9fQ&e=6We4vn) [dCJ9fQ&e=6We4vn](https://unadvirtualedu-my.sharepoint.com/:v:/g/personal/anvalderramag_unadvirtual_edu_co/EceCJNwTHupIj_S6naPitJcB_OdkEON-QnJVqbJ0SyAlew?nav=eyJyZWZlcnJhbEluZm8iOnsicmVmZXJyYWxBcHAiOiJPbmVEcml2ZUZvckJ1c2luZXNzIiwicmVmZXJyYWxBcHBQbGF0Zm9ybSI6IldlYiIsInJlZmVycmFsTW9kZSI6InZpZXciLCJyZWZlcnJhbFZpZXciOiJNeUZpbGVzTGlua0RpcmVjdCJ9fQ&e=6We4vn)

VoiceOver (2023) *MacOS, prueba de accesibilidad web en la página de empresas públicas de Medellín, EPM*, enlace a One Drive: [https://unadvirtualedu-](https://unadvirtualedu-my.sharepoint.com/:v:/g/personal/anvalderramag_unadvirtual_edu_co/EfgVgdYRNNdMmiuF3m6Z3TEBQrohxbMyJcbxl5n6RlY_qw?nav=eyJyZWZlcnJhbEluZm8iOnsicmVmZXJyYWxBcHAiOiJPbmVEcml2ZUZvckJ1c2luZXNzIiwicmVmZXJyYWxBcHBQbGF0Zm9ybSI6IldlYiIsInJlZmVycmFsTW9kZSI6InZpZXciLCJyZWZlcnJhbFZpZXciOiJNeUZpbGVzTGlua0RpcmVjdCJ9fQ&e=0eA46l)

[my.sharepoint.com/:v:/g/personal/anvalderramag\\_unadvirtual\\_edu\\_co/EfgVgdYRNNdM](https://unadvirtualedu-my.sharepoint.com/:v:/g/personal/anvalderramag_unadvirtual_edu_co/EfgVgdYRNNdMmiuF3m6Z3TEBQrohxbMyJcbxl5n6RlY_qw?nav=eyJyZWZlcnJhbEluZm8iOnsicmVmZXJyYWxBcHAiOiJPbmVEcml2ZUZvckJ1c2luZXNzIiwicmVmZXJyYWxBcHBQbGF0Zm9ybSI6IldlYiIsInJlZmVycmFsTW9kZSI6InZpZXciLCJyZWZlcnJhbFZpZXciOiJNeUZpbGVzTGlua0RpcmVjdCJ9fQ&e=0eA46l)

[miuF3m6Z3TEBQrohxbMyJcbxl5n6RlY\\_qw?nav=eyJyZWZlcnJhbEluZm8iOnsicmVm](https://unadvirtualedu-my.sharepoint.com/:v:/g/personal/anvalderramag_unadvirtual_edu_co/EfgVgdYRNNdMmiuF3m6Z3TEBQrohxbMyJcbxl5n6RlY_qw?nav=eyJyZWZlcnJhbEluZm8iOnsicmVmZXJyYWxBcHAiOiJPbmVEcml2ZUZvckJ1c2luZXNzIiwicmVmZXJyYWxBcHBQbGF0Zm9ybSI6IldlYiIsInJlZmVycmFsTW9kZSI6InZpZXciLCJyZWZlcnJhbFZpZXciOiJNeUZpbGVzTGlua0RpcmVjdCJ9fQ&e=0eA46l) [ZXJyYWxBcHAiOiJPbmVEcml2ZUZvckJ1c2luZXNzIiwicmVmZXJyYWxBcHBQbGF](https://unadvirtualedu-my.sharepoint.com/:v:/g/personal/anvalderramag_unadvirtual_edu_co/EfgVgdYRNNdMmiuF3m6Z3TEBQrohxbMyJcbxl5n6RlY_qw?nav=eyJyZWZlcnJhbEluZm8iOnsicmVmZXJyYWxBcHAiOiJPbmVEcml2ZUZvckJ1c2luZXNzIiwicmVmZXJyYWxBcHBQbGF0Zm9ybSI6IldlYiIsInJlZmVycmFsTW9kZSI6InZpZXciLCJyZWZlcnJhbFZpZXciOiJNeUZpbGVzTGlua0RpcmVjdCJ9fQ&e=0eA46l) [0Zm9ybSI6IldlYiIsInJlZmVycmFsTW9kZSI6InZpZXciLCJyZWZlcnJhbFZpZXciOiJNe](https://unadvirtualedu-my.sharepoint.com/:v:/g/personal/anvalderramag_unadvirtual_edu_co/EfgVgdYRNNdMmiuF3m6Z3TEBQrohxbMyJcbxl5n6RlY_qw?nav=eyJyZWZlcnJhbEluZm8iOnsicmVmZXJyYWxBcHAiOiJPbmVEcml2ZUZvckJ1c2luZXNzIiwicmVmZXJyYWxBcHBQbGF0Zm9ybSI6IldlYiIsInJlZmVycmFsTW9kZSI6InZpZXciLCJyZWZlcnJhbFZpZXciOiJNeUZpbGVzTGlua0RpcmVjdCJ9fQ&e=0eA46l) [UZpbGVzTGlua0RpcmVjdCJ9fQ&e=0eA46l](https://unadvirtualedu-my.sharepoint.com/:v:/g/personal/anvalderramag_unadvirtual_edu_co/EfgVgdYRNNdMmiuF3m6Z3TEBQrohxbMyJcbxl5n6RlY_qw?nav=eyJyZWZlcnJhbEluZm8iOnsicmVmZXJyYWxBcHAiOiJPbmVEcml2ZUZvckJ1c2luZXNzIiwicmVmZXJyYWxBcHBQbGF0Zm9ybSI6IldlYiIsInJlZmVycmFsTW9kZSI6InZpZXciLCJyZWZlcnJhbFZpZXciOiJNeUZpbGVzTGlua0RpcmVjdCJ9fQ&e=0eA46l)

VoiceOver (2023) *MacOS, prueba de accesibilidad web en la página de Tigo, enlace a One* 

*Drive*: [https://unadvirtualedu-](https://unadvirtualedu-my.sharepoint.com/:v:/g/personal/anvalderramag_unadvirtual_edu_co/EQ6FitDFlqJMvdz2jDXunvYBdRanIOpQbjJwYnHOaY3fhA?nav=eyJyZWZlcnJhbEluZm8iOnsicmVmZXJyYWxBcHAiOiJPbmVEcml2ZUZvckJ1c2luZXNzIiwicmVmZXJyYWxBcHBQbGF0Zm9ybSI6IldlYiIsInJlZmVycmFsTW9kZSI6InZpZXciLCJyZWZlcnJhbFZpZXciOiJNeUZpbGVzTGlua0RpcmVjdCJ9fQ&e=qzefMt)

[my.sharepoint.com/:v:/g/personal/anvalderramag\\_unadvirtual\\_edu\\_co/EQ6FitDFlqJMvd](https://unadvirtualedu-my.sharepoint.com/:v:/g/personal/anvalderramag_unadvirtual_edu_co/EQ6FitDFlqJMvdz2jDXunvYBdRanIOpQbjJwYnHOaY3fhA?nav=eyJyZWZlcnJhbEluZm8iOnsicmVmZXJyYWxBcHAiOiJPbmVEcml2ZUZvckJ1c2luZXNzIiwicmVmZXJyYWxBcHBQbGF0Zm9ybSI6IldlYiIsInJlZmVycmFsTW9kZSI6InZpZXciLCJyZWZlcnJhbFZpZXciOiJNeUZpbGVzTGlua0RpcmVjdCJ9fQ&e=qzefMt) [z2jDXunvYBdRanIOpQbjJwYnHOaY3fhA?nav=eyJyZWZlcnJhbEluZm8iOnsicmVmZ](https://unadvirtualedu-my.sharepoint.com/:v:/g/personal/anvalderramag_unadvirtual_edu_co/EQ6FitDFlqJMvdz2jDXunvYBdRanIOpQbjJwYnHOaY3fhA?nav=eyJyZWZlcnJhbEluZm8iOnsicmVmZXJyYWxBcHAiOiJPbmVEcml2ZUZvckJ1c2luZXNzIiwicmVmZXJyYWxBcHBQbGF0Zm9ybSI6IldlYiIsInJlZmVycmFsTW9kZSI6InZpZXciLCJyZWZlcnJhbFZpZXciOiJNeUZpbGVzTGlua0RpcmVjdCJ9fQ&e=qzefMt) [XJyYWxBcHAiOiJPbmVEcml2ZUZvckJ1c2luZXNzIiwicmVmZXJyYWxBcHBQbGF0](https://unadvirtualedu-my.sharepoint.com/:v:/g/personal/anvalderramag_unadvirtual_edu_co/EQ6FitDFlqJMvdz2jDXunvYBdRanIOpQbjJwYnHOaY3fhA?nav=eyJyZWZlcnJhbEluZm8iOnsicmVmZXJyYWxBcHAiOiJPbmVEcml2ZUZvckJ1c2luZXNzIiwicmVmZXJyYWxBcHBQbGF0Zm9ybSI6IldlYiIsInJlZmVycmFsTW9kZSI6InZpZXciLCJyZWZlcnJhbFZpZXciOiJNeUZpbGVzTGlua0RpcmVjdCJ9fQ&e=qzefMt) [Zm9ybSI6IldlYiIsInJlZmVycmFsTW9kZSI6InZpZXciLCJyZWZlcnJhbFZpZXciOiJNe](https://unadvirtualedu-my.sharepoint.com/:v:/g/personal/anvalderramag_unadvirtual_edu_co/EQ6FitDFlqJMvdz2jDXunvYBdRanIOpQbjJwYnHOaY3fhA?nav=eyJyZWZlcnJhbEluZm8iOnsicmVmZXJyYWxBcHAiOiJPbmVEcml2ZUZvckJ1c2luZXNzIiwicmVmZXJyYWxBcHBQbGF0Zm9ybSI6IldlYiIsInJlZmVycmFsTW9kZSI6InZpZXciLCJyZWZlcnJhbFZpZXciOiJNeUZpbGVzTGlua0RpcmVjdCJ9fQ&e=qzefMt) [UZpbGVzTGlua0RpcmVjdCJ9fQ&e=qzefMt](https://unadvirtualedu-my.sharepoint.com/:v:/g/personal/anvalderramag_unadvirtual_edu_co/EQ6FitDFlqJMvdz2jDXunvYBdRanIOpQbjJwYnHOaY3fhA?nav=eyJyZWZlcnJhbEluZm8iOnsicmVmZXJyYWxBcHAiOiJPbmVEcml2ZUZvckJ1c2luZXNzIiwicmVmZXJyYWxBcHBQbGF0Zm9ybSI6IldlYiIsInJlZmVycmFsTW9kZSI6InZpZXciLCJyZWZlcnJhbFZpZXciOiJNeUZpbGVzTGlua0RpcmVjdCJ9fQ&e=qzefMt)

VoiceOver (2023) *MacOS, prueba de accesibilidad web en la página de la Unad*, enlace a One Drive: [https://unadvirtualedu-](https://unadvirtualedu-my.sharepoint.com/:v:/g/personal/anvalderramag_unadvirtual_edu_co/EZnjoEG6IBdKmL-nj1QyRXIBWswR3cp5m5Z6tu91KuIUAw?nav=eyJyZWZlcnJhbEluZm8iOnsicmVmZXJyYWxBcHAiOiJPbmVEcml2ZUZvckJ1c2luZXNzIiwicmVmZXJyYWxBcHBQbGF0Zm9ybSI6IldlYiIsInJlZmVycmFsTW9kZSI6InZpZXciLCJyZWZlcnJhbFZpZXciOiJNeUZpbGVzTGlua0RpcmVjdCJ9fQ&e=3EWoAD)

[my.sharepoint.com/:v:/g/personal/anvalderramag\\_unadvirtual\\_edu\\_co/EZnjoEG6IBdKm](https://unadvirtualedu-my.sharepoint.com/:v:/g/personal/anvalderramag_unadvirtual_edu_co/EZnjoEG6IBdKmL-nj1QyRXIBWswR3cp5m5Z6tu91KuIUAw?nav=eyJyZWZlcnJhbEluZm8iOnsicmVmZXJyYWxBcHAiOiJPbmVEcml2ZUZvckJ1c2luZXNzIiwicmVmZXJyYWxBcHBQbGF0Zm9ybSI6IldlYiIsInJlZmVycmFsTW9kZSI6InZpZXciLCJyZWZlcnJhbFZpZXciOiJNeUZpbGVzTGlua0RpcmVjdCJ9fQ&e=3EWoAD)

 $L$ 

[nj1QyRXIBWswR3cp5m5Z6tu91KuIUAw?nav=eyJyZWZlcnJhbEluZm8iOnsicmVmZ](https://unadvirtualedu-my.sharepoint.com/:v:/g/personal/anvalderramag_unadvirtual_edu_co/EZnjoEG6IBdKmL-nj1QyRXIBWswR3cp5m5Z6tu91KuIUAw?nav=eyJyZWZlcnJhbEluZm8iOnsicmVmZXJyYWxBcHAiOiJPbmVEcml2ZUZvckJ1c2luZXNzIiwicmVmZXJyYWxBcHBQbGF0Zm9ybSI6IldlYiIsInJlZmVycmFsTW9kZSI6InZpZXciLCJyZWZlcnJhbFZpZXciOiJNeUZpbGVzTGlua0RpcmVjdCJ9fQ&e=3EWoAD) [XJyYWxBcHAiOiJPbmVEcml2ZUZvckJ1c2luZXNzIiwicmVmZXJyYWxBcHBQbGF0](https://unadvirtualedu-my.sharepoint.com/:v:/g/personal/anvalderramag_unadvirtual_edu_co/EZnjoEG6IBdKmL-nj1QyRXIBWswR3cp5m5Z6tu91KuIUAw?nav=eyJyZWZlcnJhbEluZm8iOnsicmVmZXJyYWxBcHAiOiJPbmVEcml2ZUZvckJ1c2luZXNzIiwicmVmZXJyYWxBcHBQbGF0Zm9ybSI6IldlYiIsInJlZmVycmFsTW9kZSI6InZpZXciLCJyZWZlcnJhbFZpZXciOiJNeUZpbGVzTGlua0RpcmVjdCJ9fQ&e=3EWoAD) [Zm9ybSI6IldlYiIsInJlZmVycmFsTW9kZSI6InZpZXciLCJyZWZlcnJhbFZpZXciOiJNe](https://unadvirtualedu-my.sharepoint.com/:v:/g/personal/anvalderramag_unadvirtual_edu_co/EZnjoEG6IBdKmL-nj1QyRXIBWswR3cp5m5Z6tu91KuIUAw?nav=eyJyZWZlcnJhbEluZm8iOnsicmVmZXJyYWxBcHAiOiJPbmVEcml2ZUZvckJ1c2luZXNzIiwicmVmZXJyYWxBcHBQbGF0Zm9ybSI6IldlYiIsInJlZmVycmFsTW9kZSI6InZpZXciLCJyZWZlcnJhbFZpZXciOiJNeUZpbGVzTGlua0RpcmVjdCJ9fQ&e=3EWoAD)

[UZpbGVzTGlua0RpcmVjdCJ9fQ&e=3EWoAD](https://unadvirtualedu-my.sharepoint.com/:v:/g/personal/anvalderramag_unadvirtual_edu_co/EZnjoEG6IBdKmL-nj1QyRXIBWswR3cp5m5Z6tu91KuIUAw?nav=eyJyZWZlcnJhbEluZm8iOnsicmVmZXJyYWxBcHAiOiJPbmVEcml2ZUZvckJ1c2luZXNzIiwicmVmZXJyYWxBcHBQbGF0Zm9ybSI6IldlYiIsInJlZmVycmFsTW9kZSI6InZpZXciLCJyZWZlcnJhbFZpZXciOiJNeUZpbGVzTGlua0RpcmVjdCJ9fQ&e=3EWoAD)

UNAD, Universidad Nacional abierta y a distancia (2023) Sitio oficial, *Campus virtual* <https://www.unad.edu.co/>

UNAD, Universidad Nacional abierta y a distancia (2023) Sitio oficial, *Reseña histórica*

<https://informacion.unad.edu.co/index.php/acerca-de-la-unad/resena-historica>

Universidad de Alicante, España (2023) *Cómo la web mejora la vida de las personas con discapacidad,* sitio web: [http://accesibilidadweb.dlsi.ua.es/?menu=como-la-web-mejora](http://accesibilidadweb.dlsi.ua.es/?menu=como-la-web-mejora-la-vida-de-las-personas)[la-vida-de-las-personas](http://accesibilidadweb.dlsi.ua.es/?menu=como-la-web-mejora-la-vida-de-las-personas)

Universidad de Alicante, España (2023) *Sergio Luján Mora, entrevista a Santi Trigueros, una persona sordociega (parte 1),* sitio web:

[http://accesibilidadweb.dlsi.ua.es/?menu=entrevista-a-santi-trigueros-una-persona](http://accesibilidadweb.dlsi.ua.es/?menu=entrevista-a-santi-trigueros-una-persona-sordociega)[sordociega](http://accesibilidadweb.dlsi.ua.es/?menu=entrevista-a-santi-trigueros-una-persona-sordociega)

Universidad de Alicante, España (2023) *Sergio Luján Mora, entrevista a Santi Trigueros, una persona sordociega (parte 2),* sitio web:

[http://accesibilidadweb.dlsi.ua.es/?menu=entrevista-a-santi-trigueros-una-persona-](http://accesibilidadweb.dlsi.ua.es/?menu=entrevista-a-santi-trigueros-una-persona-sordociega-2)

[sordociega-2](http://accesibilidadweb.dlsi.ua.es/?menu=entrevista-a-santi-trigueros-una-persona-sordociega-2)

Universidad de Alicante, España (2023) *Sergio Luján Mora, entrevista a Santi Trigueros, una persona sordociega (parte 3),* sitio web:

[http://accesibilidadweb.dlsi.ua.es/?menu=entrevista-a-santi-trigueros-una-persona-](http://accesibilidadweb.dlsi.ua.es/?menu=entrevista-a-santi-trigueros-una-persona-sordociega-3)

[sordociega-3](http://accesibilidadweb.dlsi.ua.es/?menu=entrevista-a-santi-trigueros-una-persona-sordociega-3)